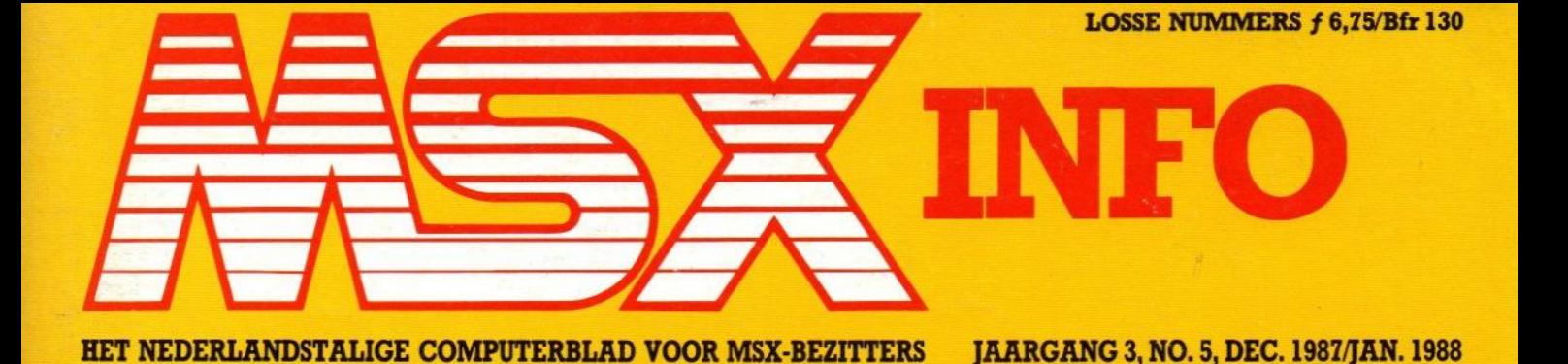

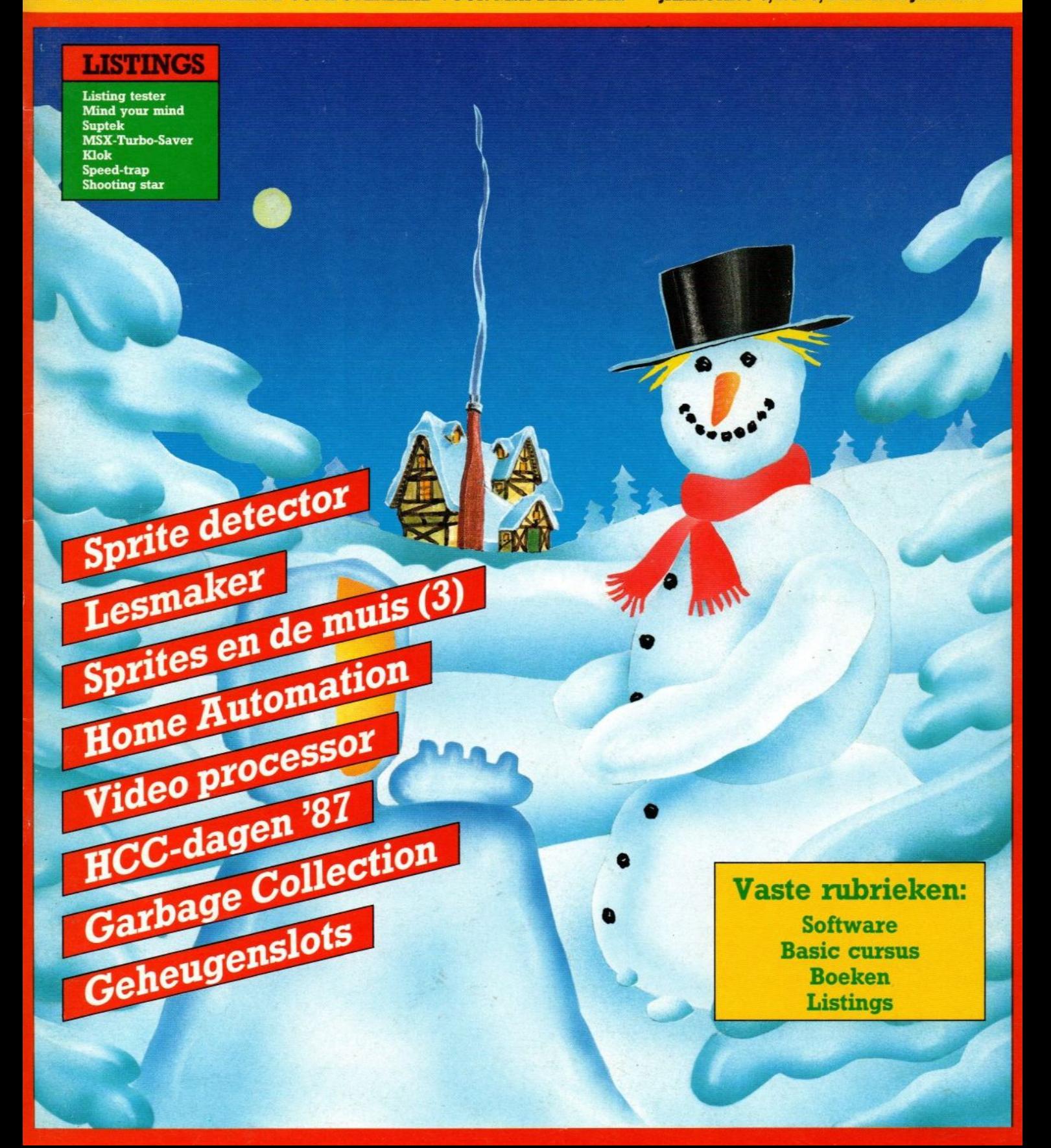

### oud van dit nummer

#### Basis Basic cursus 14 4

Jan Bodzinga leidt ons verder bij het opzetten van een database in Basic.

#### Sprite Detector 11

Het exact vaststellen van plaats en positie van sprites is een goede hulp bij het maken en gebruiken van deze figuren.

#### Lesmaker 14

Een Basic programma voor gebruik in het onderwijs, waarbij men naar eigen inzicht te werk kan gaan.

#### MC-Split 16

Het vertalen van bestanden van cassette naardiskette kan veel voordelen opleveren. Wim van der Kuilen schreef een routine voor MSX-1, 64 Kb-computers.

#### Sprites 20

Een nieuwe aflevering in de serie over het grafisch werken met MSX

#### Home Automation 47

Het huis van de toekomst heeft behoefte aan een centrale communicatie-ader, de Home-BUS en aan een concept voor het bedienen en controleren van automatische hulpjes.

#### Videoprocessing 51

Het werken met video vereist meer dan alleen hard- en software. Dit artikel gaat in op de werkelijke kwaliteiten van deze techniek.

#### HCC-dagen '87 55

Een terugblik op de grote beurs van deze landelijke computerclub.

#### Hifi-schakelunits 57

Computersturing voor audioapparatuur ligt nu binnen handbereik.

#### Garbage Collection 60

Een handig programma, waarmee het 'vastslaan' van de computer kan worden voorkomen.

#### Nieuwe software 61

De nieuwe games van Radarsoft, die een bespreking zeker waard zijn.

#### MSX-slot 64

Een artikel van Paul Vanschandevyl over de mogelijkheden, die geheugen-slots de MSX-gebruiker kunnen bieden.

#### Listing PRINT-OUT 27

Weer een groot aantal pagina's met leuke listings, en natuurlijk onze vertrouwde listingtester.

#### Vaste rubrieken: Kleine advertenties 26 Strip 7

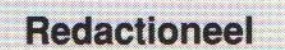

Een koude winter voor MSX, we kunnen het helaas niet anders stellen. De schone beloften van nogal wat hardware leveranciers, zoals Sony, dat men aan het eind van 1987 nog met nieuwe machines zou uitkomen, zijn weggezonken. Op software-gebied rommelt het behoorlijk, maar ook daar betreft het achterhoedegevechten. Sommige leveranciers duiken weg in sterfhuisconstructies en dumpen hun voorraden op de markt tegen afbraakprijzen, waarvoor de winkelier het niet eens meer in de winkel wil hebben. MSX is, we kunnen en willen dat niet meer verhelen, aan het wegglijden. Als computerblad mogen we onze lezers die constatering niet meer onthouden, hoe leuk, educatief en gebruiksvriendelijk we de MSX computers ook vinden. Philips blijft de enige steunpilaar, en probeert met name door het laten ontwikkelen van Radarsoft programma's nog wat vaart in het geheel te houden. Maar de vooruitzichten voor 1988 zijn bepaald niet, dat we nog een grootse opleving gaan zien. Er blijft een markt voor MSX, zeker voor de huiskamer en in combinatie met de brede reeks randapparatuur kan men er erg veel mee doen, maar de groei is er uit. Het wordt een zogenaamde "aftermarket", een kwestie van oude voorraden, hier en daar wat enkelingen met een nieuwe toepassing, maar voor het komende jaar toch voornamelijk consolidatie. De HCC-dagen waren in dit opzicht duidelijk het keerpunt, er was maar erg weinig te doen voor MSX.

Wij geven in ieder geval ook deze keer weer onze eerlijke mening, en wensen de lezer toch het allerbeste voor 1988. Luc Sala

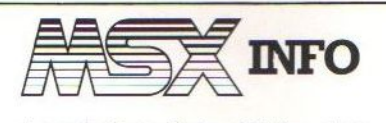

Jaargang 3, no. 5, dec. 1987/jan. 1988

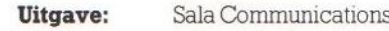

Uitgever: Drs. J. Taverne

#### Redactie:

Ir. L. Sala hoofdredacteur J. Bodzinga adj. hoofdred. J. Boers, R. Goudriaan, B. Munniksma, M. de Rooij Art:

B. Tier strip B. van Mierlo illustraties Ymmot illustraties

#### Redactiesecretariaat:

R. van Zalingen

#### Redactieadres:

Postbus 112, 1260 AC Blaricum @02152-68695

#### Advertentie-exploitatie:

Ing. V. Sala 1007 AN Amsterdam Den Texstraat 5a @ 0020-273198

#### Abonnementen en administratie:

Postbus 5570 1017 XW Amsterdam =2020-273198

#### MSX-Info Deutschland:

Postfach 504 D-5100 Aachen @ (0)2472-7158

#### Abonnement:

135, of Bfr. <sup>700</sup> voor <sup>6</sup> nummers.

Betaling op Giro 4922651 SAC/MSX-INFO Blaricum of in België op Bank BBL nr. 310050602582, vermeld SAC/ MSX-INFO. Oude nummers à f7, alleen bij vooruitbetaling op één van bovenstaande rekeningen.

Voor vragen en problemen i.v.m. abonnementen bij voorkeur schriftelijk. Telefonisch uitsluitend tussen 10.00 en 15.00 uur bellen: 020- 273198.

Ook telefonische opgave voor een abonnementis mogelijk. Bel GRATIS 06-0224222, HP-Teleservice, elke dag tot 20.30 uur (ook in het weekend).

Druk: NDB Zoeterwoude Verweij, Mijdrecht

#### Distributie:

in Nederland Betapress/Gilze inBelgië AMP/Brussel

© <sup>1987</sup> MSX-INFO Alle rechten voorbehouden ISSN: 0169-3131

## **Nieuw van Radarsoft**

#### **voor MSX-II**

### **ZOO**

Een avonturenspel voor jong en oud, Er gebeuren vreemde dingen in de plaatselijke \$ dierentuin. Aan u de taak om achter, het mysterie te komen.

#### BREAKER

Baan je een weg door een doolhof van gangen en velden (800 stuks!) en haal met de vijf ballen de eindstreep!

### RADX-8

Bescherm met je space-jet de planeet tegen aanvallen van buiten af. Met prachtige effekten!

### Dynamic Publisher

Ook voor MSX is er nu een DeskTop Publishing programma en nog wel van eigen bodem. Radarsoft maakte op verzoek van Philips voor MSX-2 een origineel pakket om deze "mode"-toepassing ook binnen het bereik van de MSX-gebruikers te brengen.

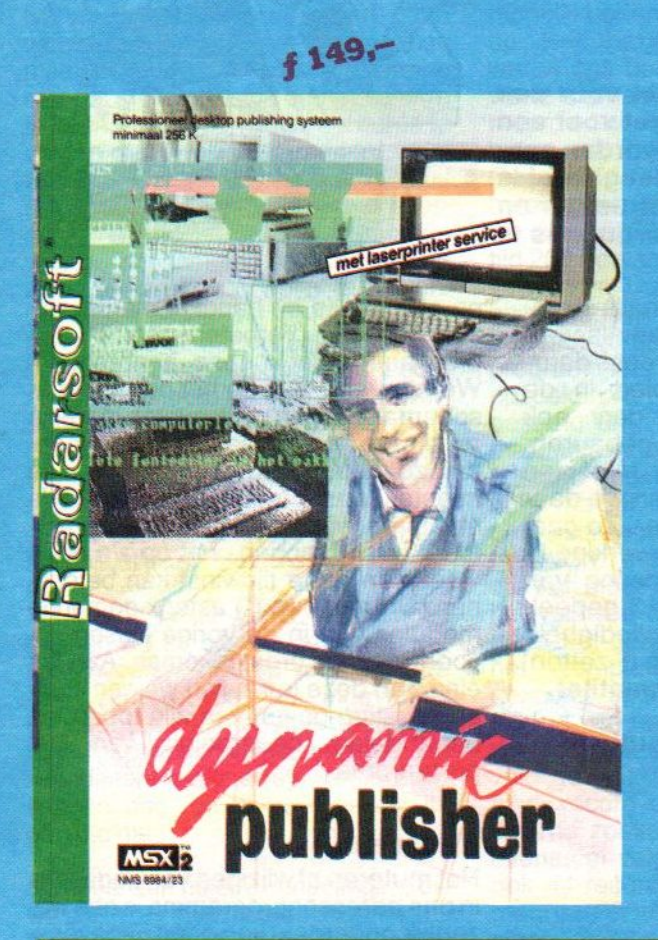

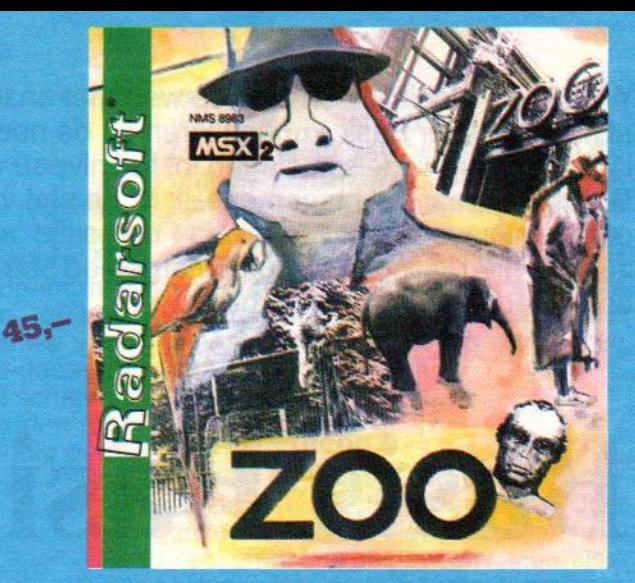

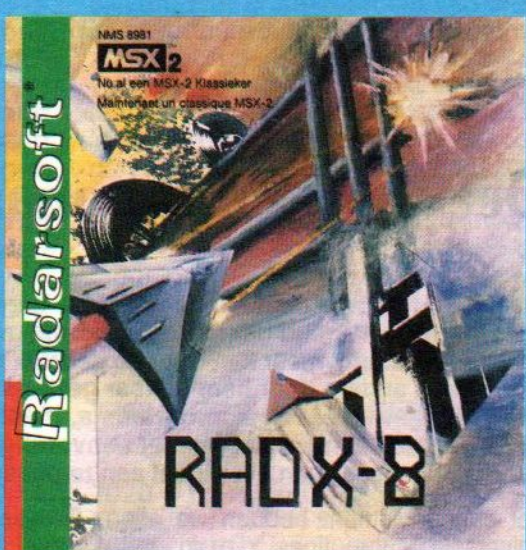

 $39 -$ 

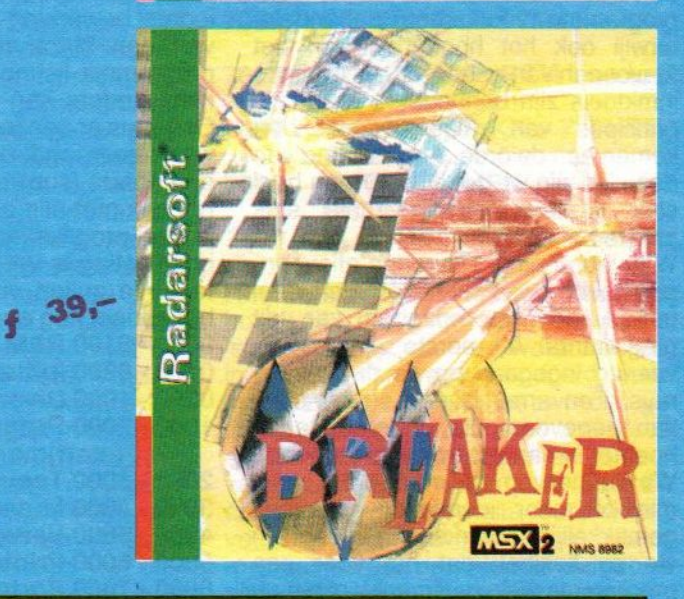

## SALASAN

### Kwaliteitssoftware voor MSX mogelijk, maar daarvoor brengen we f 5,- in reke-

Postbus 5570, 1007 AN Amsterdam garantie bij cassettes. Uitsluitend original parameters. Uitsluitend original original original parameters. Uitsluitend original parameters. Uitsluitend original parameters. Uitsluitend ori  $$020 - 273198$ 

#### Dealeraanvragen welkom

Alle prijzen inklusief BTW en verzendkosten. Levering bij vooruitbetaling op giro 5841219 van Salasan Amsterdam met vermelding van het bening. Omruilgarantie voor modules, laadfouten-<br>garantie bij cassettes. Uitsluitend originele softWe zijn inmiddels al een eind op weg met onze Basic cursus. In de afgelopen 13 lessen hebben we al heel wat over Basic kunnen leren en de nodige programma's geschreven. De moeilijkheidsgraad is daardoor inmiddels gestegen tot het niveau van een aankomend programmeur. Toch probeert Jan Bodzinga, waar het maar mogelijk is, de stof voor iedereen begrijpelijk te houden. Daardoor kunnen ook de nieuwe lezers van dit blad nog altijd 'aanloggen' en meedoen. De cursus is zo opgezet, dat zelfs de nieuwelingen op computergebied stap voorstap kan worden ingewijd in de geheimen die de computer voor ons in petto heeft.

## Basis Basic

## Deel 14: Een Database (II)

n de voorgaande afleveringen zijn we begonnen met de opzet voor een professioneel ogend database-programma. De listing is opgezet voor een adressenbestand, maar kan door de gebruiker zelf gemakkelijk worden aangepast aan andere door hem of haar gewenste toepassingen. Het geheel is een vrij ingewikkeld Basicprogramma, maar door een goede structuur en opzet van de listing is hetrelatief eenvoudig om de diverse subroutines te kunnen lokaliseren en eventueel aan te passen.

Tot op dit moment hebben we alle universele subroutines die in het programma voorkomen behandeld, terwijl ook het hoofdmenu en het toevoegen van gegevens als routines inmiddels zijn behandeld. Vooral de principes van gegevensbestanden komen aan de orde. Aan het eind van deze les zijn we zeker weer een heel stuk verder met dit fraaie stuk<br>programmeerwerk.

Wat vooraf ging. De vorige afleveringen hebben we voor het grootste deel gewijd aan het opzetten van dit programma. Als eerste zijn we uit-<br>voering ingegaan op de diverse arprogramma. Als eerste zijn we uitrays. Een array is een verzameling van gegevens, die onder dezelfde noemer in een programma voorkomt. We kunnen op die manier erg veel, min of meer identieke, gegevens gemakkelijk verwerken. Daardoor zijn<br>we zo flexibel, dat het voor een we zo flexibel, dat het voor een<br>programma weinig uitmaakt, of we nu<br>bijvoorbeeld 20 records of 2000<br>records in het programma willen ver-<br>werken. Literaard is het beschikbare ijvoorbeeld 20 records of 2000 records in het programma willen verwerken. Uiteraard is het beschikbare geheugen daar welbij van belang. Het programma in casu verandert echter in 'tgeheel niet door de grote hoeveelheid data.

De opzet van ons programma is structureel. Dat wil zoveel zeggen als voor iedere bewerking of onderdeel daarvan een strict eigen gebied in de programma-listing, waar dan ook niets anders kan en mag gebeuren. Ofwelals er een invoer voor JA of Nee wordt gevraagd, dan hebben we daar een aparte (sub)routine voor. Zo gaat het ook met alle andere bewerkingen in het programma. De indeling van onze listing is verdeeld is 13 gedeeltes. We zullen voor de volledigheid het geheel nog even op een rij zetten: 0000 - 0100 REM programmatitel 0100 - 0300 Initialisatie 0300 - 1000 Diverse subroutines 1000 - 2000 Programma (start)menu 2000 - 3000 Toevoegen 3000 - 4000 Muteren 4000 - 5000 Verwijderen 5000 - 6000 Printen 6000 - 7000 Sorteren 7000 - 8000 Zoeken 8000 - 9000 Inlezen 9000 - 9500 Wegschrijven 9500 - 9999 Stoppen

Al deze onderdelen zitten op een vaste plek in de complete listing. We hebben dit zo geschreven, om ook later

op een snelle en handige manier wijzigingen en verbeteringen in het<br>programma te kunnen aanbrengen. programma te kunnen aanbrengen.<br>We hoeven maar op het programmaschema te kijken om te weten in welke regels we een bepaalde module moeten zoeken. Daardoor lopen we de minste kans om op een verkeerde plaats de wijzigingen in het programma aan te brengen, wat op z'n beurt weer een grote tijdwinst kan betekenen. De met een (\*) asterix gemerkte modules zijn in de vorige lessen uitvoerig aan de orde gekomen. Aan het eind van deze Ies zullen we een complete listing geven van alle tot nu toe behandelde onderdelen van het programma.

#### Muteren.

Het muteren of wijzigen van gegevens in ons adressenprogramma is een wezenlijk onderdeel van goed gegevens-<br>beheer. Er zijn in het verleden al heel wat theoriën over gemaakt, hoe dat optimaal in z'n werk moet gaan. We zullen ons met deze ingewikkelde materie niet verder inlaten dan nodig is. Wel moet je weten, dat het wijzigen van een record inhoudt, dat de oude data die in het bepaalde record aanwezig was wordt vervangen door nieuwe gegevens.

Het muteren kan bijvoorbeeld nodig zijn, als een van de personen die in ons adressenbestand voorkomt een ander adres heeft gekregen. Ook bij aanvulling van de bestaande gegevens moet er worden gemuteerd. De grootte van het record in de array blijft bij het muteren echter altijd gelijk. Alleen de data in het record kan wijzigen. We moeten ons eerst terdege afvragen wat er allemaal wel en juist niet gebeurt, als we een record geheel of gedeeltelijk gaan wijzigen. Als eerste (en enige) worden de gegevens in het bewuste record veranderd. Dat betekent, dat de lengte van dit record werken met sequentiële bestandenkan wijzigen. Het totaal aantal records, of adressen in het bestand wijzigt echter niet. Dit is iets, wat we in de gaten moeten houden bij het programmeren.

Hoe gaat nu het wijzigen op papier in z'n werk ? We moeten natuurlijk eerst weten welk record we willen gaan veranderen. De meest omslachtige methode is, om alle bestaande records stuk voor stuk op het scherm te laten verschijnen en bij elk adres te vragen of dit wellicht veranderd moet worden. Dat is uiteraard een leuk tijdverdrijf, maar handig is het allerminst. We zullen er iets op moeten vinden, om tamelijk snel het te wijzigen record boven water te krijgen. De eerste bewerking bij het wijzigen bestaat dus uit het opzoeken van het bewuste record. Het gezochte record moet ter controle op het scherm worden geprint. Daarna moeten we via communicatie met de gebruiker vasstellen of dit het juiste adres is wat moet worden gemuteerd. De derde stap is dus het definitieve besluit om het zojuist gezochte adres te gaan wijzigen.

Als vierde in de reeks handelingen moeten we de nieuwe gegevens per veld invoeren. Daarna volgt opnieuw een controle op de ingevoerde gegevens en als laatste moeten de oude gegevens uit het bestand (de tweedimensionele array) worden vervangen door de nieuwe, zojuist ingetypte data.

Al met al een hele rij handelingen, die we stuk voor stuk moeten afwerken tijdens het muteren. Voor alle duidelijkheidheid geeft ik hier nog even de volgorde van de mutatie-batch:

MUTATIE-batch Zoeken 1 on Printen 3 **Controle** 

4 Invoeren<br>5 Controle 5 Controle<br>6 Vervange **Vervangen** 

De eerste bewerking, het zoeken, kunnen we ook terugvinden als een aparte module in het hoofdmenu. De daarvoor gereserveerde programmaregels bevinden zich tussen 7000 en 8000. Het zou dom zijn, als we voor het werken met het mutatie-gedeelte geen gebruik van de nog te schrijven module voor het zoeken zouden maken. Daarom lijkt het verstandig eerst de zoekmodule te schrijven en vervolgens te bespreken.

#### Zoeken

Het opzoeken van records gaatin ons programma vanuit het computergeheugen. We zijn in deze serie nog niet zover, dat we een adressenbestand vanaf de tape of disk zullen gaan benaderen. Hier lopen we ook tegen<br>een van de grenzen van de van de grenzen van de mogelijkheden van het programma op. Het maximum aantal adressen wat in ons bestand kan worden verwerkt is afhankelijk van de grootte per record en uiteraard de ruimte aan vrije bytes in het computergeheugen. Gemiddeld neemt een record zo'n 100 bytes geheugen in beslag, waardoor we dus met 20.000 Bytes Free nog altijd 200 adressen per bestand kunnen verwerken. Daarnaast is het natuurlijk altijd mogelijk om meerdere bestanden met verschillende namen met dit programma te kunnen verwerken. Het opzoeken van records in dit adressenbestand kan vanwege de (geschatte) maximale hoeveelheid adressen per bestand gebeuren op de meest simpele manier. Dat betekent, dat de gebruiker wordt gevraagd, op welke veldsoort (naam, straat, postcode etc.) er moet worden gezocht. Nadat het veldtype door de gebruiker is ingegeven, gaan we met een lus door<br>het complete bestand, om de het complete bestand, om gezochte code te vergelijken met de inhoud van het bewuste veld. Vinden we een 'match', waar zoekcode en veld gelijk zijn, dan wordt het com-<br>plete record op het scherm geprint.<br>Daarna zoeken we verder naar een<br>eventueel volgend identiek veld, om plete record op het scherm geprint. Daarna zoeken we verder naar een eventueel volgend identiek veld, om ook dit record te printen en zo gaat men verder tot het eind van het bestand.

Het zoeken gaat in de echte databases meestal op een wat geavanceerder manier. Men gaat dan uit van een zogenaamde 'zoekindex'. Dat betekent, dat het hele bestand moet worden gecatalogiseerd; er wordt een aparte 'index' van gemaakt, waarin dan alleen van bijvoorbeeld

het veld 'Postcode' de gegevens voorkomen, met daarachter het (logische) nummer van het record. Op die manier kan men snel te zoeken en sorteren op enorme hoeveelheden adressen. In ons geval, met vaak niet meer dan 200 entries, hoeven we niet zo ver te gaan, dat we aparte indexen bouwen voor de velden waarop het meeste naar gegevens zal woren gezocht.

#### Zoekmethode

Nadeel bij de door ons gevolgde methode is natuurlijk de snelheid. Daar zullen we echter niet zoveel van merken, omdat de bestanden relatief klein blijven. Het grote voordeel van onze zoek-module is echter het feit, dat we zo hebben geprogrammeerd, dat het voor de gebruiker mogelijk is, om op ieder gewenst veld het bestand af te 'scannen' op zoek naar de gevraagde gegevens. En datalles ook nog, zonderveel extra regels aan het programma toe te voegen. Het geheim van deze manier schuilt in de twee-dimensionele array A\$(.) die we gebruiken om de adresrecords in op te slaan. Laten we de listing van het zoekgedeelte maar eens bekijken:

7000 \_GOSUB 500 : REM kopprint 7010PRINT:PRINT"Geef sleutelveld

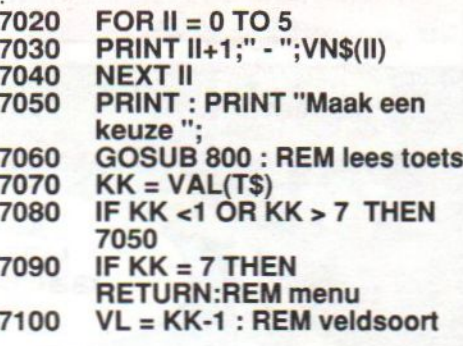

Het eerste deel van de zoekmodule houdt zich bezig met de invoer van het 'sleutelveld'. Daarmee wordt het veld in het adressenrecord bedoeld, waarin het zoekgegeven moet worden gezocht. Om deze routine zo universeel en efficiënt mogelijk te maken, kunnen we -zoals eerder opgemerkt- de zoekcode ingeven voor alle beschikbare velden. Weliswaar gaat ons programma niet verder dan slechts een zoekcode per keer, maar het is niet erg moeilijk dit later zelf uit te breiden tot meerdere condities. Dan zou je bijvoorbeeld alle namen die beginnen met een 'B' en daarnaast een postcode hebben die begin met '12' uit het bestand kunnen 'filteren'. Ons geval beperkt zich tot een conditie. Maar de-

## TURBO 5000

## DE UNIVERSELE UTILITY CARTRIDGE VOOR MSX <sup>1</sup> EN 2 "window<br>"window"

#### **A HARDCOPY**

- Drukt elk aktief beeldscherm af op de printer. Routines voor alle 9 MSX schermen. Tekstschermen 0 en 1 naar elke printer. Grafische en multicolorschermen naar MSX- IBM- en Epson compatible printers. Drie snelheden en zestien grijstinten. Te printen beeldveld naar keuze.

#### **TURBOLOAD**

Snellader voor cassettesaven en -laden tot 4600 baud.

#### \* BACK-UP

— Zet mcode programma's, ook headeriess, over van tape naar tape, tape naar disk of disk naar tape. Speciale aanpassingen voor het diskgebruik!

#### "+ OLD

- Hersteld een basic programma na een "new" of "reset".

#### + TAPEDIRECTORY

\* TAPEDIRECTO<br>- Overzicht van a<br>programma, basic **☆ OLD**<br>
- Hersteld een basic programma na een "new" of "reset".<br> **☆ TAPEDIRECTORY**<br>
- Overzicht van alle programma's op tape met naam, soort<br>programma, basic, ascii of mcode met alle adressen.<br> **☆ DISKUTILITIES**<br>
- Herke Sic programma na<br>
Side programma's<br>
alle programma's<br>
a s<br>
S<br>
8 MSX-disk en M ascii of mcode met alle adressen.<br>Ascii of mcode met alle adressen.

#### \* DISKUTILITIES

dubbelzijdige disks op 3", 3.5" en 5.25" drives.

#### \* FILESRECOVERY

— Zet gewiste programma's weer op disk, automatisch na het intoetsen van de naam. Zonder gevaar voor andere files.

#### \* FILESDIRECTORY

- Namen, lengte, datums, adressen en 1e sector van alle files.

#### \* FILES PER NAAM

— Alle gegevens en sectorgebruik per programma op elk moment op te vragen via het submenu; datum, tijd, lengte, soort enz.

#### $\div$  FILES SORTEREN

— Alfabetisch op naam sorteren van alle programma's en in een nieuwe directory weer naar disk schrijven. Keuze in sorteren.

#### **THEFAULT DRIVE**

- Stelt naar keuze een andere defaultdrive in voor alle in- en uitvoer naar disk, zoals onder MSX-Dos.

#### \* VERIFY ON

Controleert alle saven en laden naar en van disk.

#### $\triangle$  CALL SYSTEM

— initieert MSC-Dos, ook ais zonder Dos is opgestart, of voert het "autoexec.bas" programma van de disk uit.

#### \* DISK MONITOR

— Leest alle sectoren van een disk uit, hexadecimaal of in ascii naar keuze. Volgt een heel programma per sector. Geeft alle<br>formateringsgegevens, de bootsector, de Fat, de directory en de<br>datasectoren. Geeft ook de verborgen files op de disk en verandert<br>de naam van de disk naar wens.

Volledig menu gestuurde keuzes. Hardcopy- en old routine beschikbaar via de ESC- of Select-toets, Ook bij uw eigen programma's, MSX-DOS en in combinatie met andere

Turbo 5000: het gemak in een doosje voor MSX <sup>1</sup> en 2.

## A.o.v. Verkoopprijs:

 $f$ 119,

#### Verkrijgbaar bij alle goede computerwinkels.

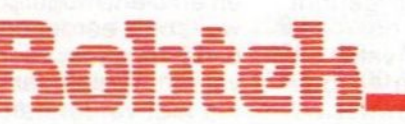

NEDERLAND

Hyacintenveld 69 4613 DL Bergen op Zoom 01640-56363

**START START START START** 

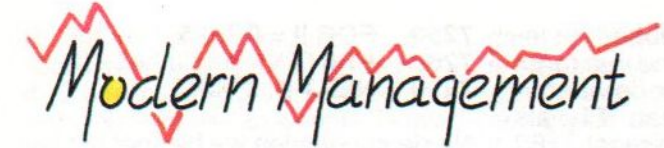

door: Best ther.

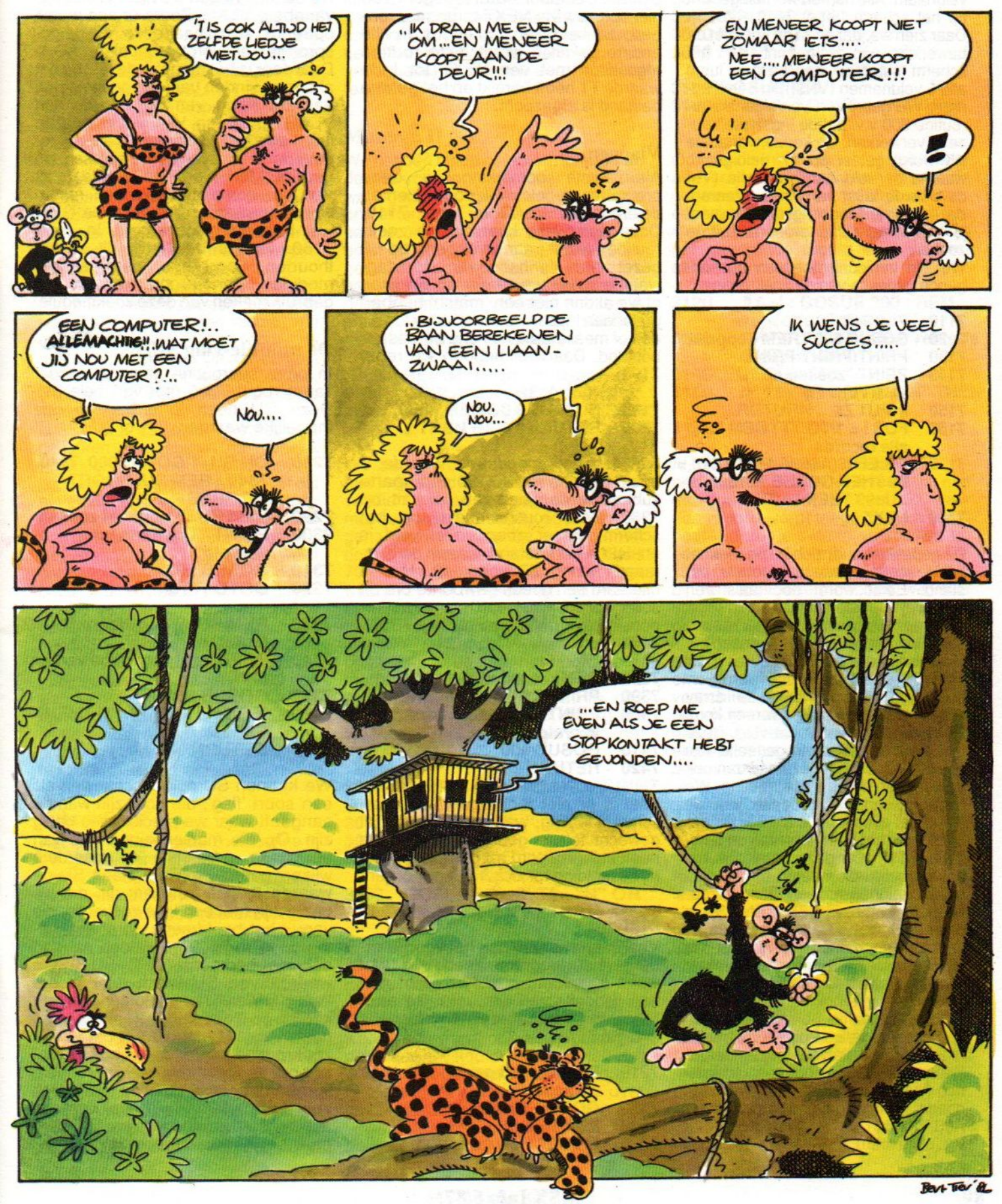

ze routine kunnen we wel op ieder veld van de array loslaten.

Met hulp van de serie vaste subroutines bepalen we de keuze. voor de veldnaam. Alle namen worden geprint op het scherm (regel 7010 - 7090). Daar zien we, dat eerst de kop met de bewerking wordt geprint op het scherm (sub 500), waarna in de lus II alle 6 veldnamen (VN\${()) in beeld komen. We gebruiken vervolgens subroutine 800 v.v. om de ingetypte keuze te verwerken. De keuze, variabele KK wordt getest op z'n geldigheid, waarna de veldnaam-variabele (VL) de waarde krijgt van KK-1. Waarom deze waarde <sup>1</sup> lager ligt dan KK moet je zelf maar eens proberen uit te zoeken.

We zijn inmiddels toe aan het volgende gedeelte van de zoekroutine:

- 7110 VLAG=0<br>7120 GOSUB
- 7120 GOSUB 500 : REM kopprint
- 7130 PRINT:PRINT:PRINT
- 7140 PRINT "zoeken op ";
- VNS(VL);" :"; **7150 INPUT Z\$**
- <sup>7160</sup> FORI=1 TO TT : REM loop
- alle records 7170 IF LEFT\$(A\$(I, VL), LEN(Z\$)) =
- ZS THEN GOSUB 7210:1F  $SU=99$  THEN  $I = TT$ 7180 NEXTI

Dit gedeelte houdt zich bezig met het echte scannen van het gehele bestand. Eerst wordt nogmaals een (nieuwe) kop geprint, waarna in regel 7150 de invoer van de op te zoeken string in variabele Z\$ wordt gezet. In de lus I, die loopt van adres 1 tot adres TT, - het totaalaantal- wordt vervolgens op veld VL in de array A\$([,VL) bekeken of Z\$ overeen komt met hetzelfde deel in dat veld. Deze test staat in het eerste gedeelte van regel 7170. Deze regel bevat dan ook de kern van de hele zoekroutine. We testen alleen dat gedeelte van de string dat even lang is als Z\$. Dit gebeurt door het gebruiken van de functie LEFT\$(). Op deze manier is het ook mogelijk alle namen die bijvoorbeeld beginnen met een "S" op te zoeken. De lengte van Z\$ -LEN(Z\$)- is dan natuurlijk 1, waardoor ook van alle te testen namen in A\$(L,VL) via LEFT\$() alleen het eerste karakter wordt bekeken. Dit gaat niet alleen sneller, maar is ook handiger, omdat we op deze manier ook namen en andere gegevens waarbij we niet helemaal zeker zijn van spelling en dergelijke gemakkelijk uit het bestand kunnen fiiteren. Wordt er inderdaad een goede string gevonden in array A\$(L,VL) dan wordt subroutine 7210 v.v. uitgevoerd. Over de variabele SU

zullen we het later nog hebben. In iedergeval wordt aan het eind van regel <sup>7170</sup> de lus beëindigd door de waarde van I gelijk te stellen aan TT, als SU=99. Daardoor wordt in regel 7180 niet opnieuw via NEXT teruggesprongen naar het begin van de lus. In alle andere gevallen wordt deze routine afgesloten met een NEXT tot <sup>|</sup> de waarde TT heeft bereikt en het gehele bestand is afgezocht.

#### Vlaggen

Vlaggen<br>Als laatste opmerking bij deze<br>programmaregels wil ik nog wijzen op<br>de variabele VLAG in regel 7110.<br>Deze wordt elke keer dat de zoekels wil ik nog wijzen op<br>VLAG in regel 7110.<br>ke kees det de r Deze wordt elke keer dat de zoekroutine wordt aangeroepen op 0 gezet. Aan de hand van de vlagwaarde zullen we verder op bekijken of we al dan niet een 'match' hebben gevonden tussen Z\$ en de inhoud van een of meer indexen in ons adressenbestand. Daarvoor hebben we regel 7190:

#### 7190 IF VLAG = 0 THEN 7380 **RETURN**

Als vlag nog steeds de waarde <sup>O</sup> heeft, wordt in regel 7190 een aparte subroutine aangeroepen, die zit op 7380. Deze routine meldt op het scherm, dat er geen enkel veld is ontdekt in het bestand, waarin de gevraagde string Z\$ voorkomt. Het is uiteraard een goede gewoonte om dit soort fouten apart aan de gebruiker door te geven. Vandaar routine 7380 -7420:

```
7380
7390
7400
7410
7420
      REM record niet aanwezig
      PRINT Z$ " niet gevonden"
      PRINT "Typ toets voor
       vervolg"
       GOSUB 800
      RETURN
```
Veel is er niet te zeggen van deze schermmelding, waarbij keurig wordt gewacht tot de gebruiker een toets heeft ingedrukt om aan te geven, dat hij de melding tot zich heeft genomen.

#### Match

Veel interessanter dan het voorgaande is het programmagedeelte wat wordt uitgevoerd, als Z\$ matcht met een gedeelte van een veld. De aanroep voor deze subroutine vinden we in regel 7170:

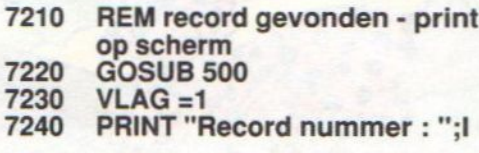

#### 7250 FOR II = 0 TO 5<br>7260 PRINT VN\$(II)" 7250 FOR II = 0 TO 5<br>7260 PRINT VN\$(II)" :<br>7270 NEXT II : PRINT  $^{\prime\prime}$ A\$ $($ I,II] 7270 NEXT Il : PRINT

Na de kop vinden we hier het nut van variabele VLAG. Zodra er een match optreedt, wordt naar deze routine gesprongen en wordt variabele VLAG 1. Daardoor is het mogelijk de test op het al of niet vinden van een goede string aan de hand van de waarde van VLAG te bepalen. Vervolgens wordt in lus II zowel de veldnamen als de gegevens in array A\$() op het scherm geprint. Merk hierbij op, dat de index van het complete gevonden record wordt bewaard in lusvariabele I, die we hebben gegenereerd in regel 7160. Het is belangrijk dit te onthouden voor een paar andere modules in ons programma, die ook gebruik maken van deze zoekmodule.

#### De module-vlag SU

In onze subroutine gaan we verder vanaf regel 7280 met variabele SU. Deze SU heeft in ons geval drie mogelijke waarden: 0, <sup>1</sup> of 2:

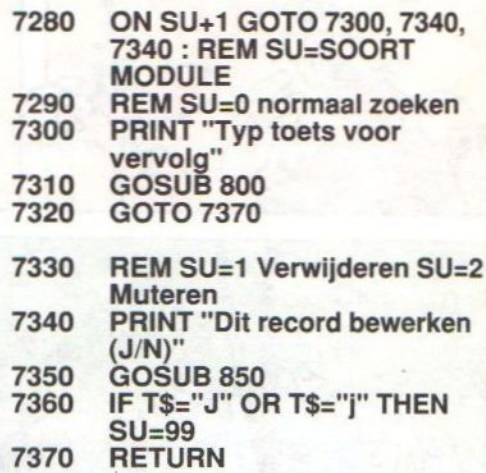

We kunnen SU ook beschouwen als een soort 'flag', die door zijn waarde aangeeft waar we precies mee bezig zijn. Op die manier kunnen we van eenzelfde subroutine op meerdere wijzen gebruik maken. Heeft SU de waarde 0, dan betekent dit, dat we bezig zijn met een kale zoekactie, die vanuit het hoofdmenu wordt aangestuurd. In regel 1010 vinden we dan ook de opdracht (LET) SU=0. De waarde van SU wordt daar iedere keer dat we bij het hoofdmenu terecht komen op 0 gezet. Als SU een waarde heeft van 1, betekent dit, dat we de zoekroutine aanroepen vanuit de routine om een record te verwijderen. We komen daar straks wel op terug. Ook voor het muteren (wijzigen) van een adresrecord, moeten we eerst zoeken naar het bewuste record in de array.

Omdat we slimmer dezelfde routine voor het zoeken kunnen gebruiken, die toch al aanwezig is in het programma, geven wedit aan, door in de mutatie-routine SU de waarde 2 toe te kennen. Tot slot krijgt SU nog een speciale waarde, namelijk 99 (erg symbolisch) als er specifieke dingen met een record gaan gebeuren. De test op SU voeren we uit in regel 7280, met een ON ..GOTO opdracht. Omdat SU ook de waarde nul kan hebben, moeten we er eerst 1 bij tellen, om dit<br>commando goed te laten commando goed te laten<br>functioneren. Het is uiteraard functioneren. helemaal niet nodig, om in ons geval met een ON..GOTO te werken, maar wel beter voor de structuur en zeker te verkiezen als we nog meer waarden aan de SU vlag willen toekennen.

Als SU=0, dan kunnen we volstaan met een opdracht om een toets in te typen, als het gevonden record, wat op het scherm staat, door de gebruiker is bekeken. De routine gaat via sub 800 vv. door naar de zoeklus, om naar nog meer eventuele gelijke string te zoeken.

Is SU 1 of 2, dan moet er iets anders gebeuren. We moeten nu namelijk weten, of er met het specifiek gevonden record iets moet gebeuren, of dat er verder moet worden gezocht, naar een andere 'match' in het bestand. Aan de hand van een eenvoudige JA/- NEE vraag (regel 7340) bepalen weof het gevonden record het juiste adres bevat. Is dit zo (regel 7360) dan geven we SU de waarde 99 om dat aan te geven. Is het tegendeel waar, dan houdt SU z'n oorspronkelijke waarde en keren we ook terug naar de zoekroutine. Heeft SU de waarde 99 dan zien webij terugkeer in de echte zoekroutine, dat aan de hand van SU=99 de lus en de routine beëindigd wordt, om terug te gaan naar de module die het zoeken heeft geactiveerd. Order we simmer decades notice and consistent consistent consistent consistent consistent and a metallic material and a metallic material and a metallic material and a metallic material and a metallic material and a metal

#### Subroutines

Het is verstandig deze zoekroutine in z'n geheel eens grondig te bekijken, omdat er nogal wat handigheidjes in zitten verstopt, die we in eerdere lessen aluitvoerig hebben bekeken, maar wellicht in het normale programmagebruik niet mer zo opvallen. Let maar een op hoevaak we nu al bepaalde kleine vaste subroutines hebben aangeroepen, en met welk doel dit is gebeurd. Je zult verbaasd zijn over de diverse mogelijkheden die verscholen zitten in een paar regels programma. Het is daarbij helaas niet zo, dat je kunt leren programmeren, door steeds maar listings van anderen klakkeloos over te nemen. Dan kun je zelfs beter meteen naar de winkel gaan om er een echt goed pakket voor je toepassingen te kopen. Wil je zelf aan de slag, dan moet je niet alleen een goede analyse uitvoeren op bestaande listings, zoals deze, maar daarnaast ook helemaal zelf aan het schrijven. Ervaring is in dit geval de beste leermeester. Ook van eigen (en andermans) fouten valt een heleboel te leren.

#### Muteren II

We hebben nu de complete listing van de zoekroutine achter ons. Daar zijn we eigenlijk op gekomen, omdat we ontdekten, dat, voordat er ook maar een record kan worden gewijzigd, dit eerst in het bestand moet worden opgezocht. In de zoekroutine hebben we aan de eerste twee bewerkingen tiijdens het muteren voldaan, zoeken & printen. We zullen daarom de feitelijke mutatie-routine eens bekijken:

#### 2999 3000 3005 REM Muteren / Wijzigen GOSUB 500: REM kopprint 2 THEN RETURN SU=2: GOSUB 7010 :IF SU =

We zien in de eerste regels, dat SU hier inderdaad de waarde 2 krijgt. Bovendien printen we een eigen kop, met hulp van subroutine 500. Vervolgens gaan we naar de zoekroutine, door het aanroepen van GOSUB 7010. Als SU terug komt met een waarde 2, dan betekent dit, dat we tijdens het zoeken geen record hebben gevonden, wat we willen wijzigen.<br>Daarom kunnen we zonder kunnen problemen terug naar het hoofdmenu met een RETURN-opdracht. Heeft SU een andere waarde dan 2, in ons geval dat symbolische 99, dan gaan we verder met het wijzigen van het hele record:

- 3011 FOR II =  $0$  TO 5
- 3012 PRINT VNS(II);": ";AS(LII)
- 3014 NEXT II
- 3020 PRINT:PRINT "Wijzigen zeker (J/N)"
- 3030 GOSUB 850:IF T\$= "N" OR T\$="n" THEN RETURN

In bovenstaand gedeelte wordt (opnieuw) het hele record op het scherm gezet, waarbij we ter controle de vraag stellen of dit het juiste record is. Geven we hier een ontkennend antwoord, dan wordt ook terug gesprongen naar het hoofdmenu en gebeurt er niets met de data in het record. In alle andere gevallen gaan we over tot het daadwerkelijk wijzigen van alle velden. Dit gebeurt, door voor alle velden nieuwe gegevens in te toetsen:

3040 PRINT CHR\$(19) : GOSUB 520: REM PRINT HOME 3050 FOR li =0 TO <sup>5</sup> 3060 PRINT VNS(II);": "; 3070 INPUT HAS{II) **3080 NEXT II** 3090 PRINT : PRINT "Korrekt ingevoerd (J/N)"; 3100 GOSUB <sup>850</sup> 3110 IF T\$="n" OR T\$ = "N" THEN 3000

Ook na de invoer moet men ook weer een controle op de juistheid van de gegevens uitvoeren, waarna we overeenkomtig het antwoord ofwel opnieuw aan de invoer beginnen, ofwel het gewijzigde record in ons adressenbestand opnemen:

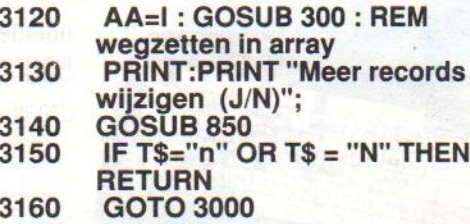

Al met al een niet erg moeilijk te begrijpen routine. Als je deze vergelijkt met de regels tussen 2000 en 300, waar een record wordt toegevoegd aan het bestand zul je weinig verschillen tegen komen. Het enige echte verschil zit in de indexvariabele van array A\$(). bij het toevoegen hebben we daar steeds de hoogste waarde, terwijl in dit geval de indexwaarde van de zoeklus (|) wordt gebruikt, om het juiste record te bepalen en bewerken. Daarom is met name regel 3120 sterk verschillend van regel 2120, hoewel dezelfde subroutine (300) wordt gebruikt. Bekijk deze module rustig en, wat meer is, probeer hem uit op je eigen computer.

#### Tot slot.

Hiermee hebben we weer twee leuke<br>modules aan ons programma modules aan ons programma oegevoegd. We kunnen nu niet alleen adressen toevoegen aan het bestand, maar ook zoeken in alle mogelijke velden, terwijl we als laatste ook wijzigingen in de bestaande adresrecords kunnen aanbrengen. Het geheel begint daardoor ook steeds meer op een volwassen programma te lijken. Voor de voledigheid zullen we de volgende keer het complete programma tot op dit moment in z'n geheel nog eens afdrukken.

Jan Bodzinga

<sup>3010</sup> GOSUB 500: REM KOPPRINT

## JE WILT MEER, DUS JE KRIJGT MEER.

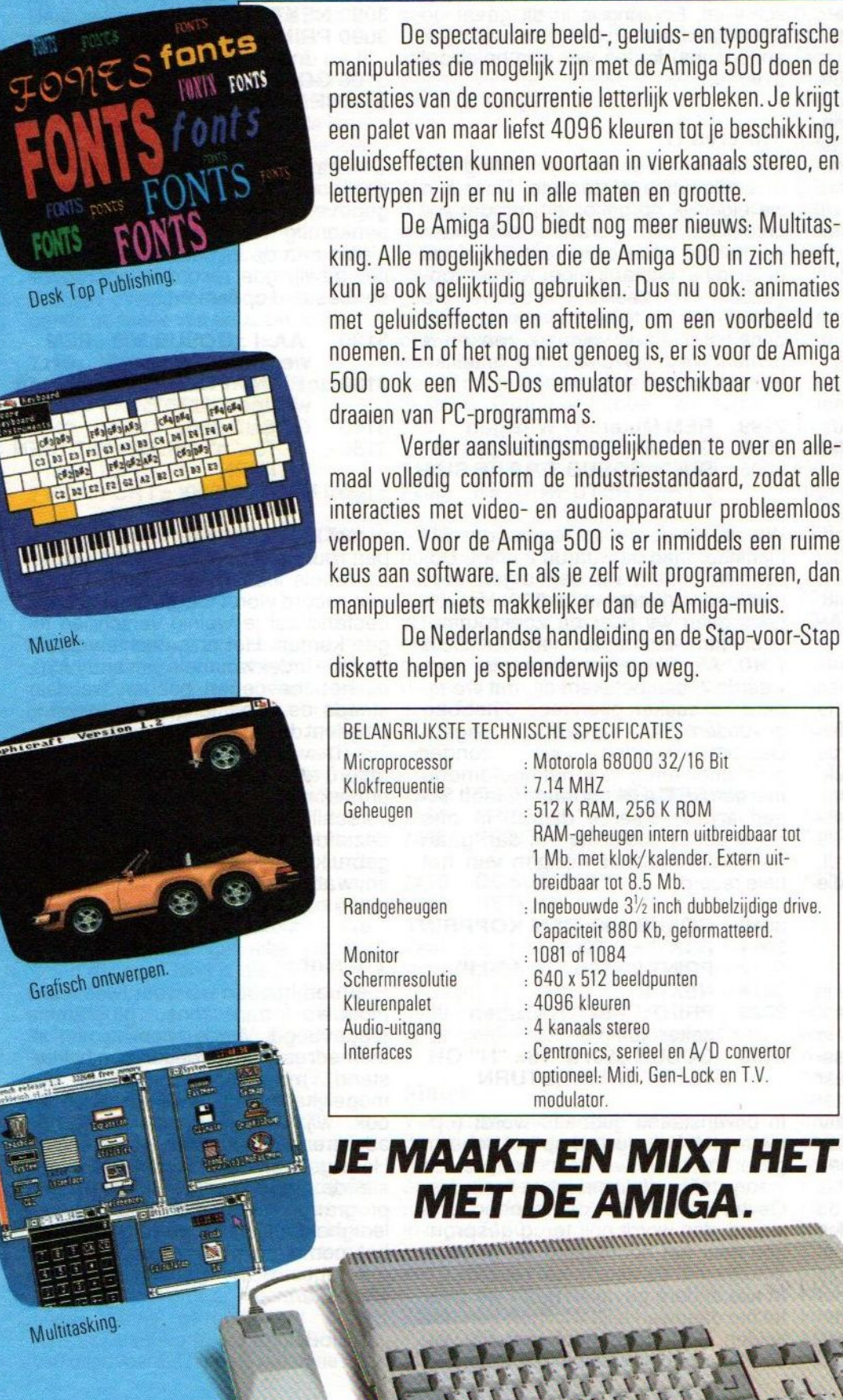

De spectaculaire beeld-, geluids- en typografische manipulaties die mogelijk zijn met de Amiga 500 doen de prestaties van de concurrentie letterlijk verbleken. Je krijgt een palet van maar liefst <sup>4096</sup> kleuren tot je beschikking, geluidseffecten kunnen voortaan in vierkanaals stereo, en lettertypen zijn er nu in alle maten en grootte.

De Amiga 500 biedt nog meer nieuws: Multitasking. Alle mogelijkheden die de Amiga 500 in zich heeft, kun je ook gelijktijdig gebruiken. Dus nu ook: animaties met geluidseffecten en aftiteling, om een voorbeeld te noemen. En of het nog niet genoeg is, er is voor de Amiga 500 ook een MS-Dos emulator beschikbaar voor het draaien van PC-programma's.

Verder aansluitingsmogelijkheden te over en allemaal volledig conform de industriestandaard, zodat alle keus aan software. En als je zelf wilt programmeren, dan manipuleert niets makkelijker dan de Amiga-muis.

De Nederlandse handleiding en de Stap-voor-Stap diskette helpen je spelenderwijs op weg.

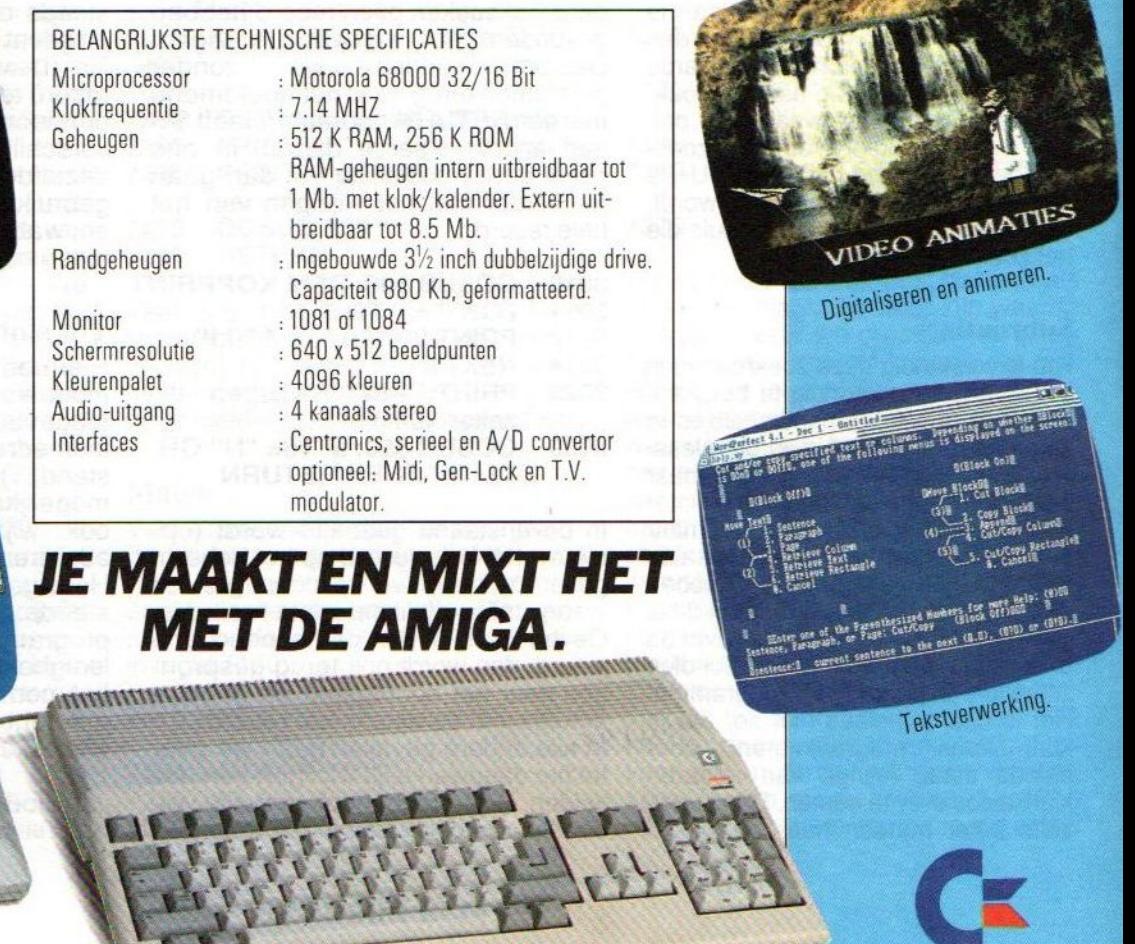

Commodore

MS-Dos emulator

De onderstaande machinetaal-routine is een uitbreiding van de spritebotsingsroutine die al in MSXbasic te vinden is, nl. het ON SPRITE GOSUB statement.

## SPRITE-DETECTOR

**Mas het met dat statement alleen maar mogelijk om te controleren of twee** sprites elkaar raken, mijn routine gaat nog een stapje verder door ook te vertellen WELKE sprites elkaar raken. Bovendien kan het gebied waarin een sprite als 'geraakt' beschouwd wordt naar believen ingesteld worden, zodat het bijvoorbeeld mogelijk is om twee sprites een stukje in elkaarte laten gaan voordat ze als 'gebotst' beschouwd worden (bijv. bij PACMAN).

 $5<sup>°</sup>$ 

6

 $\frac{7}{8}$ 

2<br>3<br>3

In de listing staat de uitleg van de routine, alsmede een demo-programma om het gebruik ervan te tonen. In een eigen programma hoeven alleen de regels I0000- 0350 en 21000- 21060 overgenomen te worden.

Een korte uitleg van het gebruik van de routine (welke ook in de listing zelf staat):

De routine staat in het bereik van &HefDD-&Hef64, zodat de eerste regel van een programma moet luiden:

#### <sup>10</sup> CLEAR &HEEFF

Om de data's in te lezen gebruikt men dan:

#### 20 GOSUB 10000

De subroutine vanaf 21000 gaat er van uit dat er <sup>1</sup> sprite gegeven wordt, waarvan dan gekeken wordt of deze een andere sprite binnen een bepaalde MARGE raakt, en zo ja welke.

De gegeven sprite moet in de variabele SN staan en de marge in MA. Vervolgens GOSUB 21DDD en voila, bijna onmiddelijk keert het programma terug uit de subroutine en bevat BN het nummer van de sprite waarmee de botsing plaats vond of, in geval van geen botsing, de waarde 255.

#### Voorbeeld:

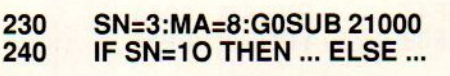

Tevens wordt de machinetaal-listing afgedrukt, zodat de machinetaal-fanaten de routine kunnen bestuderen, verbeteren en uitbreiden naar eigen believen.

### Basic Listing SpriteDetector

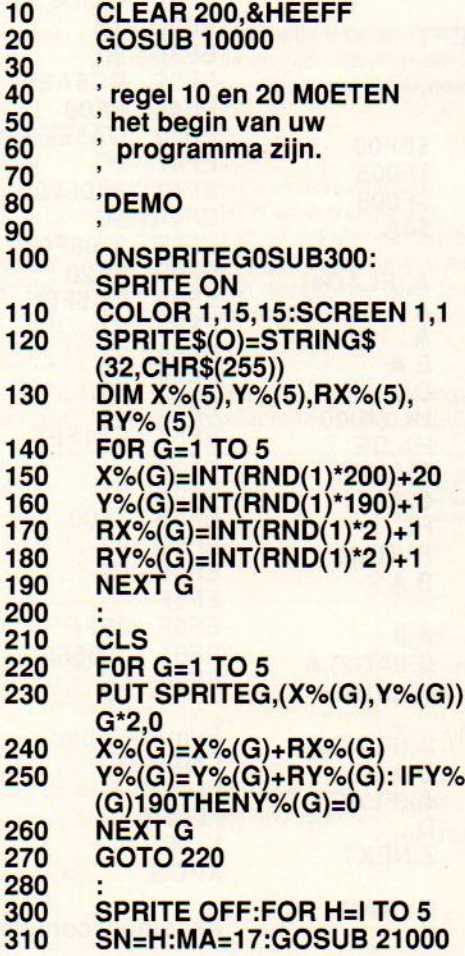

320 330 340 9997 9998 9999 10000 FOR G=&HEF00 TO &HEF64 10010 READ H\$ 10020 POKE G,VAL("&H"+H\$) 10030 NEXTG 10040 10050 F1=&HF005 10060 F2=&HF006 10070 10080 DEF USR=&HEF00 10090 RETURN 10100 DATA 3A,05,F0,CB 10110 DATA 27,CB,27,5F 10120 DATA 16,00,21,00 10130 DATA 1B,19,CD,4A 10140 DATA 00,4F,23,CD 10150 DATA 4A,00,47,3E 10160 DATA 00,32,06,F0 10170 DATA 21,00,1B,3A 10180 DATA 06,F0,57,3A 10190 10200 10210 DATA 00,91,DC,5A 10220 DATA EF,FE, 8,DA 10230 DATA 39,EF,C3,47 10240 DATA EF,23,CD,4A 10250 DATA 00,2B,90,DC 10260 DATA 5A,EF,FE, 8<br>10260 DATA 5A,EF,FE, 8<br>10270 DATA DA,5E,EF,3A 10270 DATA DA, 5E, EF, 3A 10280 DATA 06,F0,3C,32 10290 DATA 06,F0,FE,20 10300 DATA CÁ,5F,EF,23 10310 DATA 23,23,23,C3 10320 DATA 1F,EF,57,3E 10330 10340 10350 DATA C9 IF SN<255 THEN Y%(SN)=0: BEEP:PUT SPRITE SN,(X%(SN), Y%(SN)),0 NEXT H:SPRITE ON:RETURN DATA 05,F0,BA,CA DATA 47,EF,CD,4A DATA 00,92,C9,3E DATA FF,32,06,F0

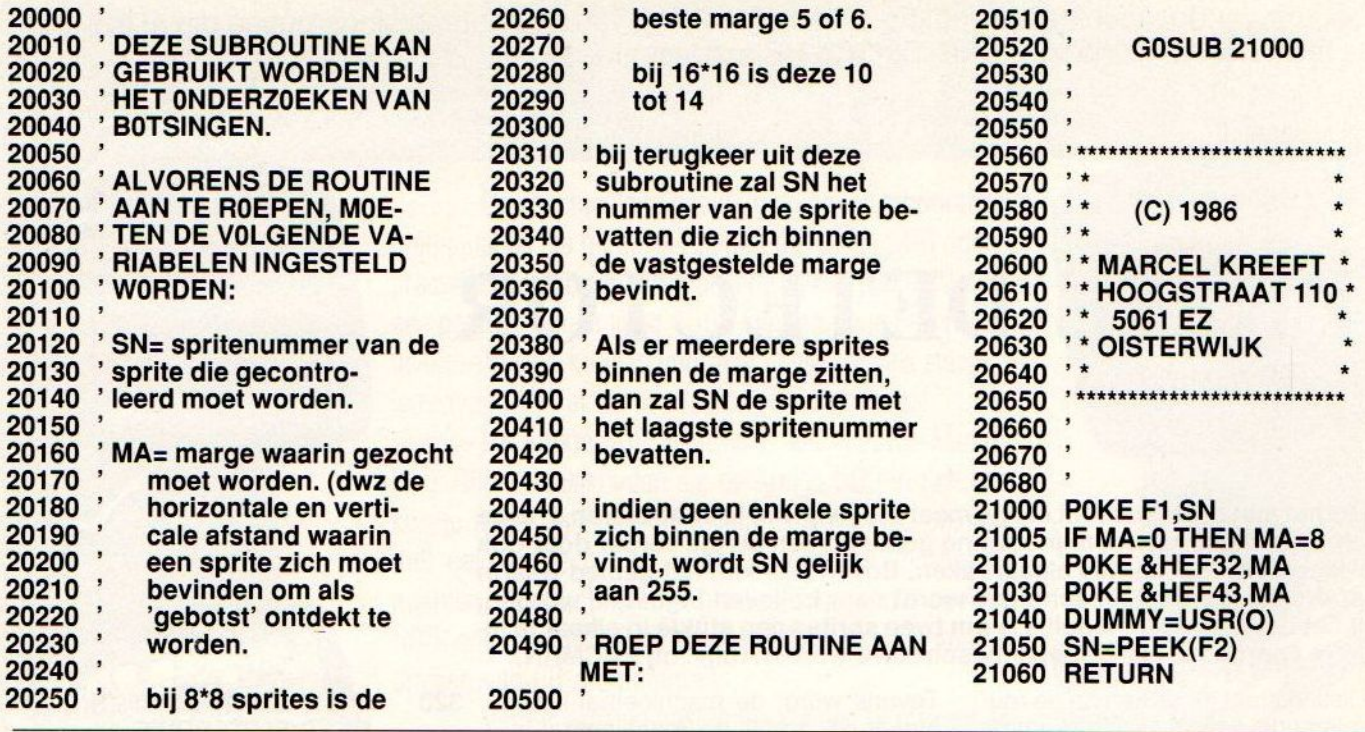

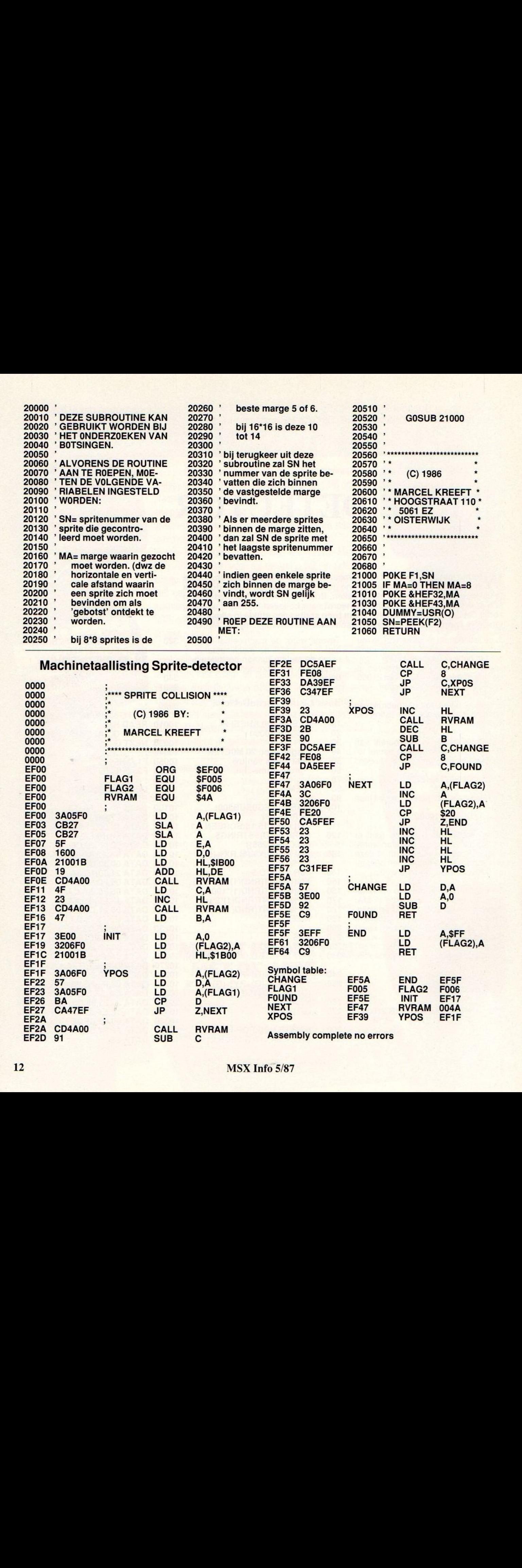

## BELASTINGAANGIFTE?

## Geen probleem met uw

Ook dit jaar levert Kluwer naast de belastinggids een programmacassette waarmee u het aangiftebiljet vlekkeloos invult. Alle basisgegevens, zoals tarieven, drempels, percentages, standaardregelingen e.d. zijn al in het programma opgenomen.

De computer stelt vragen en aan de hand daarvan voert <sup>u</sup> uw persoonlijke gegevens in.

Daarna geeft de computer exact aan wat <sup>u</sup> bij elk punt van het aangiftebiljet moet invullen. Het resultaat is een kant en klare aangifte. Bovendien weet <sup>u</sup> onmiddellijk wat <sup>u</sup> terug krijgt of bij moet betalen. Ook dat rekent de computer uit. De computer stati vragen en aan de hand territonice Get en 128, Spectrum 48K onder de hand territonice Get en 128, Spectrum 48K onder an electric of the main propries and the main of the main of the main of the main of the

NIEUW is het aparte programma onderdeel waarmee u zelf de hoogte van de toelage van de studiefinanciering kunt uitrekenen.

NIEUW is ook de invoermogelijkheid in een apart programma voor de persoonlijke omstandigheden en de samenstelling van het belastbaar inkomen, waarna het programma de verschuldigde inkomstenbelasting en premieheffing volksverzekering bepaalt.

#### Nu geschikt voor bijna elke huiscomputer!

De programmacassette is geschikt voor de Commodore 64 en 128, Spectrum 48K en alle huiscomputers met een MSX-operating system.

#### Prijs

De Kluwer programmacassette kost 24,90 (incl. BTW en verzendkosten). De gids kost f 20,50. Bij abonnement betaalt u slechts f 17,50 en ontvangt u jaarlijks automatisch de nieuwste editie tegen de speciale abonneeprijs.

#### Bestellen

Voor uw bestelling kunt u ons informatiecentrum Libresso bellen: 05700-33155 of

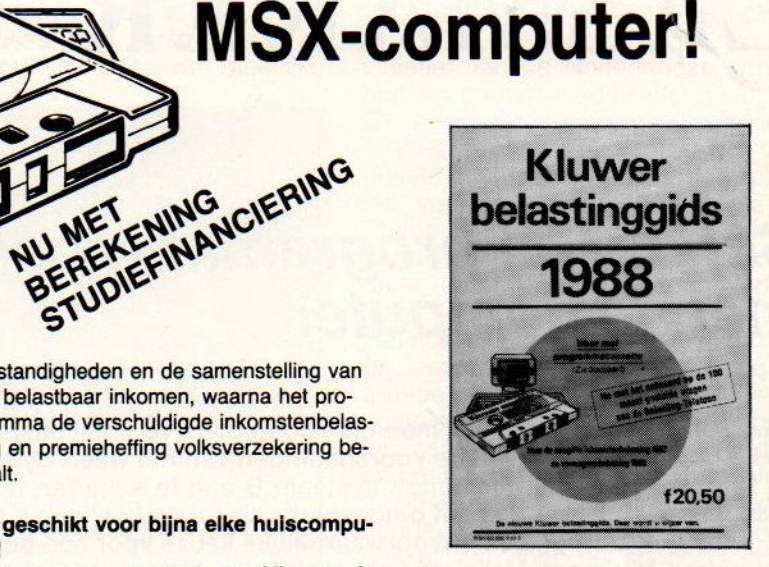

onderstaande bestelstrook gebruiken.

De cassette en de Kluwer belastinggids: een ideale combinatie!

N.B. Voor de Commodore en MSX gebruikers is rechtstreeks bij de uitgever een discette verkrijgbaar voor f 37,50

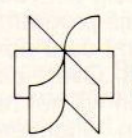

In open envelop, zonder postzegel, zenden aan: Uitgeverij Kluwer bv, Antwoordnummer 96, 7400 VB Deventer

Factuur zenden aan: \_\_

Naam: Straat: Postcode: Plaats:

Datum: Handtekening: Uitgeverij Kluwer bv Postbus 23, 7400 GA Deventer

>&

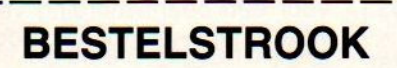

Ondergetekende wenst rechtstreeks\*/via boekhandel\*\*.

#### Programmacassette 1988

… ex. Kluwer programmacassette à <sup>f</sup> 24,90 (90A7285885)

#### Kluwer belastinggids

… abt. Kluwer belastinggids à <sup>f</sup> 17,50 prijs. (728/9020011103) en ontvangt de editie 1988 en de nieuw te verschijnen edities automatisch en tegen de speciale abonnee-

… ex. Kluwer belastinggids 1988 à <sup>f</sup> 20,50 (8020011103)

Genoemde prijzen zijn incl. BTW, incl. verzendkosten.

december 1987. \*\*Wenst u levering via de boekhandel, dan verzoeken wij u deze strook direct aan uw boekhandelaar te zenden.<br>Prijswijzigingen voorbehouden. Ook verkrijgbaar bij boekhandel, computershop en warenhuis.

<sup>\*</sup>Levering, facturering en incassering: Libresso bv, Deventer. Leveringen en diensten volgens voorwaarden gedeponeerd bij de arrondissementsrechtbank te Zutphen<br>onder nummer 129/80 d.d. 22 december 1980.

Op basisscholen wordt steeds meer met computers gewerkt. Het hoeft hierbij niet alleen te gaan om lessen computergebruik, ook in andere lessen kan de computer toegepast worden. Hiervoor is natuurlijk wel de juiste software nodig.Lesmaker is een pakket waarmee de onderwijzer zelf lesp rogramma's kan samenstellen. Rob Timmer bekeek het pakket en liet het door twee basisscholen in de praktijk gebruiken.

## LESMAKER

## School en programma-maker blijven bezig met de computer

#### et aanschaffen van één of meerdere computers voor het basis-onderwijs lijkt op het volgen van de voorspellingen van het weer. Systeem <sup>A</sup> lijkt het te gaan maken, en besluiten systeem <sup>B</sup> aan te schaffen is een ramp. Twee maanden later blijkt het omgekeerde de juiste beslissing te zijn. Hoe het weer ook zal zijn, een onvoorwaardelijke keuze voor één bepaald merk is absoluut verkeerd. Met deze behulpzame en opbeurende woorden zult <sup>u</sup> het moeten doen.

Ondanks de turbulente ontwikkelingen op de computermarkt zijn er al honderden scholen gewoon begonnen en hebben zich een computer van het één of andere merk aangeschaft. Gelukkig blijven de ontwikkelaars van zowel systeem <sup>A</sup> als <sup>B</sup> bezig om voor die apparaten onderwijs-programma's te maken. Soms komt daar een goed programma voor uit. Over die betere programma's willen wij het nu hebben. 'Lesmaker' van uitgeverij Stark-Texel hebben wij vier weken in huis gehad en grondig bekeken. De firma uit Oosterend houdt zich al sinds enige tijd bezig met onder andere programma's voor het onderwijs, zowel voor MSX als binnenkort ook voor MS-DOS machines. Het bedrijf houdt zich naast het ontwerpen van software voor een groot deel bezig met het uigeven van computerboeken vooralle soorten computers.

#### Uit het 'veld'

Het leek ons verstandig om de beoordeling van een onderwijs- programma mede door mensen uit 'het veld' te laten doen. In dit geval hebben wij twee basisscholen verzocht het program-

ma te testen. Twee heel verschillende scholen, respectievelijk uit Krimpenen Capelle aan den IJssel, hebben het programma Lesmaker een week bekeken. De tamelijk toevallige keuze voor deze twee scholen blijkt onmiddelijk een enthousiaste reactie bij de directeuren op te leveren. De Openbare basisschool West uit Capelle aan den IJssel doet al vier jaar aan onderricht in computerbekendheid. Enkele onderwijskrachten hebben een informatica-cursus gevolgd en brengen, samen met een groepje ouders, de kinderen wat toepassingsmogelijkheden en de werking van de computer bij. Er wordt op deze school gebruik gemaakt van lesmateriaal van de stichting Input. De school werkt zowel met de al wat oudere P2000 als met een MSX2 computer.

#### Aanvulling

"Het pakket Lesmaker past aardig in de benadering die wij hanteren als het gaat om computers in het basisonderwijs", aldus Ton Semper, directeur van de OBS-West te Capelle aan den IJssel. "De computer zelf kan een aanvulling zijn op het lesgeven over

maatschappelijke toepassingen voor dit apparaat. Naast de door ons gewenste bedieningseenvoud van de computer, mag het lesprogramma geen type-vaardigheid van de Ieerlingen verlangen." Lesmaker geeft de eerkracht de mogelijkheid om voor meerkeuze- antwoorden, de zogenaamde dedemultiple choice, of 'waar-niet waar' antwoorden te kiezen. Op die manier kan er met een druk op 'n knop antwoord worden gegeven. Ook is het mogelijk te kiezen voor een beantwoording van vragen waarbij type-vaardigheid noodzakelijk is.

#### Spelfouten

In het programma Lesmaker dienen zowel de vragen als de antwoorden te worden ingegeven. Dit biedt aardige mogelijkheden voor het opzetten van een les. "Vooral de mogelijkheid om gemaakte spelfouten niet als een verkeerd antwoord aan te merken, is op het basisonderwijs bijzonder welkom. Het moet dan uiteraard niet om een taallesje gaan", zegt Ton Semper. "Bij mijn weten is dit het eerste lesprogramma dat met een spelfout- tolerantie kan werken." Toch wil Ton Semper van de OBS-West in Capelle nog wat algemene kanttekeningen bij dit programma maken. "Lesgeven is niet alleen het opstellen van goede antwoorden. Ondanks de aardige hulp-optie in dit programma, deel voor deel het goede antwoord tonen, kan er geen begrip omtrent de vraag worden getoetst. Het bieden van inzicht-gevende hulp blijft een probleem bij lesgeven via een computer", aldus het schoolhoofd. "Ook mag niet van elke leerkracht worden verwacht dat zij of hij in staat is een goed lesprogramma op te zetten."

#### Public Domain

Dit laatste heeft de uitgever van het programma ook ingezien. Hetis de bedoeling gebruikers van Lesmaker aan te sporen lessen te maken en aan te bieden als zogenaamde public domain software. Scholen die wel over het programma maar niet over ge-<br>schikte ontwerpers van lessen ontwerpers beschikken kunnen, hetzij gratis hetzij tegen vergoeding, gebruik maken van door andere scholen gemaakte programma's. De eventuele vergoeding komt bijna volledig toe aan de makers van een ijzersterk programma voor Lesmaker.

#### Goede demo's

Ondanks de op beide scholen goed geachte Nederlandstalige handleiding, een 136 pagina's dik boekje, en de verschillende demonstratieprogramma's blijkt een week bekijken van dit programma wat aan de korte kant. "Er zal zeker een aantal weken nodig zijn om de meer ingewikkelde codes en instellingen van het programma onder de knie te krijgen", aldus directeur Schuil van de basisschool De Schakel uit Krimpen. "De bijgeleverde memo- kaarten met een korte uitleg van codes en functieszijn een welkome hulp voor een maker van een les. De eerste stappen blijken nogal eenvoudig, maar naarmate men dieper op de mogelijkheden van dit rogramma ingaat wordt het tamelijk ingewikkeld en arbeidsintensief om een goed lesprogramma op te zetten", volgens de heer Schuil. Het is jammer dat eventueel in te voeren plaatjes op zo'n tijdrovende manier moeten worden gemaakt. Als dat eenvoudiger zou kunnen is het programma Lesmaker helemaal af."

#### Plaatjes maken

Door de opzet van het programma, 'wat je ziet is wat je krijgt', kunnen er ook plaatjes worden gemaakt. De grafische tekens van de MSX-computer maken het mogelijk afbeeldingen op te bouwen. Het is via een bepaalde selectie mogelijk deze tekens tot acht keer te vergroten, maar om op deze manier 'tekeningetjes' te maken is niet eenvoudig en tamelijk arbeidsintensief.

Een uitstekende optie is het aan de leerling tussentijds verstrekken van extra informatie. Uitleg van moeilijke

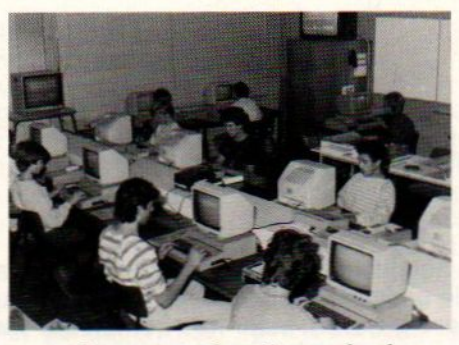

Computeronderwijs op school

woorden via een op te roepen scherm of het kunnen raadplegen van tabellen geven dit programma grote mogelijkheden. Het complete Lesmaker- pakket bestaat uit twee schijfjes. Een ontwerpdisk waarop de lessen worden aangemaakt en een uitvoerdisk waarop de gemaakte lessen worden weggeschreven. De behaalde resultaten van de leerling bij het beantwoorden van vragen kunen automatisch worden weergegeven. De ontwerper van een les kan zelf bepalen of die resultaten voor de leerling zichtbaarzijn of niet. Het uitvoerdersschijfje kan in de benodigde aantallen worden bijbesteld bij de uitgever van Lesmaker.

#### **Conclusie**

Lesmaker is door ons niet als een uiterst eenvoudig programma ervaren. Toch geven de duidelijke handleiding en de aardige voorbeeldprogramma's een goed inzicht in de toepassingsmogelijkheden van dit programma. Het is, voor een nuttig gebruik van het programma, noodzakelijk zowel enige computerervaring als ervaring in het samenstellen van lessen voor het onderwijs te hebben. Dat laatste is door de twee scholen die het programma een week hebben bekeken van het nodige commentaar voorzien.

Voor meer informatie (bijvoorbeeld over de MS-DOS versie of over grotere aantallen) kan de geïnteresseerde contact opnemen met de uitgever van het programma. Uitgeverij Stark-Texel te Oosterend, telefoon 02223- 661.

Lesmaker voor MSX en MSX-2, prijs f 495, incl. BTW

#### Vier jaar INPUT

Informaticaproject voor basisscholen In 1983 is het allemaal begonnen. op initiatief van de Nederlandse spaarbanken en met medewerking van de Onderwijs Groep Philips Computers (OWG) startte een proefproject van enkele maanden op honderden scholen verspreid door het hele land. Thans zijn de lessen en computers van INPUT iedere dag in gebruik op meer dan duizend scholen in Nederand.

Het nu vier jaar oude project richt zich op leerlingen van de twee hoogste groepen van het basisonderwijs. een compleet pakket wordt aan de scholen aangeboden, bestaande uit een computer met diskdrive, een monitor, lesboekjes voor de leerlingen en een handleiding voor de leerkracht. Het pakket zal door de school aangeschaft moeten worden, waarna de begeleiding door INPUT wordt verzorgd. Oefenprogramma's, aanvullend Iesmateriaal en ondersteuning komen van project INPUT. Vooral de ondersteuning blijkt door veel scholen op prijs te worden gesteld. Via een contactpersoon blijft de school verbonden met de uitgever van het pakket. De samenstelling van de lessen en oefeningen staat mede onder toezicht van het Regionaal Steunpunt voor Onderwijs en Informatie-technologie (RSOI) uit Amersfoort.

Doel van het INPUT project is de leerlingen op eenvoudige wijze kennis te laten maken met de computer, het toetsenbord en de monitor. Na twaalf oefenlessen krijgt de leerling een certificaaat, en mag van hem of haar worden verwacht niet meer vreemd tegen een computer aan te kijken als zo'n apparaat in het vervolgonderwijs of later opduikt.

Als het schoolteam iets verder wil gaan kan de leerlingen, met behulp van het boekje 'Beetje Basic', de beginselen van het programmeren in Basic worden bijgebracht. Rob Timmer

Bij veel lezers zal er de wens bestaan om machine taal programma's van tape naardisk te zetten. Alleen al om van die lange cassette laadtijden af te zijn. Daar komt nog bij dat een disk-drive bezitter z'n drive gebruiken wil en dus niet teveel de cassette gebruikt als opslag medium. Een machinetaal routine, MCSPLIT als hulpmiddel voor MSX-I, 64 KB computers. Een artikel van Wim van der Kuilen.

## MCSPLIT

## Van cassette naar diskdrive

ie een diskdrive bezit, loopt toch nog wel eens op tegen zijn oude cassette-erfenis. Er staan op de oude cassettes misschien nog wat leuke programma's, die eigenlijk toch wel aardig waren. Maar hoe komen die van de cassette op de schijf. Machinetaal programma's en/of blokken van cassette naar disk zetten gaat niet altijd even gemakkelijk.

Zeg maar gerust dat dit vaak problemen oplevert. Die ontstaan vooral omdat de diverse machinetaal blokken de disk-ruimte in het geheugen overschrijven. De disk-drive wordt dan geblokkeerd en meestal 'crashed' de computer en/of reset zich. Dit artikel helpt u dit probleem in de meeste gevallen te omzeilen.

Bij het gebruik van een drive is het vrij beschikbare RAMgeheugen onder Basic beperkt van adres 8000 hex. tot ongeveer E100 hex. De ruimte van E100 hex. tot F380 hex. wordt namelijk gereserveerd voor 2 disk buffers en hun variabelen, nl. voor drive A en B.<br>Het is mogelijk om een drive af te koppelen door tijdens het

wel wat meer vrij geheugen ter beschikking tot ca. E300 hex, echter nog steeds niet genoeg om machinetaal blokken te laden welke bv. 8595 h als beginadres hebben en eindigen bij bv. EF00 h.

Het laden van zo'n groot blok onder Disk-basic resulteert altijd tot het vastlopen van de computer ofwel een reset. Willen we zo'n blok naardisk schrijven en later weer van disk kunnen laden, moeten we een speciale werkwijze toepassen. Stap voorstap zullen we hier een methode bespreken die in de meeste gevallen werkt.

Om te beginnen. moeten we eerst het volgende doen :

1. Bepaal start, eind en executie adressen van het blok machinetaal dat we willen overzetten van cassette naar disk. Gebruik hiervoor bv. het programma Tapedir of een andere utility.

2. Start de computer op zonder Disk-Basic houdt SHIFT + CTRL' ingedrukt.

3. Laadt machinetaal blok in vanaf cassette als het blok geladen is, stop dan een andere, lege cassette in de data recorder.

4. Vervolgens gaan we het zojuist geladen blok weer naar cassette schrijven,maar nu gesplitst in 2 delen, bijvoorbeeld als volgt ;

5. Stel dat het geladen blok begint op adres 8598 en eindigt op EF00 h. en het executie-adres is 8598 hex.

We gaan nu het eerste deel van dat blok naar cassette. schrijven, van bijvoorbeeld 8598 hex. tot C4FF hex. met het commando:

' BSAVE "CAS:DEEL-1",&H8598, &HC4FF '

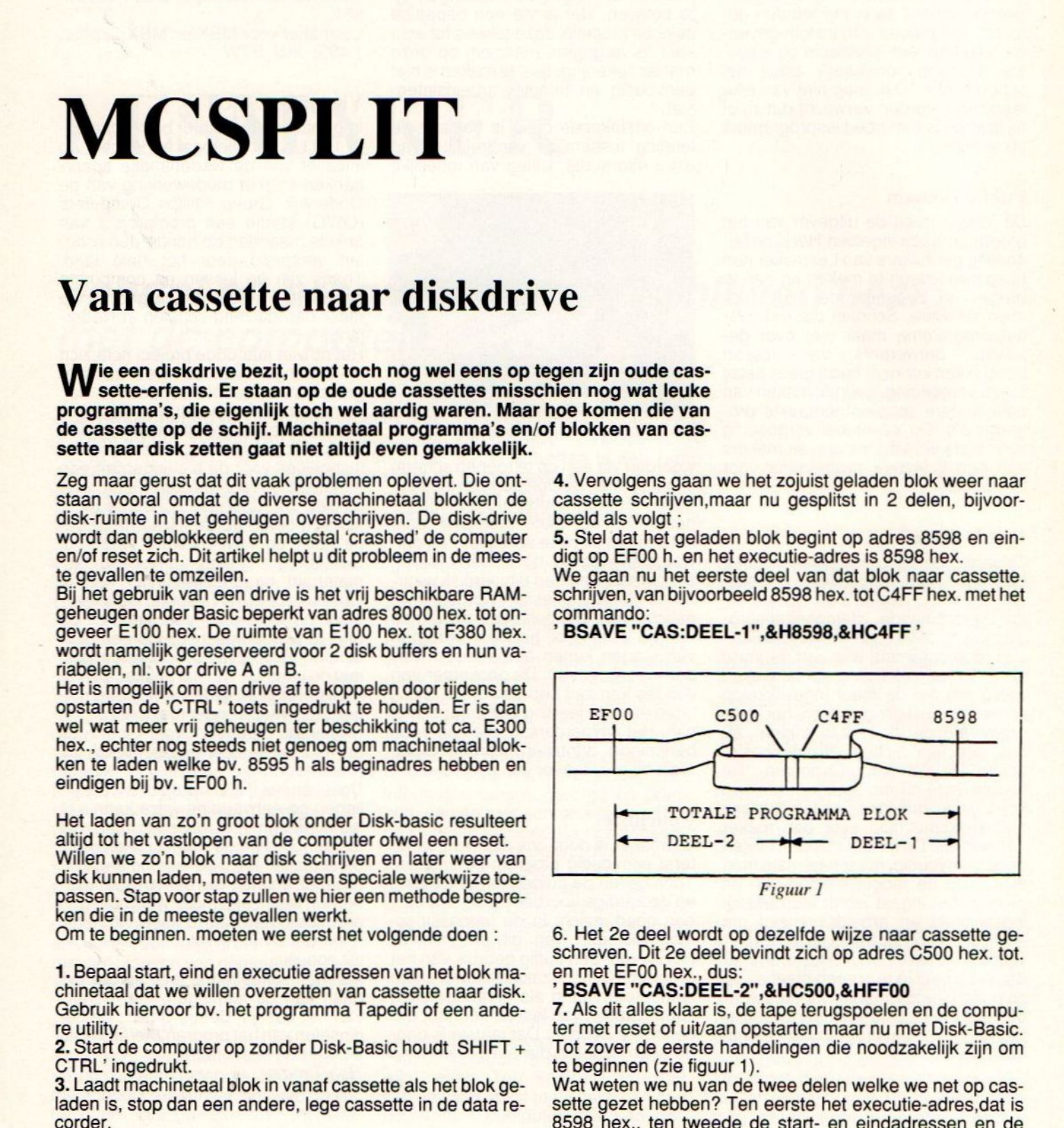

Figuur I

6. Het 2e deel wordt op dezelfde wijze naar cassette geschreven. Dit 2e deel bevindt zich op adres C500 hex. tot. en met EF0O hex., dus:

#### ' BSAVE "CAS:DEEL-2",&HC500,&HFF00

7. Als dit alles klaar is, de tape terugspoelen en de computer met reset of uit/aan opstarten maar nu met Disk-Basic. Tot zoverde eerste handelingen die noodzakelijk zijn om te beginnen (zie figuur 1).

Wat weten we nu van de twee delen welke we net op cassette gezet hebben? Ten eerste het executie-adres,dat is byte-lengte : 8598 hex., ten tweede de start- en eindadressen en de

., einde C4FF h.

DEEL-2: start C500 h. , einde EF00 h. De byte-lengte (alleen van DEEL-2) berekenen we op de computer door het volgende in te toetsen: PRINT HEX\$(&hEF00 - &hC500 +1).

Voor DEEL-2 levert dit dus een lengte op van 2A01 h. bytes.

#### Naardisk schrijven

We zijn nu zover dat DEEL-1 en <sup>2</sup> naarde disk geschreven kunnen worden. DEEL-1 kan eenvoudig met deze adres bezetting naar de disk geschreven worden; hetlaat de diskruimte ongemoeid en levert dus geen moeilijkheden op.Zet de data-recorder klaar en laadt met BLOAD"CAS:" zonder 'R, DEEL-1 in het computer geheugen. Na het laden bevindt DEEL-1 zich dus op 8598 hex. tot en met C4FF hex. DEEL-1 kan nu naar disk geschreven worden vanuit het<br>RAM-geheugen met : DEEL-T Ran hu haar disk geschieven worden van<br>RAM- geheugen met :<br>BSAVE "A:DEEL-1.BIN",&h8598,&hC4FF,&hF51<br>Op de toevoeging '&hF516', bet nieuwe executi

Op de toevoeging '&hF516 ', het nieuwe executie-adres voor DEEL-1, komen we verder in dit artikel op terug. Goed, DEEL-1 staat nu op disk, nu DEEL-2 nog. DEEL-2 beslaat grotendeels de diskruimte; we kunnen dit deel dus niet zonder meer in het geheugen laden. MSX-basic heeft echter een mogelijkheid om machinetaalblokken te kunnen verschuiven (offset). Tijdens het laden gaan we daar gebruik van maken, het commando is:

#### BLOAD "CAS:""verschuiving

Op deplaats van 'verschuiving' komt een hex.getal te staan dat aangeeft hoeveel bytes lager in het geheugen het DEEL-2 moet worden ingeladen.

Normaal zit DEEL-2 op C500 h. tot en met EF00. We gaan nu DEEL-2 verplaatsen naar bv. 9500 h.. De verschuiving berekenen we op deze wijze : we toetsen het volgende in : PRINT HEX\$ ( &h9500-&hC500 ). De uitkomst is DOO h.., nu kan DEEL-2 veilig geladen worden met:

#### BLOAD "CAS:",&hD000

DEEL-2 word nu in het geheugen geladen vanaf het nieuwe adres <sup>9500</sup> h.tot en met adres BF00 h. Door deze verschuiving komen we niet in conflict met de diskruimte en kunnen dit deel nu normaal naardisk schrijven, dus:

#### BSAVE "A:DEEL-2.BIN",&h9500,&hBF00,&hF500

Op het laatste getal &hF500, komen we later op terug. Even resumeren, wat we nu hebben op disk en wat zijn de<br>gegevens :<br>DEEL-1 van 8598 h. tot C4FF h. met als exec.adres F516

gegevens :<br>DEEL-1 van 8598 h. tot C4FF h. met als exec.adres F516 h. Als wedit deel later laden staat het dus reeds op het juiste begin-adres, want dat is niet veranderd.

DEEL-2 van 9500 h. tot BFOO h. met als executie-adres F500 h.. Dit deel staat niet op de juiste adressen : het zal dusbij het laden van disk verschoven moeten worden naar het originele begin adres nl. C500 h.

#### Hoe gaan we nu verder

Deze 2 delen kunnen niet na elkaar in het RAM-geheugen geladen worden het ene deel zal het andere overschrijven, vernietigen en dat is niet de bedoeling. Daarom is het nodig om DEEL-2 na het laden van disk tijdelijk ergens te 'parkeren' in het geheugen daar waar het ons niet in de weg staat. Dit 'parkeren' gebeurt in het schaduw-RAM van onze 64 KB machine ; het stuk RAM dat normaal niet ter beschikking is onder basic. Hier vinden we voldoende parkeerruimte voor het DEEL-2 de bovenste 16 K. wordt hiervoor gebruikt van 0000 h tot 4000 h. (zie figuur 2).

Het executie-adres waarmee DEEL-2 naardisk is geschreven ( F500 h.), zorgt ervoor dat na het laden de CPU een Figuur 2

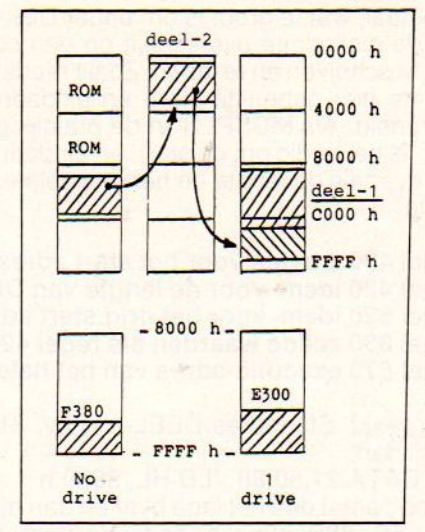

sprong maakt naardit adres, alwaar zich een routine bevindt die er voor zorgt dat :

a. het juiste slot en het eerste 16 K. blok van de RAM geselecteerd wordt.

b. DEEL-2 wegschrijft naar dit 16 K. blok.(pagina-0) ©. men terugkeert naar BASIC.

Dit tijdelijk 'geparkeerde' DEEL-2 zal dus later weer opgehaald dienen te worden uit dat schaduw-RAM en op de originele adressen geplaatst moeten worden nl. op C500 h. tot EFOO h. Voorlopig echter laten we DEEL-2 rustig even staan en gaan we ons bezig houden met DEEL-1.

DEEL-1 staat op disk met de originele begin- en eindadressen ; daar hoeft men dus niets aan te veranderen.Het executie-adres welke we aan DEEL-1 meegegeven hebben, is F516 hex. Op dit adres staat weer een routine ( zie progr.) die er voor zorgt dat :

a. de disk-drive wordt stilgezet ; beide delen zijn in het geheugen, de drive is niet meer nodig.

b. de computer komt terug naar BASIC en het gehele RAMgeheugen van 8000 h. tot F380 h. kan gereserveerd worden voor ons programma met 'CLEAR 100,&HF380 '.

c. het schaduw RAM, slot van 0000 h - 3FFF h. gekozen wordt.

d. DEEL-2 verplaatst wordt naar de originele adressen, dus naar C500 h. tot EF00 h.

e. er vervolgens naar het originele executie adres gesprongen wordt bv. <sup>8598</sup> hex. en het gehele programma gestart wordt.

In principe is hiermee het machinetaal-programma MC-SPLIT en zijn funkties nu besproken, zie listing.

#### Basic lader

Om de diverse delen van disk te laden gebruiken we een basic programma dat er als volgt uit moet zien : 10 CLS:KEY OFF:A=INP(&hA8):B=A/80 20 POKE &hF545, A+B :'slot select 30 LOCATE 10,10 : PRINT " LOADING....' 40 BLOAD "MCSPLIT.BIN".' zonder R 50 BLOAD "DEEL- 2.BIN", R :'eerst deel-2 60 BLOAD "DEEL- I.BIN",R :'dan deel-1 70 CLEAR 100,&hF3 80 : DEFUSR=&HF525 80 A=USR(0)

Save de basic-lader naar disk met bv. de naam van het machinetaalblok waarvoor het gebruikt gaat worden 'SA-VE"NAAM.BAS"

MCSPLIT kan gebruikt worden om elk willekeurig blok machinetaal, wat te groot is om onder Disk-Basic te laden en wat de diskruimte overschrijft op een correcte wijze naar disk te schrijven en te laden. Zoals reeds aangegeven, dienen de hier gebruikte start- en eindadressen slechts als voorbeeld. Ais MCSPLIT in de praktijk gebruikt gaat worden, is het nodig om de start- en eindadressen aan te passen ev<br>listing). sen evenals de lengte en het originele executie-adres (zie

#### Regel 400 2 bytes voor het start adres DEEL-2. Regel 420 idem voor de lengte van DEEL-2 in hex. Regel 620 idem voor het orig.start adres DEEL-2 Regel 630 zelfde waarden als regel 420 (lengte) Regel 670 executie-adres van het hele blok

Voorbeeld: Startadres DEEL-2 is bv. &h 8850, regel 400 wordt dan:

#### 400 DATA 21,50,88 :'LD HL, 8850 h

Let op : eerst dus het lage byte en dan het hoge byte invullen : 50, 88is 8850 h. enz. Als deze regels aangepast zijn, voor het machinetaal blok van uw keuze wat naar disk moet, run dan MCSPLIT en schrijf deze routine ook naar<br>disk :

#### BSave "MCSPLIT.BIN",&hF500,&hF543

Deze wordt immers geladen vanuit de basic-lader en doet het 'moeilijke werk' voordat DEEL-1 en DEEL-2 geladen worden. (zie figuur 3). De naam 'MCSPLIT.BIN ' kunt u natuurlijk ook aanpassen naar eigen inzicht.

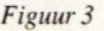

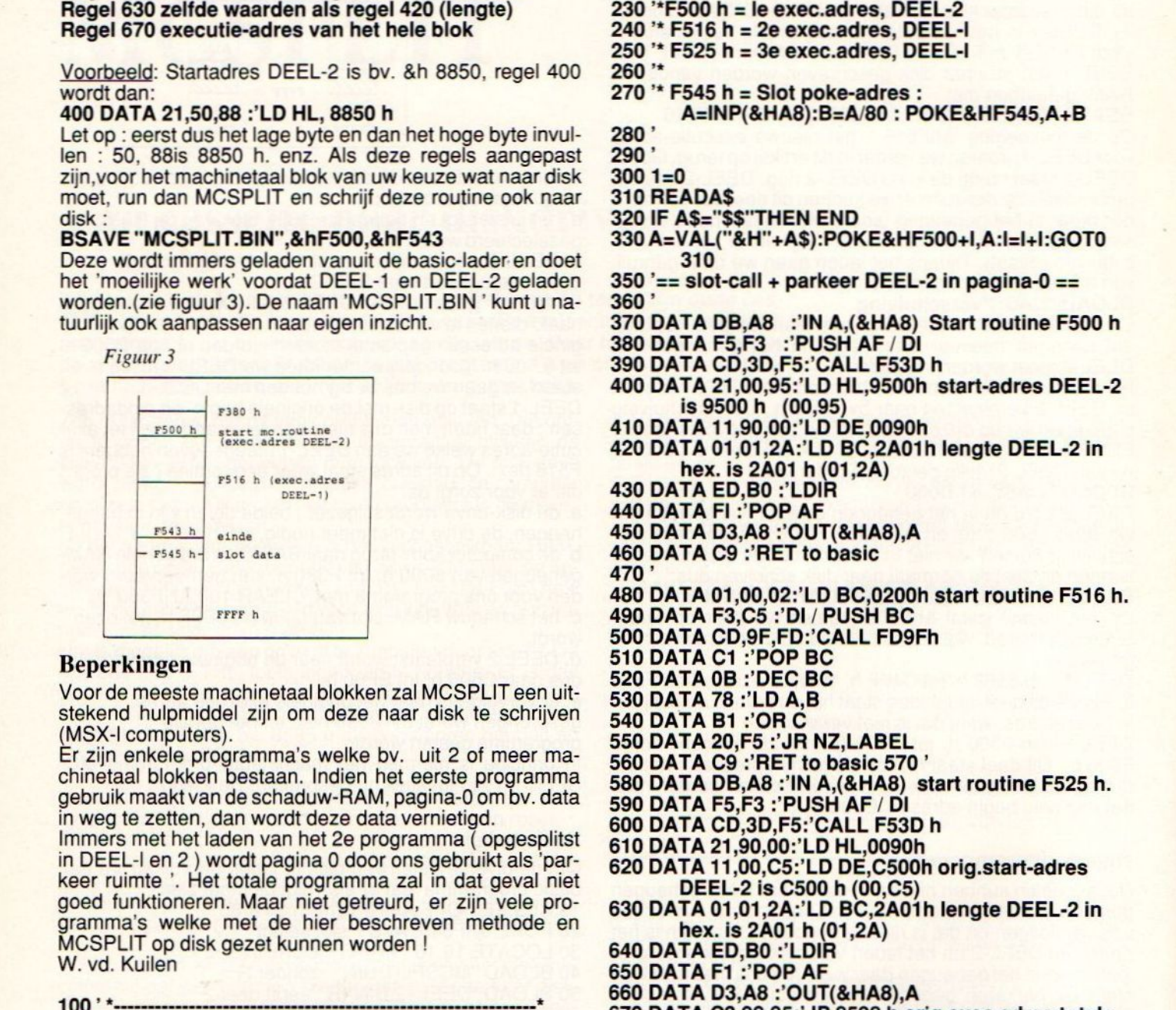

#### Beperkingen

Voor de meeste machinetaal blokken zal MCSPLIT een uitstekend hulpmiddel zijn om deze naar disk te schrijven (MSX-| computers).

Er zijn enkele programma's welke bv. uit 2 of meer machinetaal blokken bestaan. Indien het eerste programma gebruik maakt van de schaduw-RAM, pagina-0 om bv. data in weg te zetten, dan wordt deze data vernietigd.

in weg te zetten, dan wordt deze data vernietig<br>Immers met het laden van het 2e programma (<br>in DEEL-I en 2 ) wordt pagina 0 door ons gebru Immers met het laden van het 2e programma (opgesplitst in DEEL-I en 2 ) wordt pagina 0 door ons gebruikt als 'par-<br>keer ruimte '. Het totale programma zal in dat geval niet goed funktioneren. Maar niet getreurd, er zijn vele programma's welke met de hier beschreven methode en MCSPLIT op disk gezet kunnen worden !<br>W. vd. Kuilen in weg te zetten, dan wordt deze data vernietigd.<br>
Immers met het laden van het 2e programma (opgesprokt als in deEL-1 en 2) wordt pagina 0 door ons gebruikt als keer ruimte '. Het totale programma zal in dat geval<br>
goed f 130'SV\* Doel : MC-blokken van 8000-F380 <sup>h</sup> van en naar disk, MSX-I\* ao150 '\* Laad DEEL-2 met bv D000h offset in naar

12-04-87 \*

- 
- 

9500-BF00 h.(exec.&H{500)

- 160 '\* MCSPLIT verplaatst DEEL-2 naar pag-0.Laad DEEL-! in 8598 h (original)
- 170 \* De disk stopt dan. (exec.&hF516) Terug naar Basic en Clear100,&hF380
- 180'\* voor max.geheugen 8000-F380 h.DAN or max.geheugen 8000-F380 h.DAN<br>DEFUSR=&HF525:A=USR(0) : dit haalt<br>EEL-2 uit pag-0 naar C500-EF00 h. ( eː
- <sup>190</sup> '\* DEEL-2 uit pag-0 naar C500-EF00 h.( exec. &hF525)
- 200 '\* Jump naar originele exec-adres van het totale blok. 210 #\* De routine MCSPLIT zit van<br>blok. 210 #\* De routine MCSPLIT zit van &HF500-&HF543)
- $220$ <sup>\*\*</sup>
- 230 '\*F500 h = le exec.adres, DEEL-2
- <sup>240</sup> \* F516 <sup>h</sup> <sup>=</sup> 2e exec.adres, DEEL-I
- F525 h <sup>=</sup> 3e exec.adres, DEEL-I
- 260 \*\*
- $270$  '\* F545 h = Slot poke-adres :
	- AzINP(&HA8):B=A/80 : POKE&HF545,A+B
- 280'
- 290'
- $3001 = 0$
- 310 READA\$
- 320 IF A\$="\$\$"THEN END
- 330 A=VAL("&H"+A\$):POKE&HF500+1,A:I=l+1:GOTO 310
- 350 '== slot-call + parkeer DEEL-2 in pagina-0 ==<br>360 '

370 DATA DB,A8 :'IN A,(&HA8) Start routine F500 h

- 380 DATA F5,F3 :'PUSH AF / DI
- 390 DATA CD,3D,F5:'CALL F53D h

400 DATA 21,00,95:'LD HL,9500h start-adres DEEL-2 is9500h (00,95)

- 410 DATA 11,90,00:'LD DE,0090h
- 420 DATA 01,01,2A:'LD BC,2A01h lengte DEEL-2 in hex.is 2A01 <sup>h</sup> (01,24)
- 430 DATA ED,B0 :'LDI
- 440 DATA FI 'POP AF
- 450 DATA D3,A8 :'OUT(&HA8),A

- 450 DATA D3,A8 : OUT(&HA<br>460 DATA C9 : RET to basic<br>470 '<br>480 DATA 01.00.02: LD BC.0 <sup>480</sup> DATA 01,00,02:'LD BC,0200h start routine F516 h.
- 490 DATA F3,C5 :'DI/ PUSH BC
- 500 DATA CD, 9F, FD: 'CALL FD9Fh
- 510 DATA C1
- 520 DATA 0B: 'DEC BC
- 530 DATA 78 : 'LD A, B
- 540 DATA B1 : 'OR C
- 550 DATA 20,F5 :'JR NZ,LABEL
- 560 DATA C9 :'RET to basic 570 '
- 580 DATA DB,A8 :'IN A,(&HA8) start routine F525 h.
- 590 DATA F5,F3 :'PUSH AF / DI
- 600 DATA CD,3D,F5:'CALL F53D h
- 610 DATA 21,90,00:'LD HL,0090h
- 620 DATA 11,00,C5:'LD DE,C500h orig.start-adres DEEL-2 is C500 h (00,C5)
- 630 DATA 01,01,2A:'LD BC,2A01h lengte DEEL-2 in hex. is  $2A01 h (01, 2A)$
- 640 DATA ED,B0 :
- 650 DATA F1 :'POP AF
- 660 DATA D3,A8 :'OUT(&HA8),A
- 670 DATA C3,98,85:'JP 8598 h orig.exec.adres totale blok. (98,85)
- 680'
- 690 DATA 3A, 45, F5: 'LD A, (F545 h) bevat slot
- egevens. 700 DATA D3,A8 :'OUT(&HA8),A<br>710 DATA C9 :'DET
- 710 DATA C9 :"
- 720 DATA "\$\$" :'END

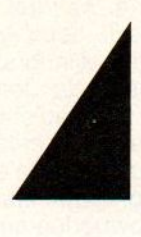

## DATA & TELECOMMUNICATIE MODEMS VOOR PERSONAL **COMPUTERS**

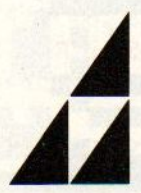

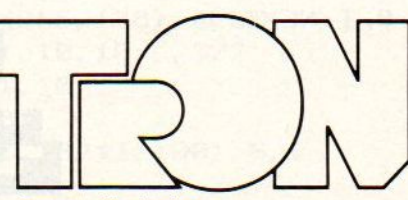

Velperweg 58

Postbus 144, 6800 AC Arnhem Telefoon 085 - 426.777 085 - 430.793 Fax Telex 75075 dcs nl

**TRON B.V. Computer Technology** 

**Computer Technology** 

Een artikelenserie waarin de veelzijdige grafische mogelijkheden van de MSX-computer vanachter het toetsenbord geëxploreerd worden. In dit derde deel komen de sprites aan bod.

## GRAFISCH WERKEN MET DE MSX (3)

## Sprites

en serie over computergraphics zonder Sprites, dat kan natuurlijk niet. Na de vele voorbeelden in de vorige aflevering, is ook in deze uitgave ruimte gereserveerd voor de fantastische figuurtjes, die regelrecht uit de spelletjeswereld komen. Zonderlang stil te staan bij de opbouw van sprites (in het vorige hoofdstuk bespraken we al een fraaie sprite-ontwerper) moeten er toch enkele woorden aan gewijd worden.

De in het hoofdstuk afgebeelde spri- wat grof. Op het scherm komen ze wens kenbaar maken ten aanzien van tes z<br>tes zijn van het 16x16 type. Omdat ze echter uitstekend tot hun recht. In de de afbeeldingsmaatstaf op de buis tes zijn van het 16x16 type. Omdat ze echter uitstekend tot hun recht. In de relatief groot afgedrukt zijn, lijken ze SCREEN-opdracht kunnen we onze relatief groot afgedrukt zijn, lijken ze

#### Listing 1.Piraat.

```
10 ' piraat
20 SCREFN 5, 2:COLOR 15, 12, 12:CLS
39 FOR J-1 TO 2
40 S\=""
50 FOR I=1 TO 32: READ S: S$=S$+CHR$(S): NEXT I
60 SPRITE$(J) =S$
70 NEXT J
89 DATA 32, 33,19, 14, 7, 8, 26, 24, 26, 5, 2, 81, 124, 154, 199, 255
99 DATA 2,139, 196, 129, 249, 8, 172, 140, 44, 208, 32, 202, 30, 63, 113, 255
190 DATA 127, 127,63, 21, 63, 31, 30, 39, 39, 36, 39, 12, 204, 252, 252, 236
110 DATA 254, 254, 254, B6, 254, 254, 116, 119, 117, 34, 36, 49, 32, 32, 32, 32
128 LINE (9,133) - (255, 133), 10
130 PUT SPRITE 1, (100, 100), 1, 1
149 PUT SPRITE 2, (109, 116), 1,2
158 FOR Q=1 TO 299:NEXT Q
168 SOUND ©, 258:SOUND 1, @:SOUND 6, 29
178 SOUND 7, 20:SOUND 13, 29
180 FOR I=15 TO 0 STEP -. 05: SOUND 8, I: NEXT I
190 SPRITE$(3)="x'' +"x''209 FOR I-8 TO 104
219 PUT SPRITE ®, (1,118), 15,3
229 NEXT I
239 PUT SPRITE 1, (116,116), 9,1
249 FOR Q=1 TO 500:NEXT Q
250 GOTO 139
```
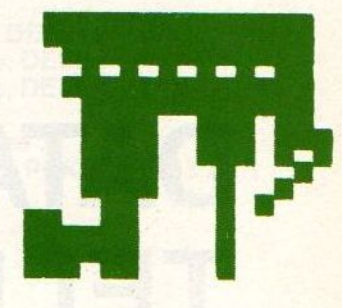

### SCREEN 5,2 geeft kleine Sprites, verschillend ge-<br>SCREEN 5.2 geeft ze tuse maal kleurde onderde-SCREEN 5,3 geeft ze twee maal<br>
Vergroot weer.<br>
Van deze techniek

Sprites kunnen enkelvoudig opge- opgenomen.<br>bouwd worden. Een figuurtje wordt Sprites kunnen bouwd worden. Een figuurtje wordt Sprites kunnen<br>dan afzonderlijk gebruikt. Veel aardi- ook geschakeld dan afzonderlijk gebruikt. Veel aardi- ook geschakeld<br>ger is het, als meerdere sprites in weergegeven worger is het, als meerdere sprites in weergegeven wor-<br>combinatie gebruikt worden. De piraat den. Het rijtje Amcombinatie gebruikt worden. De piraat den. Het rijtje Am-<br>hiernaast is daar een voorbeeld van. Isterdamse grachhiernaast is daar een voorbeeld van. sterdamse grach-<br>Speciale effecten kunnen dan bereikt tenhuizen ziet er Speciale effecten kunnen dan bereikt tenhuizen ziet er<br>worden als in een gevecht de tegen- heel aardig uit als worden als in een gevecht de tegen-<br>stander omgebouwd wordt tot twee af-<br>het enkele malen stander omgebouwd wordt tot twee af-<br>zonderlijke delen.

Ook het afbeelden van Sprites met verschillende kleuren over elkaar geeft leuke effecten. Een bloem met van deze techniek<br>opgenomen.

naast elkaar afge-<br>beeld wordt.

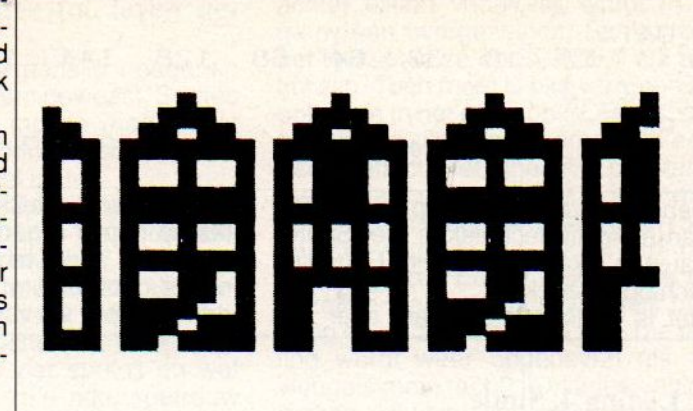

Listing 2.Bloem

19 ' bloem SCREEN 5, 3:COLOR 15, 3, 3:CLS FOR J=1 TO 4  $40 Ss = 111$  FOR I-1 TO 32:READ S:S\$-S\$+CHRS(S) :NEXT I SPRITE\$(J) =S\$ 79 NEXT J DATA 1,98, 82, 42, 26, 1, 121, 134, 134, 121,1, 26, 42, 82, 98, <sup>1</sup> S9 DATA 128, 79, 74, 84, 88, 128, 158, 97, 97, 158, 128, 88, 84, 74, 70, 128 DATA 9,1, 33,17,1,9, 9,121, 121, 0,9, 1, 17, 33, 1,09 DATA ©, 128, 132, 136, 128, 0, 0, 158, 158, 9, O, 128, 136, 132, 128,9 DATA 254, 156, 149, 196, 228, 248, 128, 0, 9, 128, 248, 228, 196, 149, 156, 254 DATA 127,57, 49, 35, 39, 31,1, 9, ©, 1, 31, 39, 35, 49, 57, 127 DATA 1,1,1, 57, 125, 255, 195, 131, 41,17, 41,17, 85, 57, 17, 255 DATA 128, 128, 128, 128, 149, 158, 191, 227, 192, 148, 136, 148, 136, 158, 136, 255 PUT SPRITE 1, (199, 199), 15,1 PUT SPRITE 2, (199, 199), 6, 2 PUT SPRITE 3, (199, 199), 12,3 PUT SPRITE 4, (109, 132), 12,4 209 GOTO 160

#### Listing 3. Amsterdam

19 ' Amsterdam 29 SCREEN 5, 3:COLOR 15, 7, 7:CLS  $30 Ss = 111$ 49 FOR I=1 TO 32:READ S:S\$-S\$+CHR\$ (S) :NEXT I 50 FOR I=1 TO 8: SPRITE\$(I)=S\$: NEXT I 69 DATA 1,131, 198, 239, 169, 169, 175, 239, 169, 169, 175, 233, 169, 175, 174, 237 79 DATA 1,131, 198, 239, 43, 43, 235, 239, 42, 42, 234, 175, 172, 44, 2386, 236 89 LINE (B, 134) - (255, 138), 4, BF 90 CIRCLE (20, 10), 10, 10, ,, 3/2 199 PAINT (28, 19), 19 119 FOR I-1 TO 8 120 PUT SPRITE I, (32\*I, 100), 6, I 139 NEXT I 149 GOTO 149

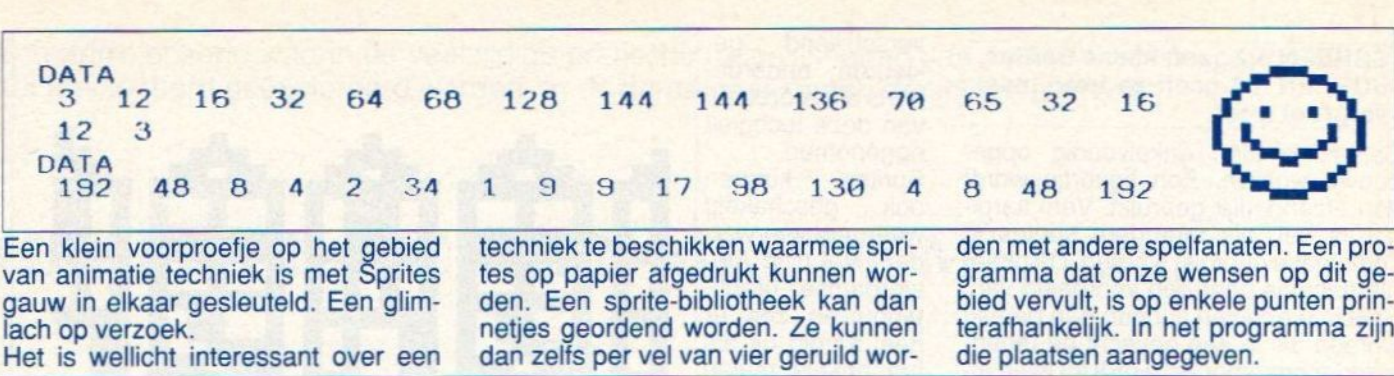

die plaatsen aangegeven.

Listing 4. Smile

Het is wellicht interessant over een

110 DATA 192, 240, 248, 252, 254, 222, 255, 255, 255, 63, 222, 238, 252, 248, 240, 192 120 PUT SPRITE 1, (189, 199), 19,1 139 FOR Q=1 TO 508:NEXT Q 149 PUT SPRITE 1, (199, 199), 11,2 ' Smile 20 SCREEN 5, 3: COLOR 15, 4, 4: CLS 30 FOR J=1 TO 2 40 S\$="" 50 FOR I=1 TO 32: READ S: S\$=S\$+CHR\$(S): NEXT I SPRITE\$(J) =S\$ 70 NEXT J 80 DATA 3, 15, 31, 63, 127, 123, 255, 255, 255, 239, 119, 123, 60, 31, 15, 3 DATA 192, 249, 248, 252, 254, 222, 255, 255, 255, 247, 238, 222, 69, 248, 249, 192 100 DATA 3, 15, 31, 63, 127, 123, 255, 255, 255, 252, 123, 119, 63, 31, 15, 3 158 FOR Q=1 TO 599:NEXT <sup>Q</sup> 160 FOR 0=1 TO 500:NEXT O 170 GOTO 120

#### Listing 5. Sprite printer

<sup>18</sup> REM sprite printer <sup>28</sup> CLS:CLEAR <sup>1000</sup> <sup>38</sup> LOCATE 7,18:PRINT"Printer aan... hit key "; 40 AS-INPUTS (1) 58 DIM A(16), B(16), AS (16), B\$ (16) 68 REM #### PRINTER AFHANKELIJK #### 300 FOR J=1 TO 16<br>78 I DDTNT CUD® (37) CUD® (51) CUD® (18) 310 FOR I=1 TO 8 70 LPRINT CHRS (27); CHRS (51); CHRS (18);<br>
80 FOR J=1 TO 16<br>
90 LOCATE 7 10 DPINT<sup>"</sup> 330 IF PS="0" THEN LPRINT"; 70 LPRINT CHR\$(27); CHR\$(51); CHR\$(18);<br>
80 FOR J=1 TO 16<br>
90 LOCATE 7, 10: PRINT"<br>
90 LOCATE 7, 10: PRINT" DATA"; J;<br>
10 LOCATE 10, 10: PRINT" DATA"; J;<br>
10 INPUT A(J)<br>
120 A\$(J)=BIN\$(A(J))<br>
130 A=8-LEN(A\$(J))<br>
140 IF A=0 120 A\$(J) 130 A=8-LEN(AS(J)) 109 LOCATE 10, 10: PRINT" DATA"; J;<br>
110 INPUT A(J)<br>
120 A\$(J) = BINS(A(J))<br>
130 A=8-LEN(A\$(J))<br>
130 A=8-LEN(A\$(J))<br>
140 IF A=0 THEN 180<br>
150 FOR I=1 TO A<br>
150 FOR I=1 TO A<br>
160 A\$(J) = "0"+A\$(J)<br>
170 NEXT I<br>
170 NEXT J<br>
1 150 FOR 1=1 TO A<br>
160 A\$(J)="0"+A\$(J)<br>
170 NEXT I<br>
190 NEXT J<br>
190 FOR J=1 TO 16<br>
200 LOCATE 10,10:PRINT" 440 NEXT J<br>
426 NEXT I<br>
440 NEXT J<br>
440 NEXT J<br>
440 NEXT J<br>
440 NEXT J<br>
440 NEXT J<br>
440 NEXT J<br>
440 NEXT J<br>
440 NEXT 208 LOCATE 19, 19:PRINT" 190 FOR J=1 TO 16<br>
16<br>
16<br>
16<br>
148 NEXT<br>
149 NEXT<br>
149 NEXT<br>
158 IPRINT 210 LOCATE 10, 10: PRINT" DATA"; J+16; 450 LPRINT<br>220 INPUT B(J) 460 REM #### PRINTER AFHANKELIJK #### 200 LOCATE 10, 10:PRINT"<br>
210 LOCATE 10, 10:PRINT" DATA"; J+16;<br>
220 INPUT B(J)<br>
460 REM #### PRINTER AFHANKELIJK ###<br>
470 LPRINT CHR\$ (27); CHR\$ (51); CHR\$ (27);<br>
470 LPRINT CHR\$ (27); CHR\$ (51); CHR\$ (27);<br>
480 LPRINT: L 200 LOCATE 10, 10:PRINT"<br>
210 LOCATE 10, 10:PRINT"<br>
220 INPUT B(J)<br>
230 B\$(J)=BIN\$(B(J))<br>
239 B\$(J)=BIN\$(B(J))<br>
249 B=8-LEN(B\$(J))<br>
250 IF B=0 THEN 290<br>
250 IF B=0 THEN 290<br>
250 FC B=1 TO 16:LPRINT A(I);:NEXT I<br>
270 B\$(J)= 250 IF B=0 THEN 290<br>
268 FOR I=1 TO B<br>
268 FOR I=1 TO B<br>
278 B\$(1)="8"+B\$(1)<br>
278 B\$(1)="8"+B\$(1) 270 B\$(J)="0"+B\$(J)<br>280 NEXT I 520 FOR I=1 TO 16:LPRINT B(I); :NEXT I 298 NEXT J **530 RUN** 

#### 22 MSX Info 5/87

Sprites worden vastgelegd door 32 getallen. Als er 8x8 sprites afgedrukt moeten worden zal het programma iets gewijzigd moeten worden. Dat wil zeggen, in de regels 80 en 190 zetten we 8 in plaats van 16. Het zou netjes zijn ook de DIM-opgave in regel 50 aan te passen. Voor de werking heeft dat echter geen enkel effect. Ook sprites uit programma's in tijdschriften en boeken kunnen met het programma op een nette manier bewaard worden voor later gebruik. We hebben al even kunnen zien dat sprites zich op een gemakkelijke manier tot leven laten brengen. Nu we helemaal thuis zijn op dit gebied, is het verstandig er eens wat mee te spelen. Het nu volgende geeft een extra dimensie aan het wonderlijke wereldje van de sprites. Ze lopen, vliegen, zwemmen en praten, op verzoek, door ze op te nemen in kleine programma's.

### Animatie, sprites tot leven ge- bracht

Vliegen is voor de mens in vroeger tijden altijd een droom geweest. Sprites hebben er geen moeite mee, zeker niet als de betreffende sprite bovendien nog een vogel is.

Is het niet wonderbaarlijk hoe natuurgetrouw dit gevederde dier zich door het hemelruim beweegt? Met elke wiekslag demonstreert hij zijn klimvermogen, om uiteindelijk boven in het beeld uit het gezichtsveld te verdwijnen. Met slechts vier sprites en wat handigheidjes is zo'n natuurgetrouw effect te bewerkstelligen. Schrik niet van de indrukwekkende rij DATA-eenheden. Het typen van getallen valt reuze mee. Mocht <sup>U</sup> de foutmelding "OUT OF DATA" op het scherm aantreffen, tel dan eerst na of elke DATAregel inderdaad zestien getallen bevat. Vooral als een getal enkele malen

achter elkaar voorkomt, wordt er al gauw één overgeslagen. Sprites zijn het leukst als ze op SCREEN n,2 actief zijn. Toch moet <sup>U</sup> niet vergeten ze ook eensin het groot op SCREEN n,3 te bekijken. Dat geeft soms toch een aardig effect. Het eigenlijke programma beslaat de regels 160 tot en met 290. Devier sprites worden in een bepaalde volgorde na elkaar op het scherm gezet. Echter niet precies op dezelfde plaats. Als de vleugels omhoog gaan, zakt de vogel iets. Die daling wordt weer opgeheven als de vleugels met kracht de vliegbeweging maken. Hij wint dan zelfs wat extra hoogte (regel 170, 1-3). Dooralle sprites op hetzelfde transparant af te beelden is er altijd maar één zichtbaar. De tussenliggende wachtlussen maken de beweging vloeiend. Ziet U liever een TURBO-vogel? Laat de Q dan niet doorlopen tot 100, maar

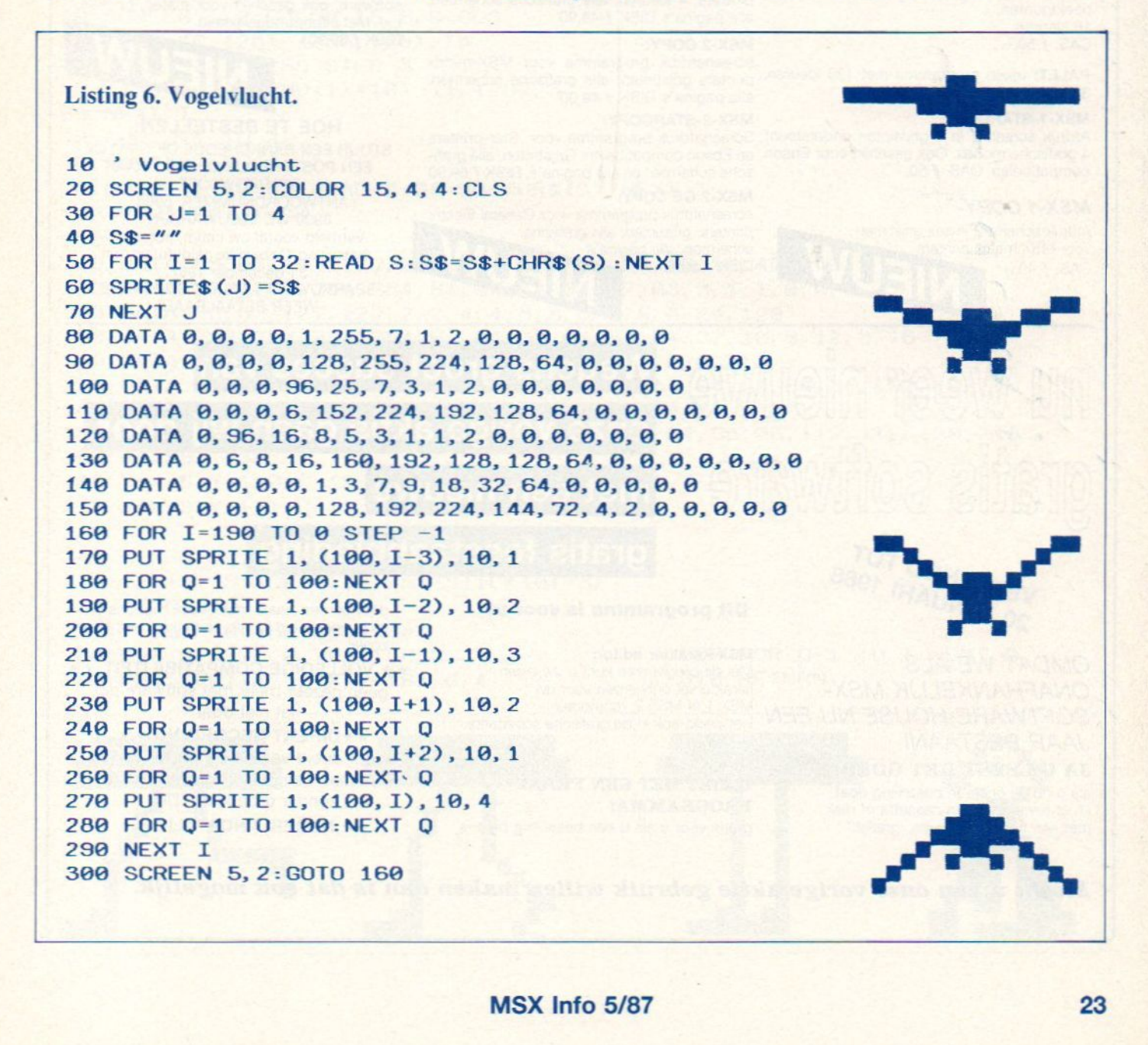

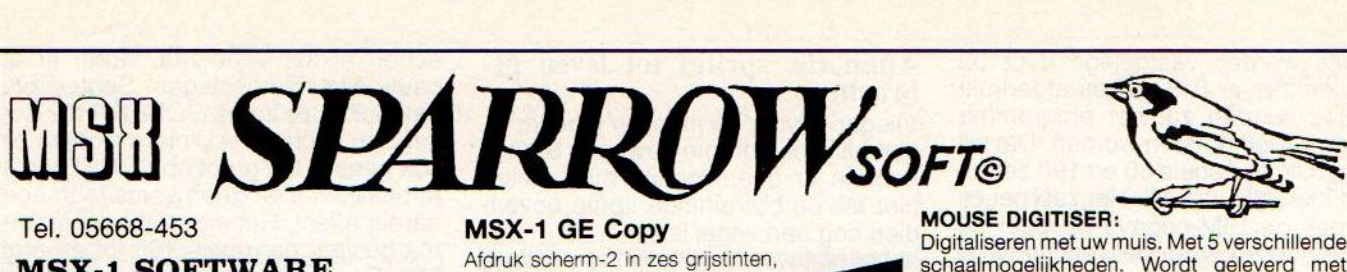

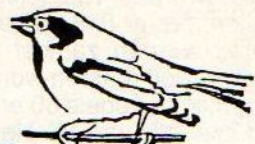

#### Tel. 05668-453

#### MSX-1 SOFTWARE

EASYCOPY+: afdruk scherm 2 in 4 kleuren voor sony/toshiba plotter/printers. CAS. f 35,-

#### EASY TG-32:

tekst en grafische verwerker met nadruk op grafics, sony/toshiba plotters en msx-matrix printers CAS. f 55,-

#### MEDICO:

wat heeft uw kind en wat moet u doen? vraagt u maar! CAS. f 35,-

DES 1:<br>digitaliseringsprogramma met 64 × 48 beeld- MSX-2 SOFTWARE punten, 16 kleuren CAS. f 40,-

#### DES 2:

digitaliseringsprogramma met 256 x 192 beeldpunten, 16 kleuren

CAS. f 50,-

PALET: teken programma met 136 kleuren,  $32 \times 96$ , msx-1 CAS.  $f$  35,-

#### MSX-1-STARCOPY:

Afdruk screen 2 in 6 grijstinten ondersteunt 4 grafische modes. Ook geschikt voor Epson I grafische modes. Ook ge<br>**:empatibelen. CAS.** *f* **50,-**

#### MSX-1 COPY

JAAR BESTAAN!

JA U LEEST HET GOED! als <sup>u</sup> nu bij ons een bestelling doet krijgt <sup>u</sup> van ons een cassette of disk met een fraai programma gratis!!!

Afdruk scherm-2 in zes grijstinten, voor MSX matrix printers. CAS. *f* 40,-El

#### MSX-1 GE Copy

Afdruk scherm-2 in zes grijstinten, voor General Electric Printers CAS. *f* 50,-

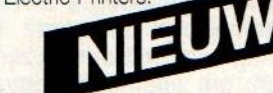

#### MSX-1 ROMPACK COPIER

Maak van uw Rompack een laadbare back-up op cassette.  $CAS.f75, -$ 

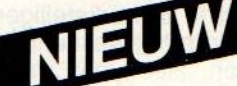

MSX-2 EASYCOPY:

(werkt met EDDY 2) screenafdruk programma voor sony/toshiba plotters, 4 kleuren, alle grafische schermen alle pagina's DISK f 49,90

#### MSX-2 COPY:

screenafdruk programma voor MSX-matrix printers grijstinten, alle grafische schermen, alle pagina's DISK f 49,90

#### MSX-2-STARCOPY:

Screenafdruk programma voor Star-printers en Epson compatibelen. Grijstinten, alle grafische schermen en alle pagina's. DISK f 59,90

#### MSX-2 GE COPY:

screenafdruk programma voor General Electric printers, grijstinten, alle grafische schermen, alle pagina's

DISK f 59,50

#### MOUSE DIGITISER:

Digitaliseren met uw muis. Met 5 verschillende schaalmogelijkheden. Wordt geleverd met<br>zelfklevende folie voor muis, dus geen schroeven en boren!!! DISK f 79,90

#### MSX-2 DES:

digitaliseringsprogramma 212 × 192 beeldpunten, <sup>2</sup> soorten raster grof en fijn, <sup>16</sup> kleuren,3 pagina's, voor de mooiste schermen DISK f 75,90

#### MSX-2 PALET:

onze vorige aktie gaan wij door

Wegens groot succes van

supertekenprogramma voor de echte artiest! KEUZE VAN <sup>136</sup> KEUREN UIT EEN TOTAAL VAN 100.000! 192 $\times$  256 beeldpunten. Keuze uit meer dan een miljard karaktersets!!! Tekeningen kunnen over elkaar heen gesuperimposed worden.

#### MSX-2 CATABASE

Maak een catalogus en bibliotheek van al uw software, ook geschikt voor platen, boeken, e.d. Met uitprintmogelijkheid DISK f 69,90

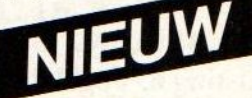

#### HOE TE BESTELLEN:

STUUR EEN BANKCHEQUE OF GIRO OF EEN POSTCHEQUE OF GIRO NAAR **SPARROWSOFT** ANTWOORDNUMMER 6986 8900 WC LEEUWARDEN Vermeld vooral uw naam, adres en bestelling. Deze aktie geldt tot en met <sup>31</sup> december 1987.

SPARROWSOFT MAAKT SOFTWARE WEER BETAALBAAR!

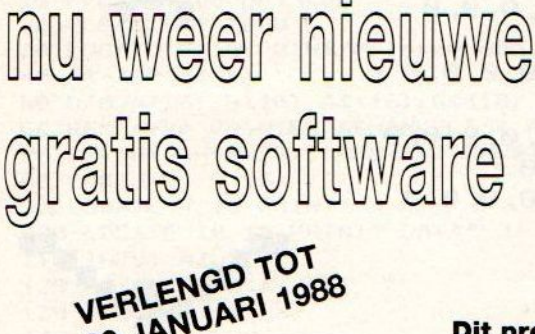

### gratis feestaanbieding

met een nieuwe

#### 20 JANUAREM Dit programma is voor u! doet en

**Dit programma is voor u!**<br>
MSX karakter editor:<br>
MSX karakter editor:<br>
Met dit programma kunt u uw eigen<br>
Met dit programma kunt u uw eigen<br>
Arakterset ontwerpen voor uw<br>
MSX 1 of MSX 2 computer.<br>
Met niet software die<br> OMDAT WE ALS<br>
Met dit programma kunt u uw eigen  $\star\star$  VOLLEDIGE COMPATIBILITEIT  $\star\star$ <br>
ONAFHANKELIJK MSX-<br>
Met dit programma kunt u uw eigen  $\star\star$  VOLLEDIGE COMPATIBILITEIT  $\star\star$ OMDAT WE ALS<br>
MSX karakter editor:<br>
DNAFHANKELIJK MSX-<br>
Met dit programma kunt u uw eigen<br>
SOFTWARE-HOUSE NU EEN MSX 1 of MSX 2 computer.<br>
MAR BESTAAN!<br>
MAR BESTAAN!<br>
MAR BESTAAN!<br>
AU LEEST HET GOED!<br>
MAR BESTAAN!<br>
MAR BES MSX 1 of MSX 2 computer.<br>Het werkt ook in de grafische schermen.

U ZIET HET EEN FRAAL PROGRAMMA!

gratis voor u als u een bestelling bij ons

#### het niet doet<br>★★DIREKT RECORDING ★★ door direkt van de computer op te nemen een mastercopy kwaliteit zonder dropouts (TDK)

\*\* NEDERLANDSTALIG \*\*

#### Mocht u van onze vorige aktie gebruik willen maken dan is dat ook mogelijk.

**The State of Color** 

ME ALS<br>
ME ALS<br>
Met d<br>
SOFTWARE-HOUSE NU EEN Het w<br>
MESOFTWARE-HOUSE NU EEN Het w<br>
JAAR BESTAAN!<br>
IA U LEEST HET GOED!<br>
IS u nu bij ons een bestelling doet<br>
Is u nu bij ons een bestelling doet<br>
Trijgt u van ons een cassett

neem bijvoorbeeld 10. Wilt <sup>U</sup> daarentegen het vlieggedrag van vogels nader bestuderen, maak er dan slowmotion van door het getal in de wachtlussen bijvoorbeeld in 1000 te veranderen. De gebruikte sprites worden dan één voor één zichtbaar.

De haast die de vogel heeft met het getal 10 in de wachtlus wordt ook ten toon gespreid in het volgende programma, waarin we proberen de loopbeweging te imiteren. Voor dit doel hebben we een figuurtje nodig met een aantal benen. Door er steeds maar twee te laten zien, voorkomen wede indruk met een schaap met vijf poten van doen te hebben. De combinatie-sprite is in de figuur afgebeeld.

Ook hier is aan de beweging een kleine verticale Ook hier is aan de beweging een klei-<br>he verticale verplaatsing toegevoegd.<br>Hierdoor ontstaat een beweging die<br>heel goed de normale loopbeweging heel goed de normale loopbeweging weergeeft. Bij de horizontale verpiaatsing is rekening gehouden met het voetenwerk. Een voet die de grond raakt, mag niet bewegen. Een vooruit gerichte voet heeft de hoogste snelheid. Om meer (of minder) vaart aan het kereltje te geven, kunnen de horizontale pijltoetsen gebruikt worden. Voer de snelheid maar eens flink op. De sprites die het boven- en het onderlijf vormen verschuiven af en toe iets ten opzichte van elkaar. Dit probleem doet zich voor bij gecombineerde sprites. Voor de echt snelle actie is

het dan ook beter enkele sprites te gebruiken. Als we het mannetje zo voorbij zien rennen, dan vragen we ons af waarom hij zo'n haast heeft. Het volgende programma zal daar wellicht wat meer inzicht in geven.

Met de meer dan diverse 16x16 sprites die in deze artikelenserie afgebeeld zijn, en de data voor vele anderen die in de programma's zijn opgenomen, is er voldoende materiaal voorhanden om de fantasie te prikkeen.

#### Listing 7. Opzij opzij opzij

```
ze
SCREEN 5, 2:COLOR 15,6, 6:CLS
68 NEXT I
70 FOR J=1 TO 4
80 S$=" " " "100 SPRITES (J) = SS
110 NEXT J
     DATA
63,63, 127, 127, 2,2, 4,4, 8, 8, 16, 16, 16, 16, 48, 249
18 ' opzij opzij opzij
38 LINE (9,128) -(255, 128), 14
49 FOR I-1 TO 255 STEP 3
50 LINE (I, 128 - RND(1) *10) - (I, 128), 3
90 FOR I=1 TO 32: READ S: S$=S$+CHR$(S): NEXT I
260 GOTO 210<br>270 ' subroutine positie<br>280 PUT SPRITE 0, (X,Y),C,S
299
PUT SPRITE 1, (X, Y-18),C,4
     DATA 252, 252, 254, 254, 64, 64, 64, 32, 32, 63, 3, 1, 1, 0, 0, 0
     DATA 63, 63, 127, 127, 2, 2, 4, 4, 8, 8, 8, 8, 8, 8, 24, 120
     DATA 252, 252, 254, 254, 64, 64, 64, 64, 64, 64, 32, 16, 8, 12, 8, 16
     DATA 63, 63, 127, 127, 2, 2, 2, 2, 2, 2, 2, 2, 2, 2, 6, 31
     252, 252, 254, 254, 64, 64, 64, 64, 64, 64, 64, 64, 64, 64, 192, 192
DATA
180 DATA 1, 2, 5, 12, 2, 1, 1, 1, 3, 3, 7, 7, 15, 11, 24, 27
DATA 128, 64, 37, 37,64, 128, 178, 178, 197, 64, 96, 96, 112, 112, 129, 248
x=255:T-38
210 X=X-5: Y=110: C=15: S=1: GOSUB 280
220 X=X-3:Y=111:C=15:S=2:GOSUB 280
X-X-3:Y-112:C-15:S-3:GOSUB 280
240 X=X-3:Y=111:C=15:S=2:GOSUB 280
250 T=T+5*(STICK(0)=7)-5*(STICK(0)=3)260 GOTO 210
270 ' subroutine positie
                                                   399 FOR Q=1 TO T:NEXT Q
                                                   319 RETURN
```
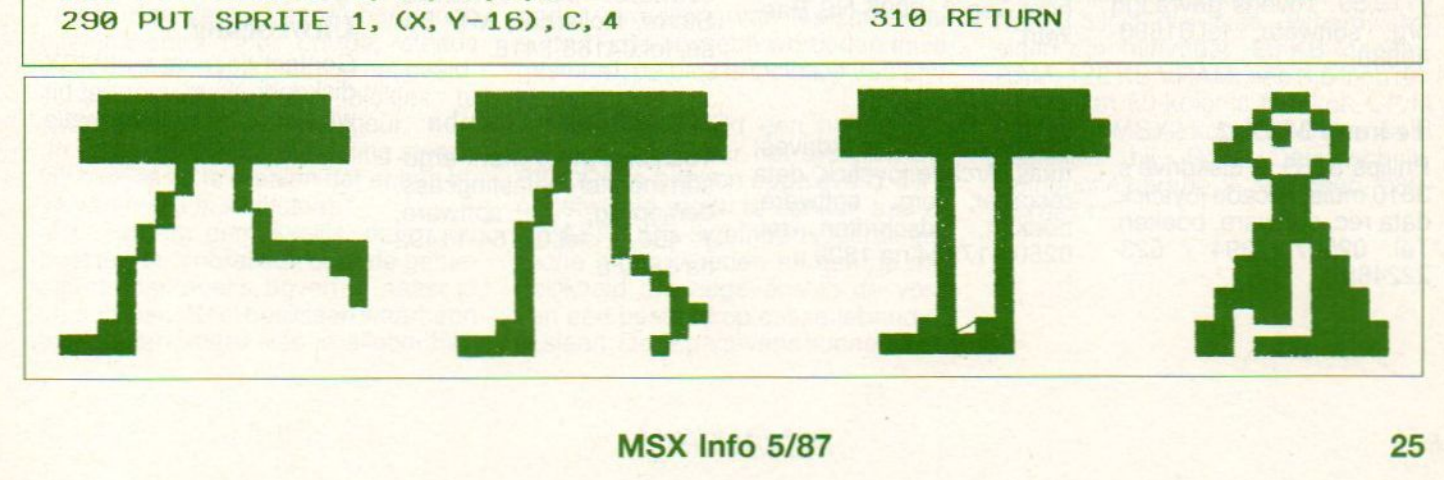

### **Kleine advertenties**

#### Te koop Sony-Hitbit

MSX-Sony-Hitbit B75P, ingebouwde data-bank, 30 spelen. *f* 350.- tel. 03499-83310.

#### SVI-738 aangeboden

SVI-738 MSX-1, diskdrive en MSX-DOS, CP/M, width 80, DOS boek, CP/M boek, Basic boek, draag-tas, +1 mnd gar. f 700,- tel.05610- 4194.

#### MSX-1 Te koop

MSX-1 comp, d. drive, printer, cass. recorder, kl.monitor, Toshiba keyboard (synthesizer unit), MT-base, 10 disks met spelen/utilities, 40 casettes, boeken. tel. 04132-64900

#### MSX-Sony en diskdrive

Sony comp., Philips d.drive, datarecorder, software en boeken. f 1000,- .Toshiba synthesizer f 400,- tel. 01620-27311.

#### Te koop MSX-1

MSX-1 comp, diskdrive, printerkabel, tekstverwer king, database, games, utilities, compiler, boe ken, tijdschriften, etc. f 1100.tel.043-610712.

#### Software te koop

Org. software, MSX Hunchback, Manic Miner, Toshiba Basiccursus, f 10,- per<br>stuk. Nieuwe datacass, {1,50 perstuk, of <sup>10</sup> voor f 12,50. Tevens gevraagd org. software. tel.01880- 40883

#### Te koop MSX-2

Philips 8255, 2 diskdrive's, 3810 muis, Arcade joystick, data rec, software, boeken. Tel. 02507-17394 / 023- 222468

#### **MSX Systeem** aangeboden

Inclusief 8 mnd. garantie,<br>joystick, datarec. SBC datarec, SBC muis, 500 progr. op disk, boeken en alles in orginele verpakking. MSX-1 software op disk. Tel 020- 472234

#### Printer te koop

TXP 1000 met lint, papier,<br>incl. garantie. f 300,garantie. Tel.020-977310

#### MSX-1 te koop

Compleet met diskdrive metinterface, datarec, printer, monitor, diskettes met opbergdoos, tafel, boeken, kabels. Tel.04132-73542

#### Te koop NMS 8250

Philips systeem, printer, kl. monitor, div acc, literatuur, tel010-4805396 na 1800 u.

#### Te koop MSX-Hardware

Mothercard, 8 kan. I/O, AD Converter, tel.075-311459.

#### Te koop MSX-2

Philips MSX-2 met 8 mnd. Philips MSX-2 met 8 mnd.<br>garantie, joystick, datarec,<br>SBC muis, boeken, disket-<br>tes met programma's en al-BC muis, boeken, diskettes met programma's en alles in orginele verpakking, tel 020-472234.

#### Software aageboden

Aackobase, Aackocalc, Aackoscribe, Tasword, enz., H.Timmermans Beemderhoekweg 2, 6095 NS Baexem.

#### Te koop MSX-2

Philips comp, 2 diskdrives, muis, Arcade joystick, data nuis, Arcade Joyslick, data son monitor, belastingcass<br>recorder, org. software, demoprog. software boeken, 02507-17394 tijdschriften, na 1800 u.

#### Te koop MSX-1

Diskdrive, tekstverwerker, compiler, database, utilities, games, boeken, f 1.100,-, tel.043-601712.

#### Te koop MSX-1 systeem

Bestaande uit computer, drive, printer, cassette-recorder, kl.monitor, Toshiba keyboard met synthesizer unit, MT-Base, 10 diskbak met spellen, boeken, cassettes, tel.04132-64900.

#### Gezocht vertaalprogramma

67530.

Voor de Commodore 64 naar de MSX, tel. 05490-

#### Aangeboden Sony **MSX**

Computer compleet, stofkap, joystick, f 400,- tel. 02206-6000.

#### Software ruilen

Org. MSX software te ruil 0.a. Similator Hero Chiller, tel.01856-2017.

#### Aangeboden Balkberekening

Programma op cas. of diskette, veel mogelijkheden, eenvoudig te bedienen, f 55,- tel.015-141592 na 1900 u.

#### Te koop MSX-1

Homecomputer, datarec,<br>software o.a. Arkanoid, software 0.a. Storm, Rollerball, MT- Base, tel.04168-3418.

#### Aangeboden Toshiba

Toshiba HX-10 met Fergu-<br>son monitor, belastingcass, demoprog, software,<br>f 400,- tel.02154-11492<br>na 1800 u.

#### Te koop Spectra Video

MSX spectra Video, drive, joystick, diskette's , boeken, f 750,- tel. 05930-5735.

#### Aangeboden MSX-1

Sanyo Comp, datarec, printer, HistoftPascal, Assembler, joystick, tel. 02507- 16132.

#### Te koop MSX-1

Met ingebouwde diskdrive, MSX-DOS, CP/M, Width 80, Dos boek, disk basic boek, <sup>1</sup> mnd garantie, f 700,-tel.05610-4194.

#### Aangeboden MSX

JVC computer, spelletjes, boeken, f 250,- tel. 071- 313836.

### **CONTACTEN**

#### Contact gezocht

Met andere MSX-Diskgebruikers voor het uitwisselen van informatie, tel. 05610-5514 na 1700 u.

#### MSX Disk gebruikers

Graag contact gezocht met MSX-diskgebruikers voor het uitwisselen van informatie. Tel. 563298 (Nijmegen)

#### Contact gezocht

Contact gezocht in het land met andere MSX-ers, tel. 075-352399.

#### Uitwisseling

Contact gezocht met MSXdiskgebruikers, voor het uitwisselen van informatie. Tel. 040-415022

### **MSX-NIEUWS**

#### Plaatjes printen; midden uit een spel

Hoe lijkt je dat? Ergens midden in een snel spel de situatie 'bevriezen' of spel in 'slow-motion' door laten gaan? Ping-pong bijvoorbeeld of Boxing. Ook heel aardig is, het spel op een mooi moment stilzetten en dan via een printer het hele beeldscherm afdrukken, eventueel in kleur. Zo kun je de mooiste plaatjes uit bijna elke spelmodule opzoeken en op papier zetten. Dit en nog veel meer is mogelijk met de nieuwe spel-module 'GAME MAS-TER' van Konami (importeur Salasan Amsterdam). Alle mogelijke ingrepen zijn uit te voeren. Verandering van de hoogste score, verandering aantal spelers of start vanaf een hoger level. Al deze instellingen zijn vast te leggen om later weer te laden. Voor de programmeurs onder de lezers: Ook de data van een screen zijn op te roepen en op de printer af te drukken. De op zo'n manier verkregen data van een plaatje kunnen eenvoudige als BA-SIC-file worden weg geschreven en zijn zodoende ook buiten het programma om op te roepen en te bewerken. Volgens de Engels/Franse handleiding is het mogelijk bijna alle Konami Cartridges met deze module te bewerken. Niet alleen een aardig stukje gereedschap, maar zeker ook een leuke spel-manipulator.

MSX Rom-pack f 80,-.

#### Piramide-springer

Voor de speelhallen is pyramidespringereen oude bekende. Proberen met een springerig type alle blokjes in een piramide-achtige trap van kleur te veranderen door er op te springen. Spring er niet naast want dan donder je in het oneindige computer-heelal, en wat dat allemaal voor gevolgen kan weet niemand.

Het spel 'QBERT' van Konami (import Salasan) is een zeer uitgebreide en vernieuwde versie van dit beroemde speelhal-spel. Door op de, steeds weerin andere patronen op het beeldscherm verschijnende, blokjes te springen verander ze van kleur.

In dit spel is het de bedoeling steeds vijf blokjes zo te draaien dat er een rijtje van één kleur ontstaat.

Het lijkt erg gemakkelijk, maar valt best tegen. Vooral ook door de geniepigerts die ineens boven of naast je verschijnen. Snel beslissen waarheen te vluchten, maar kies je allebei hetzelfde blokje als volgende doel, dan blijkt altijd weer dat jij degene bent die teveelis. De reis, voor één van je totaal vijf levens, naar de computerhel kan beginnen. Het zeer uitgebreide spel biedt de mogelijkheid tot instelling van verschillen. moeilijkheids-levels die lopen via 'Nieuweling' en 'Getalenteerde Amateur' naar 'Professional' en 'Superstar'.

De oplopende moeilijkheid zit hem meestal in het aantal keren dat een blokje moet worden gedraaid om de juiste kleur te krijgen, maar ook ingewikkelde blokjespatronen maken dit tot een behoorlijk moeilijk spel. Tussen de eerder genoemde geniepigerts zit gelukkig zo nu en dan ook een wezentje dat na aanraking voordeel oplevert, een ware verademing na al deze slopende avonturen. Mensen met zwakke zenuwen zijn bij voorbaat gewaarschuwd, voor ons is in dit spel is al menig zenuwslopend uurtje gaan zitten.

MSX-Pack: f 69,-.

#### BASICODE-3 Programmatuur op verzamelcassette bijeen

Alle BASICODE-3 programma's die tussen juli 1986 en februari 1987 zijn uitgezonden via het wekelijkse radioprogramma 'De TROS en BASICO-DE-3'(elke woensdag vanaf 17.41 op radio 5, 1007 kHz), zijn nu op een eerste verzamelcassette bijeengebracht, samen met enkele programma's die om diverse redenen niet werden uitgezonden. In totaal bevat de cassette ruim 50 minuten computerprogramma's in BASICODE.

Deze verzamelcassette is samengesteld door de Stichting BASICODE en wordt tegen kostprijs beschikbaar gesteld. De cassette kan eenvoudig worden besteld door <sup>f</sup> 9,50 over te maken op girorekening 5591330 van de Stichting BASICODE te Eindhoven onder vermelding van "verzamelcassette 1". De cassette wordt dan thuisgestuurd; de prijs is inclusief verzendkosten.

BASICODE-3 blijkt een hernieuwde belangstelling voor het systeem BA-SICODE te hebben opgeleverd. Dit is ongetwijfeld mede te danken aan de in BASICODE-3 geïntroduceerde grafische mogelijkheden en aan de mogelijkheid om gegevens in de vorm van een bestand op cassetteband op te slaan. Deze gegevens kunnen weer worden ingelezen in elke computer waarvoor een BASICODE-3 vertaalprogramma bestaat.

De meeste thans beschikbare vertaalprogramma's staan op de cassette die meestal bij het BASICODE-3 boek wordt geleverd en dat gewoon in de boekhandel verkrijgbaar is. Dit betreft vertaalprogramma's voor de Acorn Electron en BBC-computer, de Apple-!! familie, de Commodore 64 en 128, de Exidy Sorcerer, alle MSX-computers, de Philips P2000T en P2000M, alle Sinclair Spectrum modellen en tevens de Spectravideo SV.318 en SV.328. Vertaalprogramma's voor de Acorn Master, de IBM PC en compatibelen, de Schneider CPC-familie en de Tandy Color Computer zijn nog niet op de cassette opgenomen, maar zijn wel apart verkrijgbaar.

Een exemplaar van de verzamelcassette wordt u op aanvraag toegezonden.

#### CP/M voor de MSX2

RVS-Datentechnik uit de BRD levert een CP/M Plus emulatie voor MSX2 computers. Hiermee kunnen alle programma's voor CP/M op de MSX2 gebruikt worden. Op de Berlijnse Funkausstellung werd een nieuwe versie geïntroduceerd, met een nog krachtiger versie van CP/M Plus. Deze versie draait op alle MSX2 machines met minimaal 128 KB Mapper-RAM. De CP/M ondersteunt alle europese karaktersets en met de speciale RAMdisk software kan een RAM-disk van maximaal <sup>1</sup> MB worden geïnstalleerd. Het CP/M Plus operating systeem voor de MSX2 bevat diverse handige 'utilities', zoals een tekstverwerker, een terminal programma, een ontwikkelsysteem voor machinetaal (voor de 8080 en de Z80).

Daarnaast is er een hulp-systeem, file-transfer tussen MSX en CP/M diskettes mogelijk, evenals een bescherming met wachtwoorden van diskettes en files. Het programma staat op twee 3,5 inch diskettes, de hardwareeisen zijn: minimaal 128 KB Mapper-RAM, 128 KB VRAM, één 3,5 inch drive en een 80-koloms monitor. CP/M Plus voor MSX2 kost <sup>198</sup> DM en is te bestellen bij RVS Datentechnik, HeinbuchenstraBe 2, München, 089- 3510071

## **PRINT-OUT**

## Listingrubriek MSX-INFO

We ontvangen regelmatig nicuwe programma's voor deze rubriek. Wij hchben nu cen paar programma's ontvangen die letterlijk zijn overgenomen uit andere bladen. Zelfs al komen ze uit een ander wereld deel, het kan em mag niet. Meestal vissen we deze programma's cr wel op tijd uit maar we kunnen het niet altijd voorkomen. Denk erom dat <sup>u</sup> altijd zelf verantwoordelijk delijkbent voor de orginaliteit van uw inzending. Eigen gemaakte programma's kunnen we natuurlijk altijd gebruiken. Een daarmee kunt <sup>u</sup> een leuk zakcent je verdienen. Inzendingen naar Uitgeverij SAC Postbus <sup>112</sup> in Blaricum. Vergeet <sup>u</sup> niet een zo duidelijk mogelijke uitleg er bij te doen ?

Rob Goudriaan.

Inhoud listingdeel In het listingdeel, vindt u:

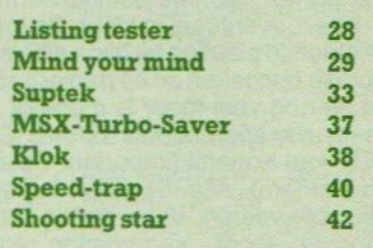

## LISTING TESTER

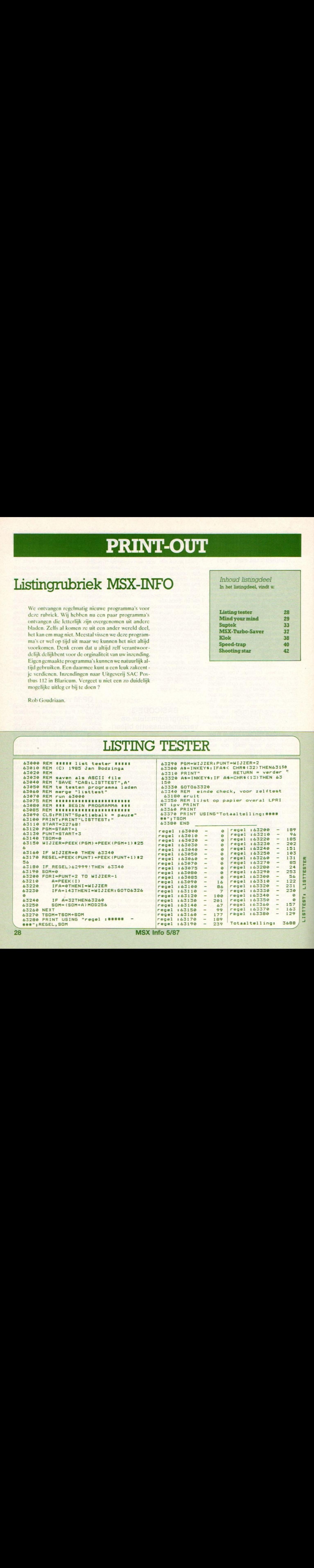

LISTTEST:

#### MIND YOUR MIN

Met dit programma van Ralph Kersten uit Zoetermeer heeft u de beschikking over 6 verschillende spelletjes, waarbij het geheugen een grote rol speelt. Minimind-- Mastermind--Suppermind--Megamind--Make-your mind, na het runnen van dit programma hebben ze geen problemen meer vooru. Er is cen duidelijke uitleg in het programma opgenomen. Dit programma is cen voorbeeld van gebruikers vriendelijkheid.

 REM "MIND YOUR MIND" REM REM door RALPH KERSTEN REM uit ZOETERMEER REM REM 8 nei 1986 REM 'PIJL <sup>N</sup> ONDER (191) ? <sup>=</sup> CODE 3 'RONDJE WIT (199)  $G = \text{GRAPH } D$ 104 'RONDJE ZWART  $(200)$   $H =$  GRAPH L SCREEN 1:KEYOFF:GOSUB 468 COLOR 4,14,14:CLS WIDTH 25 CLEAR 1025:DEFINT A,B,Y VPOKE 8217.30 VPOKE 8216,254 VPOKE 8215,142 FOR A=0T07:READ A\$ VPORE A+1600, VAL("8H"+A\$) VPORE A+1592, VAL("&H"+A8) NEXT FOR A=0T07:READ A\$ VPORE A+1528, VAL("8H"+A8) NEXT ON ERROR GOTO 526 ON STOP GOSUB 536:STOP ON FOR A=1T010:KEYA, "":NEXT DEFUSR @=&H3E KK\${1}="123456" KR\$(2}="123456" KR\$(3)="ABCDEFGHIJKLMNOPGRSTUVWXYZ" KK\${4)="ABCDEFGHIJKLMNOPORSTUVWXYZ1234567890" "MENU CLS PRINT" <sup>&</sup>gt; MIND YOUR MIND «" LOCATE2,5:PRINT"1 Mini mind" LOCATE2,6:PRINT"2 Master aind" LOCATE2,7:PRINT"3 Super mind" LOCATE2,8:PRINT"4 Mega mind" LOCATE2,9:PRINT"S Make (up) your mind" LOCATE2,10:PRINT"6 Informatie"

168 SK=VAL(INKEY\$): IF SK<1 OR SK>6 THEN 168 IF SK=1 THEN L=3:MB=12 172 IF SK=2 THEN L=4:MB=12 174 IF SK=3 THEN L=4:MB=50 176 IF SK=4 THEN L=5:MB=99 178 IF SK<5 THEN GOSUB 186 IF SK=5 THEN GOSUB 360 IF SK=6 THEN GOSUB 252 GOTO 150 'DE HOOFDLUS VAN ALLE SPELEN 188 'EEEEEEEEEEEEEEEEEEEEEEEEEEE CLS FOR A=1TOL 194  $W$(A)=MIDS(KK$(SK), INT(RND(-TIME)^*LEN(KK$(SK)))$  $\{+1,1\}$  IF A)1 THEN FOR B=1TOA-1 ELSE 202 IF W\$(B)=W\$(A) THEN 194 NEXT <sup>B</sup> DM\$="DUMMY" BEEP:NEXT <sup>A</sup> 206 'GETALLEN NU IN STRINGS VAN 1 KARAKT ER FOR A=1TOL:LOCATE A+2,0:PRINTCHR\$(191):NEXT FOR A=1TOMB GOSUB 462 WP=8:ZP=0 Y=A+3:IF Y>22 THEN Y=23 FOR B=1T0L CL=0 INS=INKEY\$:IF INS="" THEN 222 IF IN\$=CHR\$(27)THEN GOSUB 426:GOTO 214 IF INSTR(1,KK\$(SK), IN\$)>0 THEN K\$(B)=IN\$ ELSE GOSUB 468:GOSUB 476:G0T0 226 228 LOCATE B<sup>3</sup>2.Y: PRINTINS: PLAY"S1M2000T130L804C" IF PLAY(@) THEN 232 GOSUB 434 NEXT B 238 LOCATE 15, Y: PRINTSTRING\$ (ZP, 200); STRING\$ (WP, 19 9) IF ZP=L THEN 492 PLAY"S1MSO00L4OSB" IF PLAY(0) THEN 244 NEXT <sup>A</sup> COTO 508 250 'EEEEEEEEEEEEEEEEEEEEEEEEE 252 'INFORMATII CLS:PRINT"Dit programma bevat vier variaties <sup>o</sup> p het bekende spel ";CHR\$(34);"Master mind";CHR\$(3 ):"." PRINT:PRINT"Te weten:":PRINT PRINT" Mini nind" PRINT" Master nind"

PRINT-OUT PRINT-OUT PRINT-OUT PRINT-OUT PRINT<br>
264 PRINT" Super mind"<br>
264 PRINT" Mega mind"<br>
266 PRINT:PRINT"Nu volgt van elke varia- tie een b<br>
eschrijving...."<br>
268 GOSUB 354<br>
272 PRINT"Voor alle variaties geldt echter: PRINT" Mega aind" PRINT:PRINT"Nu volgt van elke varia- tie een <sup>b</sup> eschrijving.…." GOSUB 354 PRINT"Voor alle variaties geldt echter:" PRINT:PRINT"- De computer verzint de ";CHR\$( 34) ;"kleurcombinaties";CHR\$(34) PRINT"- Als de ";CHR\$(34);"kleur";CHR\$(34);" e nde positie goed zijn wordt dit aangegeven a et een zwarte pin" PRINT"- Een witte pin geeft een dat alleen de  $"$ :CHR\$(34):"kleur";CHR\$(34):" goed is" 278 PRINT"- <ESC> wist alle karak- ters in de be urt waar- aan begonnen is" PRINT"- Kleuren zijn, afhanke- lijk van de <sup>v</sup> ariatie, vervangen door een aan- tal karakters 282 PRINT"- Dit programma werkt niet met een puntentel- ling" GOSUB 354 PRINT"WINI MIND": PRINT PRINT"kleuren : cijfers 1-6" PRINT"beurten : 12 PRINT"posities: 3 GOSUB 354 PRINT"MASTER MIND": PRINT PRINT"kleuren : cijfers 1-6" PRINT"beurten : 12 PRINT"posities: á GOSUB 354 PRINT"SUPER MIND": PRINT PRINT"kleuren : letters A-Z" PRINT"beurten : 5 PRINT"posities: 4 GOSUB 354 PRINT"MEGA MIND" :PRINT PRINT"kleuren : A-Z en 6-9" PRINT"beurten : 99 PRINT"posities: 5 GOSUB 354 PRINT"MAKE (UP) YOUR MIND" :PRINT PRINT"Deze variant laat <sup>U</sup> de gebruikte karak ters, het aaxiaum aantal beurten enhet aantal posi ties zelf bepalen." GOSUB 354 332 PRINT"En houdt rekening met de officiele spel regels:":PRINT 334 PRINT"- ";CHR\$(200);": kleur & plaats goed" PRINT"- " $:CHR$(199)$ ;": alleen kleur goed" PRINT"- De stippen geven alleen aan HOEVEEL, niet welke ";CHR\$(34);"kleuren";CHR\$(34);" goed z ijn"

 PRINT:PRINT:PRINT"Het doel van het spel is in zo weinig zogelijk beurten de code te breken" GOSUB 354 LOCATE 6,8:PRINT"Veel plezier" LOCATE11, 10: PRINT"en" 348 LOCATE9, 12: PRINT"Succes" GOSUB 354 352 RETURN LOCATE 15,22:PRINT"[TOETS]" INS=INKEY\$:IF IN\$="" THEN 356 CLS: RETURN 'INVOER MAKE (UP) YOUR MIND IF KR\$(5)=""THEN 374 CLS 366. PRINT:PRINT"Er zijn reeds gegevens gedefinie erd. Moeten dezebehouden blijven 7" INS=INKEY\$:IF IN\$=""THEN 368 IF IN\$="J"OR IN\$="j" THEN 186 372 IF IN\$<>"N" AND IN\$<>"n" THEN 368 CLS:KR\$(5}="" PRINT"MAKE (UP) YOUR MIND" PRINT:PRINT" Invoeren gegevens" PRINT:PRINT" 1234567890-=" PRINT" QWERTYUIOP[]" PRINT" ASDFGHJKL;'"" 386 PRINT" ZXCVBNM, /\" TB\$="1234567890-=\OWERTYUIOP[ JASDFGHJKL; ' 'ZXCV Bu, ./" 390 PRINT:PRINT" (nb: op goldstar zit de "CH R\$(34);"\";CHR\$(34);" naast de ";CHR\$(34);"=";CHRS  $(34):")$ " PRINT:PRINT"Al deze karakters kunnen gebruikt worden" PRINT:PRINT"Toets de karakters die u wilt gebr uiken maar in. De (BS) kan gebruikt wor-den om he t laatste karak-ter te wissen." PRINT"(ESC) of (RET) = verder" INS=INKEY\$:IF IN\$=""THEN 398 IF INS=CHR\$(27) OR IN\$=CHR\$(13) THEN 410 IF INS=CHR\$(8) THEN GOSUB 484 IF INSTR(1,TB\$,IN\$}>0 THEN KK\$(5)=KK\$(5)+INS LOCATE @,22:PRINTKK\$(5};" "; GOTO 398 SK=5:CLS PRINTKKS(SK) PRINT:PRINT"Wat is het maximum aantalbeurten ( 2-99)" INPUT MB:IF MBc2 OR MB,99 THEN 416 PRINT:PRINT"Hoeveel ";CHR\$(34) ;"kleuren";CHR\$( 34);" in de code (2-6)" INPUT L:IF L<2 OR L>6 THEN 420 GOTO 186 'LOSSE SUBROUTINES

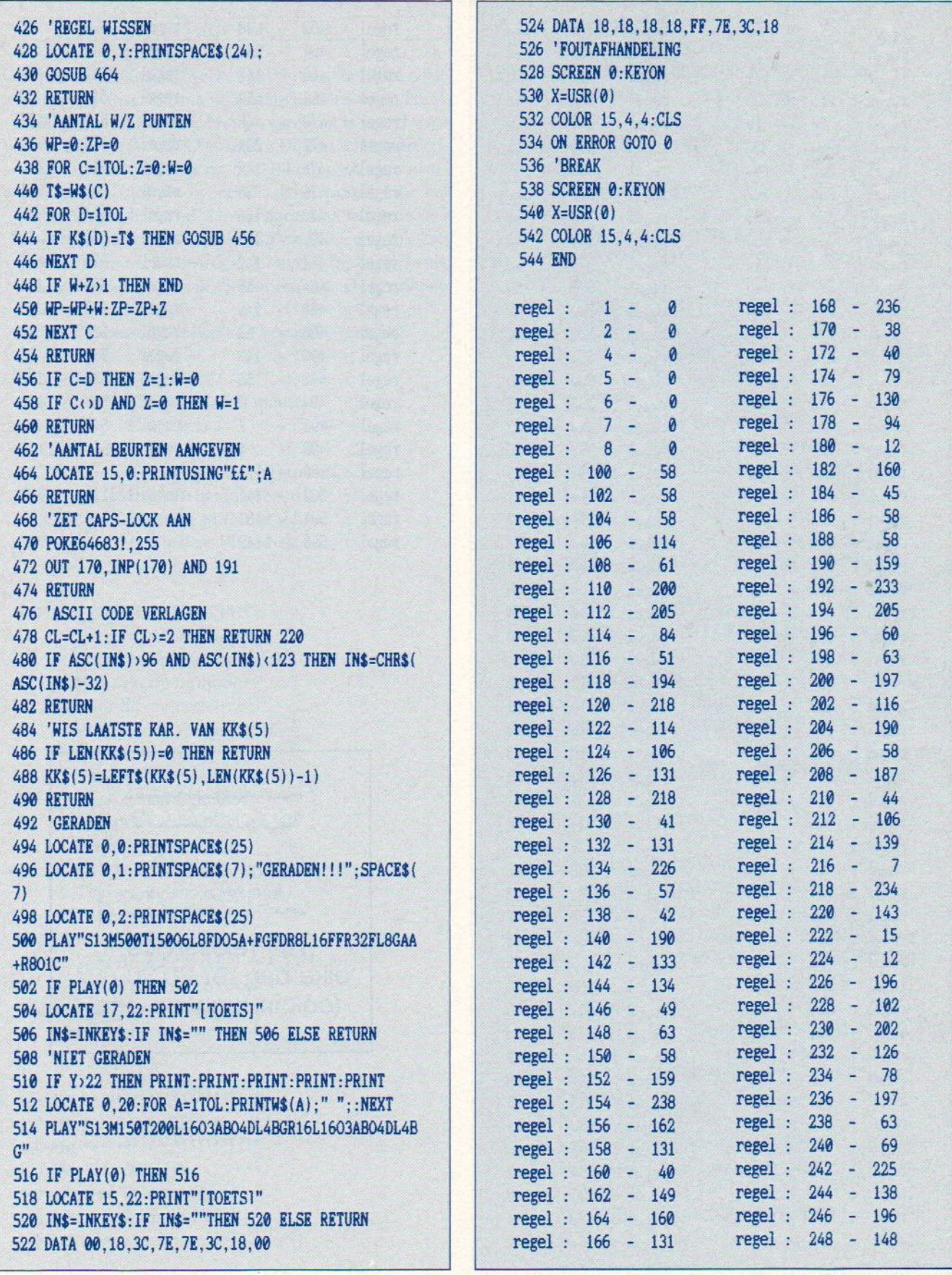

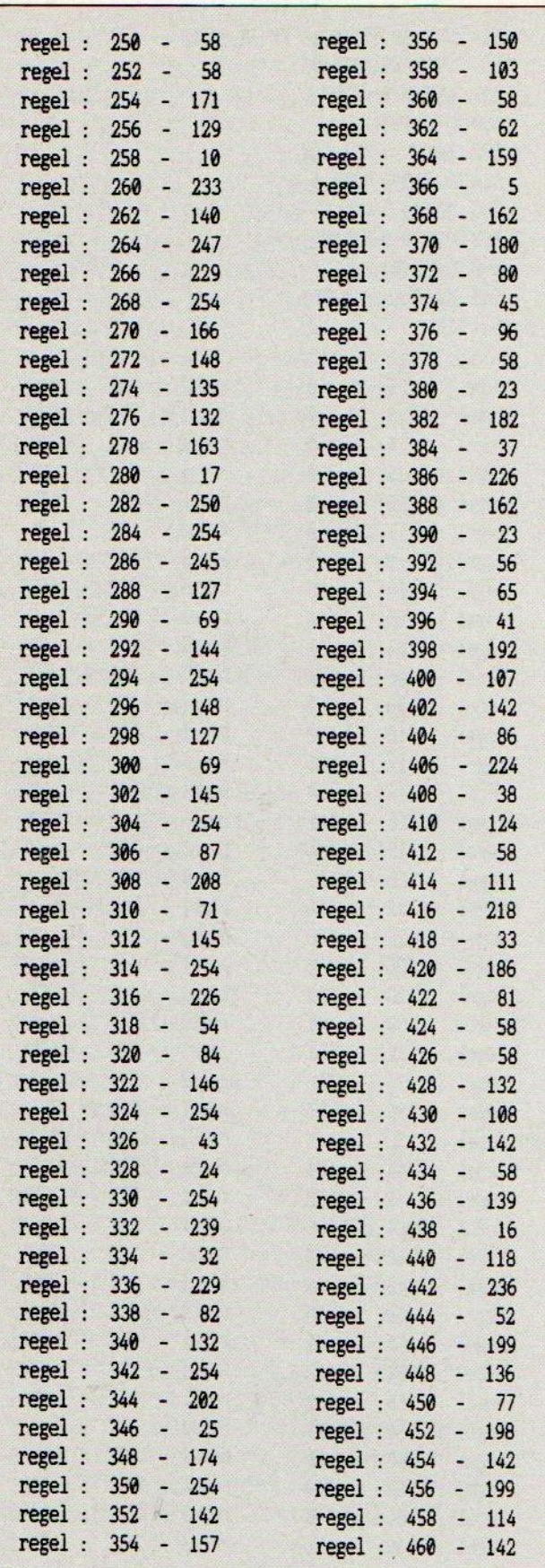

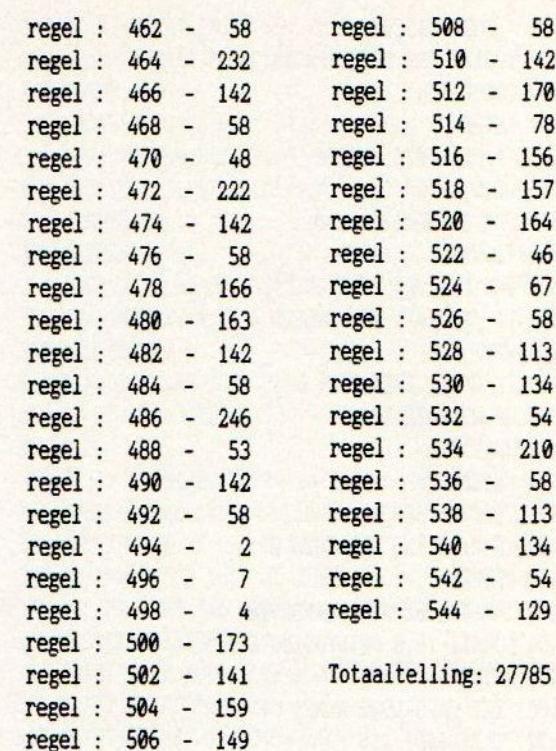

#### Abonnement op dit blad?

Bel gratis 06-0224222

HP Teleservice: elke dag tot 20.30 uur (ook in het weekend)

#### **SUPTEK**

Suptek is cen teksverwerker geschreven in MSX basic aangevuld met wat machinetaal routines door Henk Scholten uit Nijverdal. Het programma is zowel voor dc MSX <sup>1</sup> als de MSX2 geschikt. Bij een schermbreedte groter dan 40 wordt op het 80 kolomsscherm overgeschakeld. Ook de eventuele drive wordt door het programnma herkend. Het programma werkt in een zogenaamde window-mode. Bij cassette gebruik kan ruim 20K aan tekst worden verwerkt, bij het gebruik van cen diskdrive wordt dit wat minder. De maximale schermbreedte is 240.

Sommige toetsen hebben een bepaalde funktie:

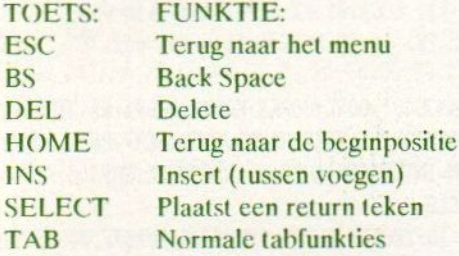

#### CTRL + TOETS:FUNKTIE

- Terug naar beginregel  $\overline{A}$
- Een scherm naar beneden B
- $\overline{C}$ Een scherm omhoog
- D Naar de onderste regel
- E Wist de rest van de regel
- Een positie terug H
- $\mathbf{I}$ Tabfunktie
- Cursor naar beneden  $\bf{J}$
- K Cursor naar de beginpositie
- Beeld schoonmaken L
- M Return
- $\mathbf{P}$ Teken voor esc commando's
- $\overline{O}$ Teken voor CHR\$
- $\overline{R}$ Invoegen
- U Wist de gehele regel + CTRL A
- X Plaats een return teken
- Y Een scherm naar rechts
- Z Een scherm naar links

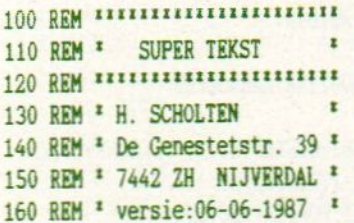

```
EXERINT-OUT - PRINT-OUT
170 REM ***********************
180 CLEAR300 PEEK (&HFC4A) +2567PEEK (&HFC4B) : ONSTOPG
0SUB390: STOPON: DEF INTA, C-M,0-Y: ONERRORGOTOSSO
190 KEYOFF:SCREENO,,0:LOCATE,,0:WIDTH40:GOSUB1100:
GOT01010
200 CLS:WIDTH40:COLOR 15,4,4
210 REM
220 REM INTROSCHERK
230 REM
240 LOCATE, , 0:CLS: LOCATE3, 0: PRINT" 3313111111111111111
LtEETLIIEEIIIIIITIE 1, FQRP=1T02:LOCATE39, P:PR
INT"* *":NEXT
=0 LOCATE39, 3: PRINT"? 112222220200031112121111
HEIEEIEIITE
260 FORP=0T015:LOCATE39,S+P:PRINT"! +"; :NEXT:FOR
P=OTO4STEP4:LOCATE4,17+P:PRINT"********************
SEEETBERTEEETIEEE" NEyT
270 LOCATE13, 2: PRINT" SUPER-TERST"
280 LOCATE5,6:PRINT"-1- Tekst invoeren"
290 LOCATES, 7:PRINT"-2- Geheugen schoonmaken"
300 LOCATES,8:PRINT"-3- Tekst LADEN"
310 LOCATE5,9:PRINT"-4- Tekst SAVEN"
320 LOCATES, 10:PRINT"-S- Tekst uitprinten"
330 LOCATES, 11:PRINT"-6- Tekst nog een keer uitpri
dd .<br>nten"<br>340 LOCATES,12:PRINT"-7- Aantal kolommen"
350 LOCATE5, 13:PRINT"-8- Verplaatsen van regels"
360 LOCATES, 14:PRINT"-9- Stoppen"
370 LOCATE6, 19:PRINT"Maak uw keuze:";:A$=INPUT$(1}
zA=VAL(A$) :
IFA>9ORA« 1THEN370
380 CLS:ONAGOTO430,1500, 1600, 1650, 1730, 1750, 1010,2
090
390 WIDTHK3: KEYON: LOCATE, , 0: ONERRORGOTO: END
400 REM
410 REM Tekst invoeren
420 REM
430 WIDTHK3:60SUB2150:G0T0580
440 E=BASE (0)+K3: POKE&HF9B4
,
EAND255
450 POKE&HF9BS, INT(E/256)
460 LOCATE, 0, 0:PRINT"positie:"XX+1", "YY+1":locate
:"XX-X", "Y":";:IFF=1THENPRINT"INS "ELSEPRINTSPC{6
 )
470 D=USRO(0):LOCATEXX-X, Y, 1
480 AS=INKEY$: IFA$=""THENGBOELSEA=ASC(A$) :GOSUB122
\Omega490 IFA 320RA=127THEN520
500 IFF=1THENGOSUB2020
510 POKEB, A:G070770
 520 W=0:F1=0:ONAGOT0620, 590,600,630,690,
,
,640,660,
 820,580,1490, 560,
, 500,500, 650, '610, ',570,670,680
200,770,880,710,820
530 IFA=127THENIFXX:K-2THEN1260ELSE480
540 GOTO480
```
550 IFERL=520THENRESUMENEXT:GOTO480ELSEIFERL=470TH 910 IFXX>K1THENXX=XX-1:GOT0940 ENRESUMENEXT: GOTO880ELSECLS: PRINT"Foutnr. "ERR"in r 920 GOTO940 930 IFXX-X>K3-10THENQ=FIX((XX-K3)/10)+1:IFWOQTHEN egel"ERL:END X=XX-K3+10:W=Q:GOTO950ELSEIFXX-X>K3-1THENW=-1:GOTO 560 POKEB.13:XX=K1:X=0:Q=0:GOTO820 570 A=13:GOT0510 930 940 IFXX-X<0THENG=FIX(XX/10):X=X-10:IFXX-X<K1THEN9 580 XX=K1:X=0:YY=0:Y=1:H=0:Q=0:GOTO950 590 IFYY+44<YMTHENYY=YY+22:H=H+22:GOTO950ELSEIFH+2 40 2<YMTHENH=YM-22:YY=H+Y-1:GOTO950ELSE820 950 Z=N+K\*H+Q\*10:GOSUB2050 600 IFH-22>0THENYY=YY-22:H=H-22:GOTO950ELSEIFH>0TH 960 POKE&HF9B1, Z2: POKE&HF9B0, Z1 970 IFA=9THENNEXTD:GOTO440ELSE440 ENYY=Y-1:H=0:GOTO950ELSE710 610 XX=K1:X=0:Q=0:GOSUB1210:GOTO690 **980 REM** 620 XX=K1:X=0:Q=0:GOT0950 990 REM Aantal kolommen 630 YY=YM-1:Y=22:H=YY-21:GOT0950 1000 REM 640 IFXX < R-2ANDXX > R1THENB=B-1: GOTO1260ELSEIFXX=R1T 1010 CLS:LOCATE1.10: PRINT"aantal kolommen (40.80.-**HEN1260ELSE480** 240):? ";: GOSUB2160: IFA<32THEN200ELSELINEINPUTK\$:K 650 IFF=OTHENF=1:SOUNDO.15:SOUND1.2:SOUND8.5:POKE& =VAL(A\$+K\$):LOCATE1,12:INPUT"Kantlijn van:";K1:K1= HFCAA.1:GOTO440ELSEIFA=18THENF=0:SOUND8.0:POKE&HFC K1-1:LOCATE1,14:PRINT"Kantlijn tot max."K":"::INPU TK<sub>2</sub> AA. 0:GOTO440 1020 IFKMOD40<>00RK=00RK2>KORK1<00RK1>K2-2THEN1010 660 IFXX<K2-10THENFORD=1TOINT((XX+11)/10)\*10-XX-1: ELSEPOKE&HF9B2, K: POKE&HF9B3, 0: POKE&HF9B6, K: POKE&HF GOTO770: ELSEA=1: GOTO770 670 IFQ\*10+K3-40<K2-K3ANDXX<K2-K3THENXX=XX+K3:X=X+ 9B7, 0: YM=INT ((PEEK (&HFC4A) + 256\*PEEK (&HFC4B) -1000-N K3:0=0+K3/10:W=0:GOTO950ELSEIFQ\*10<K2-K3THENQ=0+1:  $/K$ )-1:CLS XX=XX+10:X=X+10:W=Q:GOTO950ELSEIFXX<K2-10THENXX=XX 1030 K3=40: IFPEEK(&H2D)=OTHENPOKE&HF9FF, 40ELSEIFK) +10:GOT0950ELSE770 40THENK3=80: POKE&HF9FF.80 680 IFQ\*10>K3ANDXX>K1+K3THENXX=XX-K3:X=X-K3:Q=Q-K3 1040 IFPEEK (&HFFA7) <> 201THENLOCATE6.7: PRINT"Drive /10:W=Q:GOTO950ELSEIFQ>INT(K1/10-2)ANDQ>0THENQ=Q-1 is aangesloten": S\$="A: "ELSES\$="CAS:":CLS : XX=XX-10: X=X-10: W=Q: GOTO950ELSEIFXX>K1+9THENXX=XX 1050 IFPEEK (&HFFC6) <> 250THENM=1:M1=YM:GOSUB1520:PO -10:GOT0950ELSE880 KE&HFFC6.250 690 FORZ=BTON+K\*YY+K2-1:POKEZ.32:NEXT:GOTO440 1060 LOCATE5, 10: PRINT"Er zijn max"YM" regels mogeli 700 REM omhoog jk!":LOCATEO,15:PRINT" Druk een toets!:"::A\$  $=$  INPUT\$ $(1)$ : GOTO200 710 IFY=1ANDYY>0THENYY=YY-1:GOTO740 720 IFY>1ANDYY>0THENYY=YY-1:Y=Y-1:IFY=1THEN950ELSE 1070 REM 1080 REM INIT. MT-ADRESSEN 740 730 GOT0950 1090 REM 1100 DEFUSR0=&HF9F5:REM beeld vullen 740 IFY=1ANDYY>-1THENH=YY 750 GOT0950 1110 DEFUSR1=&HFA2B:REM geh. schoonmaken 760 REM rechts 1120 DEFUSR2=&HFA18:REM DELETE routine 770 IFXX<R3-1ANDXX<R2-1THENXX=XX+1:GOTO950 1130 DEFUSR3=&HFA3E: REM INSERT ROUTINE 780 IFXX>K3-2ANDXX<K2-1THENXX=XX+1:GOT0930 1140 DEFUSR4=&HFA4F:REM VERPL. ROUTINE 790 IFXX=K2-1ANDYY<YMTHENXX=K1:X=0:Q=0:GOT0820 1150 GOSUB1330 800 GOT0950 1160 Y=1:N=40500!: POKE&HF9B0, 0: POKE&HF9B1, &H9A 810 REM omlaag 1170 RETURN 820 IFY=22ANDYY<YM-1THENYY=YY+1:GOTO850 1180 DATAFC, 4, 4, 24, 64, F8, 60, 20 830 IFY<22ANDYY<YMTHENYY=YY+1:Y=Y+1:GOTO850 1190 REM 840 GOTO950 1200 REM Geheugenlocatie berekenen 850 IFY=22ANDYY<YMTHENH=YY-21 1210 REM 860 GOTO950 1220 B=N+K\*YY+XX:RETURN 870 REM links 1230 REM 880 IFXX=K1ANDYY>0THENXX=K2-1:Q=INT((XX-K3+10)/10) 1240 REM DELETE ROUTINE AANROEPEN : IFO<0THENQ=0:X=0:GOTO710ELSEX=INT(XX/10+1)\*10-K3: 1250 REM GOTO710ELSEIFXX=K1ANDYY=OTHEN440 1260 Z=B:GOSUB2050:POKE&HF9B8, Z1:POKE&HF9B9, Z2 890 IFXX>K1ANDX=OANDXX<K3THENXX=XX-1:GOTO940 1270 Z=N+K<sup>\*</sup> (YY+1)-1:GOSUB2050 900 IFXX=XTHENXX=XX-1:GOT0940 1280 POKE&HF9BA, Z1: POKE&HF9BB, Z2

1290 Z=Z-B:GOSUB2050:POKE&HF9BC.Z1 1300 POKE&HF9BD.Z2 1310 D=USR2(0): IFA=127THEN440ELSEIFA=8THENIFXX=K1T **HEN440ELSE880** 1320 REM RAM->VRAM 1330 RESTORE1380: FORZ=&HF9F5TO&HFA5C 1340 READS\$: POKEZ, VAL("&H"+S\$): NEXT 1350 RETURN 1360 REM MT routines 1370 REM Beeld opbouw 1380 DATA3E.16.2A.BO.F9.ED.5B.B4.F9.01.28.00.C5.D5 , F5, E5, CD, 5C, 00, E1, F1, D1, C1, EB, 09, EB, ED, 4B, B6, F9, 0 9.3D.20.E7.C9 1390 REM delete routine 1400 DATAED, 5B, B8, F9, ED, 4B, BC, F9, 62, 6B, 23, ED, B0, 2A , BA, F9, 36, 20, C9 1410 REM schoonmaak routine 1420 DATA3E, 20, ED, 4B, BE, F9, ED, 5B, CO, F9, 03, 02, 62, 6B ,ED, 42, 20, F8, C9 1430 REM invoeg routine 1440 DATAED, 4B. BE. F9. 2A. CO. F9. 0A. 03. 02. 0B. 0B. ED. 42 ,20,F4,C9 1450 REM verplaats routine 1460 DATA2A, C2, F9, ED, 4B, C4, F9, ED, 5B, C6, F9, ED, B0, C9 1470 REM 1480 REM Geheugen schoonmaken 1490 REM 1500 CLS:LOCATE10.10:PRINT"Van regelnr.:? ";:GOSUB 2160: IFA<32THEN200ELSELINEINPUTK\$:M=VAL(A\$+K\$):IFM >YMORM<1THEN1500 1510 LOCATE10.12: INPUT"Tot regelnr.:";M1: IFM1>YMTH ENM1=YM 1520 Z=N+K\*(M-1)-1:GOSUB2050 1530 POKE&HF9BF, Z2: POKE&HF9BE, Z1 1540 B=Z+1:Z=N+K\*M1-1:IFZ<BTHEN1500ELSEGOSUB2050 1550 POKE&HF9C1.Z2:POKE&HF9C0.Z1 1560 D=USR1(0): CLS: IFPEEK(&HFFC6)<>250THENRETURNEL SELOCATE10, 10: PRINT"Return generen(J/N)?"; : A\$=INPU T\$(1): IFA\$="j"ORA\$="J"THENFORB=B+K1TOZSTEPK: POKEB. 13: POKEB+K2-K1-1.13: NEXT: GOTO200ELSE200 1570 REM 1580 REM LOAD routine 1590 REM 1600 CLS: LOCATE10.10:A\$="": PRINT"Naam: ? ":: GOSUB2 160:K\$="":IFA=27THEN200ELSEIFA=13THEN1610ELSELINEI NPUTKS:KS=AS+KS 1610 A\$=S\$+K\$:LOCATE10,12:PRINT"Press PLAY":BLOADA \$: K=PEEK(N-1): K1=PEEK(N-2): K2=PEEK(N-3): GOTO1020 1620 REM 1630 REM SAVE routine 1640 REM 1650 CLS:LOCATE10,6:PRINT"Van regel :? ";:GOSUB216 0-IFA=27THEN200ELSELINEINPUTK\$:Z=N+K<sup>\*</sup>(VAL(A\$+K\$)-1

)-3:LOCATE10.8:INPUT"T/m regel :":M:POKEN-1,K:POKE N-2.K1: POKEN-3.K2 1660 LOCATE8.10: INPUT"Naam :": $A$:A$=S$+A$:L$ OCATES.12:INPUT"Snelheid (1/2):";S:IFS<>2THENS=1 1670 LOCATE7.14: PRINT"Press RECORD/SAVE": LOCATE9.1 6: PRINT"Druk een toets":: B\$=INPUT\$(1): SCREEN... S:C LS: LOCATE10.10: PRINT"Tekst wordt gesaved!" 1680 BSAVEAS. Z.N+K\*M 1690 GOTO200 1700 REM 1710 REM Tekst printen 1720 REM 1730 CLS:LOCATE8.10:PRINT"printen van regel:? ";: G OSUB2160: IFA=27THEN200ELSELINEINPUTK\$: C=VAL(A\$+K\$) :LOCATE8.12:INPUT"printen t/m regel:":M1:IFM1>YM-1 THEN1730ELSEC=C-1:LOCATE7.14:INPUT"Hoevaak uitprin ten:":V2:IFC<00RM1<CTHEN1730 1740 CLS:LOCATE7.10:PRINT"(K)etting of (L)os-papie r:"::B\$=INPUT\$(1):IFINSTR("KkLl".B\$)=OTHEN1740ELSE IFB\$="k"THENB\$="K"ELSEIFB\$="1"THENB\$="L" 1750 FORV1=1TOV2:CLS:LOCATE8.10:PRINT"TEKST WORDT GEPRINT!!:nr. ":V1 1760 FORP=CTOM1-1:LPRINTSPC(K1)::FORS=K1TOK2-1 1770 R=PEEK(N+K\*P+S) 1780 IFR=13THEN1840 1790 IFR=16THEN1900 1800 IFR=17THEN1880 1810 IFR<32THEN1850 1820 LPRINTCHRS(R): **1830 NEXTS** 1840 LPRINTCHR\$(13) 1850 NEXTP 1860 IFV1=V2THEN200ELSELPRINTCHR\$(13)::CLS:IFB\$="L "THENLOCATE1.10: PRINT"Nieuw blaadje in printer.dru k toets"::A\$=INPUT\$(1) 1870 NEXTV1:GOT0200 1880 S=S+1: R=PEEK(N+K<sup>\*P+S)</sup>: IFR(640RR)95THEN1830 1890 LPRINTCHR\$(1): CHR\$(R): : GOTO1880 1900 S=S+1:R=PEEK(N+K\*P+S): IFR=16THEN1830 1910 T=INSTR("GgHhLlSsQqVvDdOoTPECpAB1234567890",C HR\$(R)): IFT=30THENC\$="CU"+CHR\$(27)+"Q":GOT01950ELS EIFT=31THENC\$="Cu"+CHR\$(8)+CHR\$(27)+"E":GOT01950 1920 IFT=1THENT=14ELSEIFT=2THENT=15ELSEIFT=10THENL PRINTCHR\$(27)::T=34ELSEIFT=17THENT=8ELSE1940 1930 LPRINTCHR\$(T):: GOTO1900 1940 RESTORE1980:FORD=1T033:READC\$:IFD=TTHEN1950EL SENEXTD: GOTO1960 1950 LPRINTCHR\$(27):C\$: 1960 GOT01900 1970 REM DATA voor VW0030 1980 DATA"", "", "CS", "Cs", "CU", "Cu", "CI", "Ci", "!", " ", "CB", "Cb", "CD", "Cd", "X", "Y", "", "N", "E", "Q", "P", A", "B", "T10", "T18", "T27", "T36", "T12", "T17", "", "", "

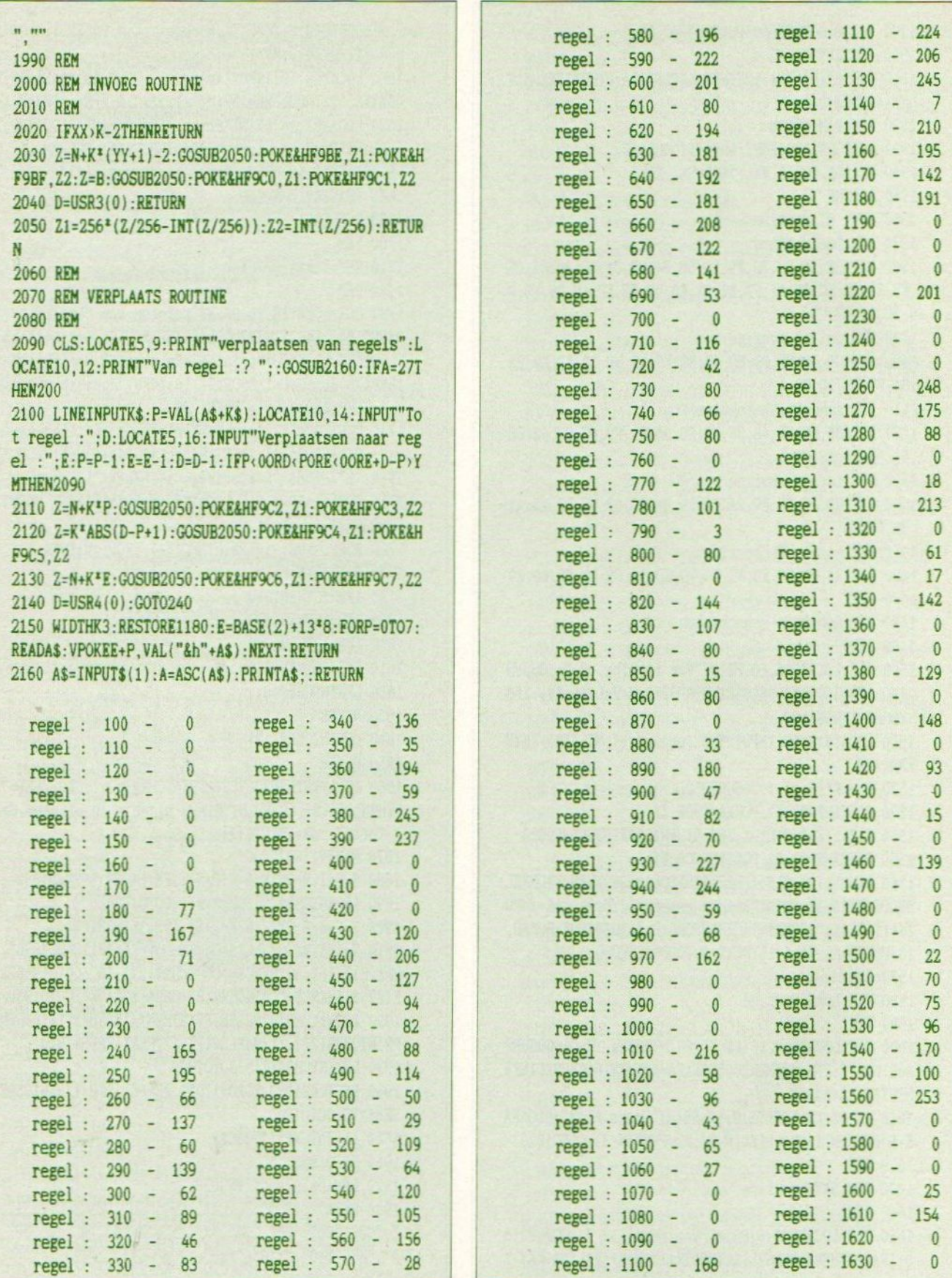

MSX Info 5/87

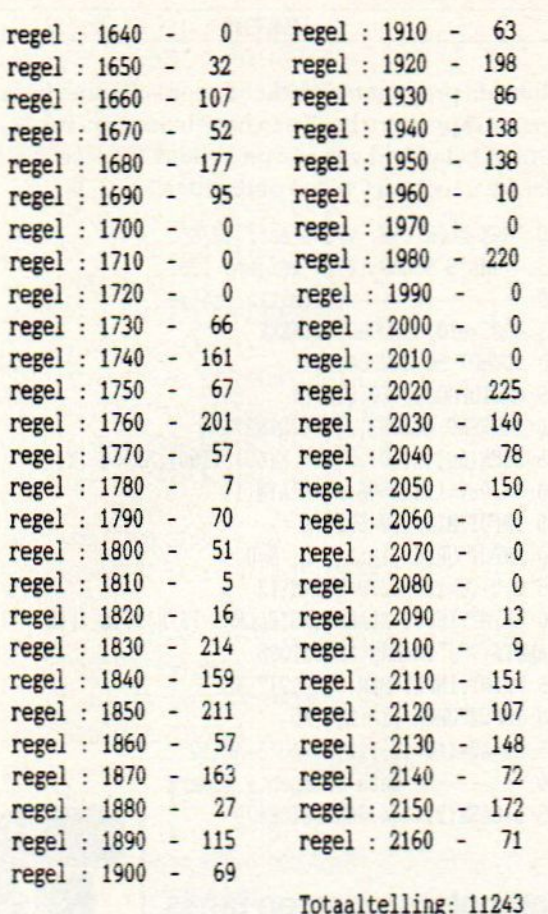

#### **MSX-TURBO-SAVER**

Nico de Wit uit Alkmaar vindt het lange wachten voor zijn cigen geschreven programma's naar cassette zijn weggeschreven maar niks. Dus maaktc hij hier een programmavoor. <sup>U</sup> kunt nu kiezen of cen programma met 1800-2100-2750-3100-3600-4000 baud moet worden weggeschreven. Het programma is uit andere programma's op te rocpen. De adressen zijn: Begin<br>&HCFE6 Eind &HD18C en het startadres is Eind &HD18C en het startadres is &HCFE6. Het programma moet worden weggeschreven met BSAVE. Een loader is nict nodig want de MSX stelt zelf zijn laadsnelheid in.

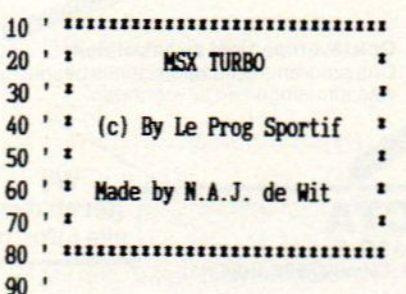

BEZEE EIETEE SEE ETTEE SEE EIETEE SEE EIETEE EIETEE ETTEE SEE EIETEE EIETEE ETTEE ETTEE ETTEE ETTEE ETTEE ETTEE ETTEE ETTEE ETTEE ETTEE ETTEE ETTEE ETTEE ETTEE ETTEE ETTEE ETTEE ETTEE ETTEE ETTEE ETTEE ETTEE ETTEE ETTEE 100 FORI=&HCFE6TO&HDO8D: READA: POKEI.A: NEXT DATA 205,108,0,205,204,0,33,233,243,62,1,119 DATA 35,62,2,119,35,62,2,119,205,98,0,17,179,20 8,33,5,0,26,254,13 DATA 40,12,26,254,0,40,17,205,77,0,19,35,24 DATA 239,19,26,103,184,19,26,111,19,24,229,38,1 5,46,16,205,198,0 DATA 205,159,0,71,62,49,184,32,5,17,142,208 DATA 24,50,62,50,184,32,5,17,148,208,24,40,62,5 1,184,32,5,17,154,20 DATA 8,24,30,62,52,184,32,5,17,160,208,24,20 DATA 62,53,184,32,5,17,166,208,24,10,62,54,184, 32,197,17,162,208,24 DATA 0,33,6,244,26,254,0,40,12,119,19,35,24 DATA 246,38, 10,46,0,205, 108,0,17,140,209,38,2,4 6,121,26,254,0.40 DATA 7,205,77,0,35,19,24,264,201 FORI=2HDOSETOEHDOR2: READA: POKEL A:NEXT DATA 60,68,26,33,23,0 DATA 48,57,20,28,27,0 DATA 35,42,13,21,32,0 DATA 32,39,11,20,33,0 DATA 26,33,08,17,35,0 DATA 23,31,06,15,36,0 290 FORC=&HDOB3TO&HD18C: READA: POKEC, A: NEXT DATA 42,42,42,42,42,42,32,45,32,77,46,83 DATA 46,88,46,32,84,85,82,66,79,32,45,32,62,42 ,42,42,42,42,13,0,45 DATA 265,255, 255,25, 255,25, 255, 255,255,255 DATA 255,255,255, 255, 255, 255, 255 DATA 255,25, 255, 255, 255, 255,255,255, 255, 255 DATA 255,255,13,0,168,40,99, 41 DATA 32,66,121,32,76,101,32,80,114,111,103,32 DATA 83,112,111,114, 116, 105, 102 DATA 13,0,252,77,97,100,101,32,98,121,32,78 DATA 46,65, 46,74,46,13,01,67 DATA 40,49, 41,32,49,56,48,48,32, 66,65,85,68,13, 1,107 DATA 40,50,41,32,50,49,48,48,32,66,65,85, 68,13, 1,147 DATA 40,51,41,32,50,55,53,48,32,66,65,85, 68,13, 1,187 DATA 40,52,41,32,51,49,48,48,32,66,65,85, 68,13, 1,27 DATA 40,53,41,32,51,54,48,48,32,66,65,85,68,13, 2,11 DATA 40,54,41,32,52,48,48,48,32,66,65, 85,68 DATA 13,2,91,32,32,32,32,85,119,32,107,101, 117, 122,101,58,32,0,0 regel :  $30 - 58$ regel : 40 - 58

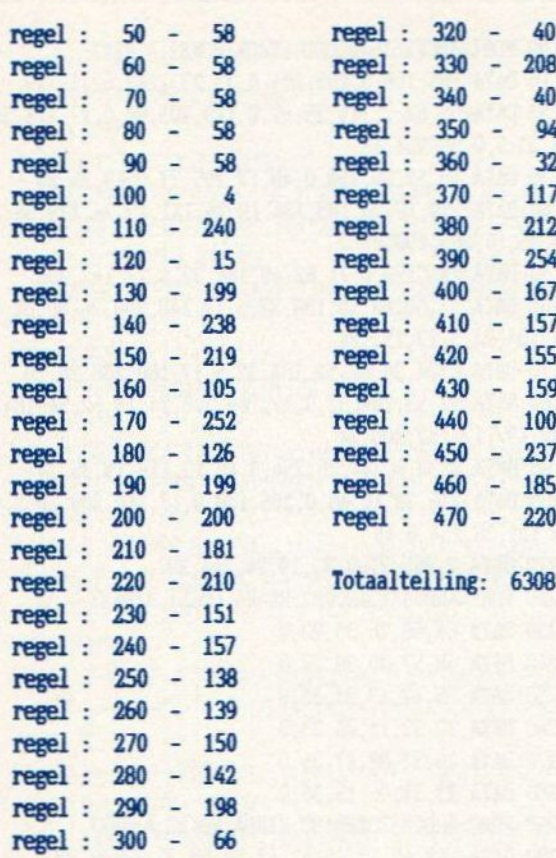

## nabestellen

regel: 310 - 80

## **ABONNEMENTEN**

### **OUDE NUMMERS**

Abonnementen kosten f 35,- of Bfr 700 voor 6 nummers en het is verreweg het gemakkelijkste, wanneer u het bedrag aan ons overmaakt op giro 4922651 t.n.v. SAC Blaricum/ MSX-Info of op onze bank in België BBL nr. 310050602562

#### **OUDE NUMMERS**

Reeds verschenen nummers zijn na te bestellen. Maar, helaas, NIET per brief, kaart of telefonisch. We leveren die oude nummers alleen bij vooruitbetaling op onze giro 4922651. De prijs is f 7,- per nummer (dus aangeven welk nummer).

#### **KLOK**

Komt dit programma u bekend voor, dat kan F.G. Weijers uit Appeltern heeft aan het programma van K. v.d Graaff het geluid van een oma's klok toegevoegd. Iets dat we u toch niet willen onthouden.

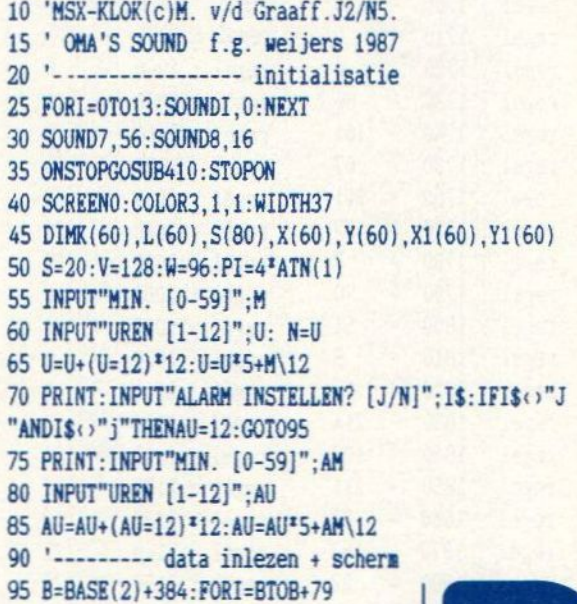

**Computers staan op tafels** van Projecta.

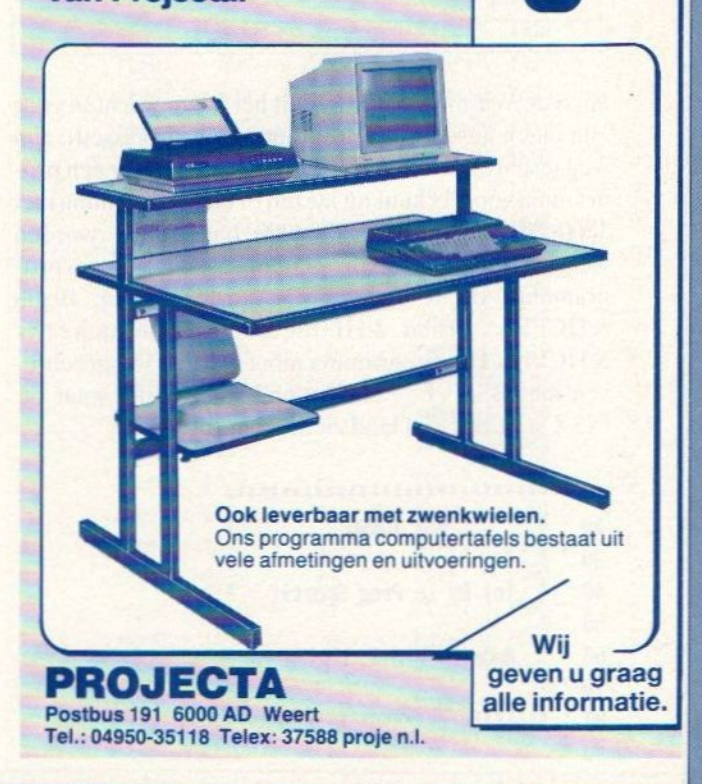

MSX Info 5/87

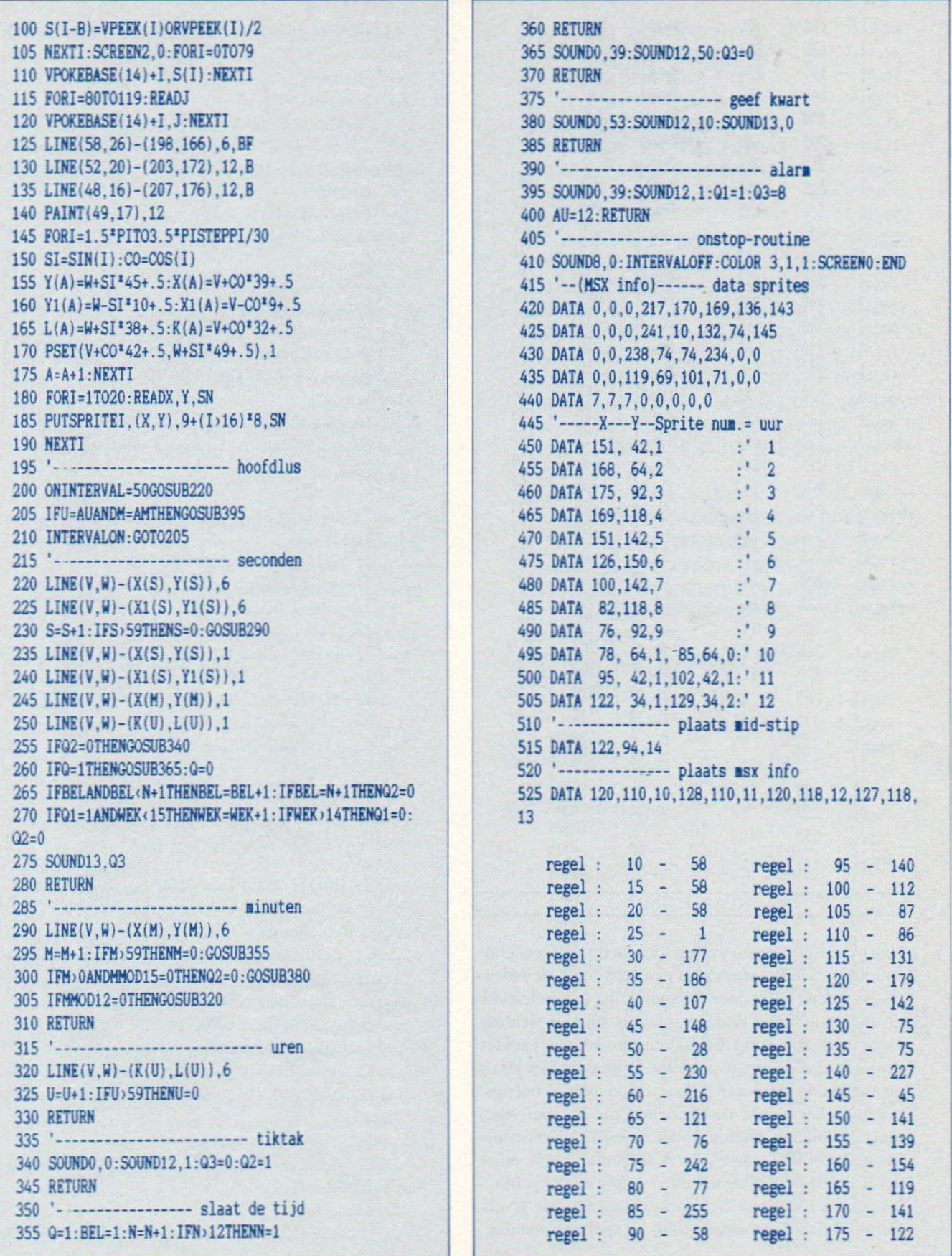

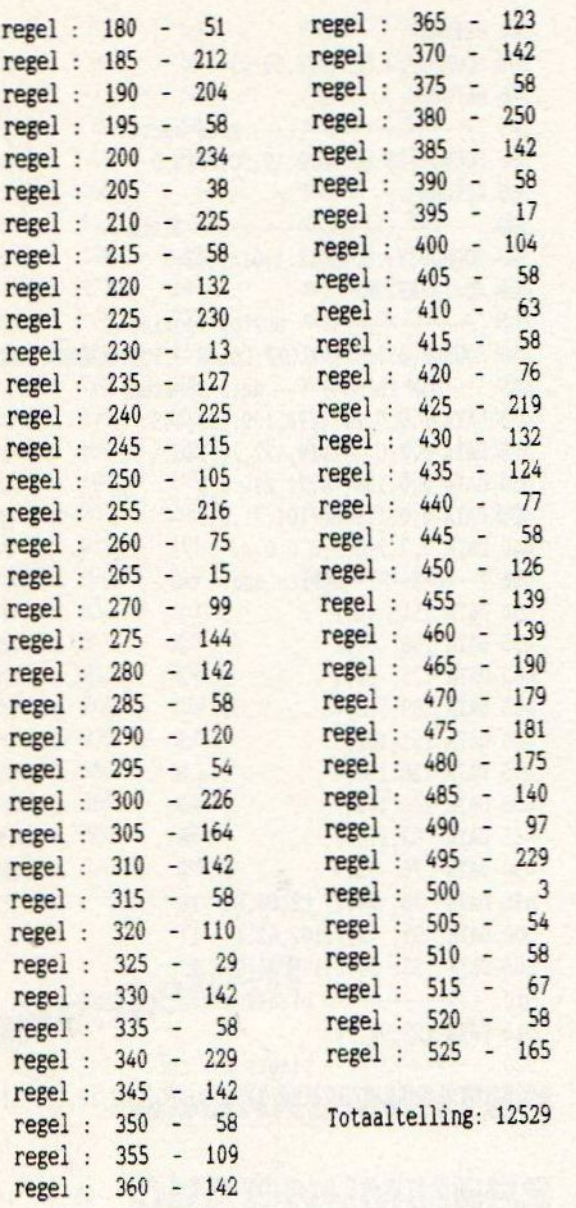

#### **SPEED-TRAP**

Van M. Essers kregen we een spel dat op zich zeer een voudig is. Een bal stuitert in een veld rond, de besturing van deze bal is door de speler niet te regelen. Als de bal echter iets raakt, verandert hij van richting. Door op de vuurknop te drukken, kan de speler achter de bal een groen blokje plaatsen. Door deze blokjes op cen bepaalde manier te plaatsen, kan men de bal opsluiten en dat is juist de bedoeling van dit spel. Men moct 20 ballen opsluiten, zodat ze geen kant meer opkunnen. Dit lijkt simpel, dat is het in feite ook, maar het is wel de bedoeling dat er zo weinig mogelijk blok jes gebruikt worden. Het spel bestaat uit drie levels. Een snel reaktievermogen is bij dit spel zeer handig.

10 BEST=100:COLOR 3,1,1:SCREEN1, ,0,1:KEY OFF:WIDTH  $32$ 20 GOSUB 1000 abcde 30 LOCATE 0.10: PRINT" fghij COPYRIGHT 1987":LOCATEO, 18: PRINT" PRESS BUTTON" 40 FOR 0=0 TO 2 50 IF STRIG(0)=-1 THEN 70 60 NEXT 0:GOTO 40 70 GOSUB 700 80 GOSUB 800: BALL=1: GOSUB 700 90 X=0:BL=0:BALL=1:B2=0 100 P=6144+66+10 110 X=0: P=INT (RND(1)\*670)+6177 120 IF VPEEK (P) <> 32 THEN GOTO 110 200 REM GAME 210 FOR F=1 TO SP:NEXT F 220 IF STRIG(0)<>0 THEN BL=BL+1:B2=B2+1:VPOKE P.4: GOTO 240 230 VPOKE P, 32 240 LET P=P+X 250 VPOKE P.33 260 IF VPEEK (P+X)=32THEN GOTO 210 270 IF RND(1)).5 THEN 350 300 REM CHANGE DIRECTION  $310 X = 32$ 320 IF VPEEK (P+X) = 32 THEN 210  $330 X=1$ 340 IF VPEEK(P+X)=32 THEN 210  $350 X=-32$ 360 IF VPEEK(P+X)=32 THEN 210  $370 X=-1$ 380 IF VPEEK(P+X)=32 THEN 210  $390 X=32$ 400 IF VPEEK(P+X)=32 THEN 210  $410 X=1$ 420 IF VPEEK (P+X) = 32 THEN 210 500 PLAY "s6m4000o214a" 510 LET BALL=BALL+1 520 LOCATE10, 22: PRINTBL: LOCATE 27, 22: PRINT (BALL AN  $D$  BALL $(21)$ 530 IF B2>580 THEN B2=0:GOSUB 700 540 IF BALL <= 20 THEN GOTO 110 600 DEFUSR=&H90:DD=USR(0) 610 LOCATE 8.7: PRINT"20 BALLS TRAPPED": LOCATE 8.9: PRINT"G A M E O V E R": LOCATE 10.11: PRINT"PRESS B UTTON" 620 IF BEST>BL THEN BEST=BL 625 LOCATE 11, 14: PRINT"YOU :"; BL: LOCATE 11, 15: PRIN T"BEST:": BEST" 630 GOSUB 1310 640 LOCATE 0.22: PRINT" BLOCKS :"; BL:LOCATE 20.22:

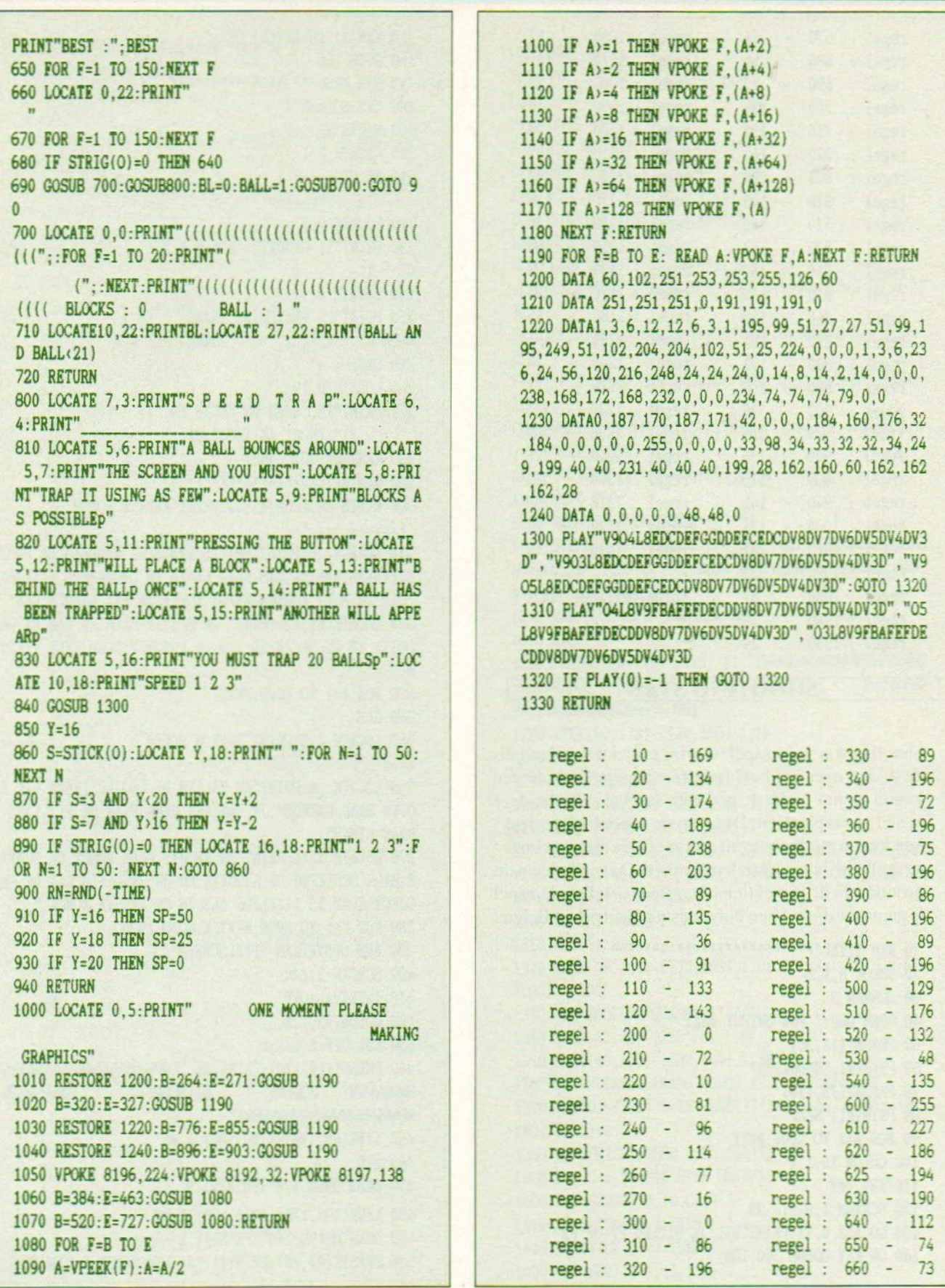

 $\ddot{\phantom{1}}$ 

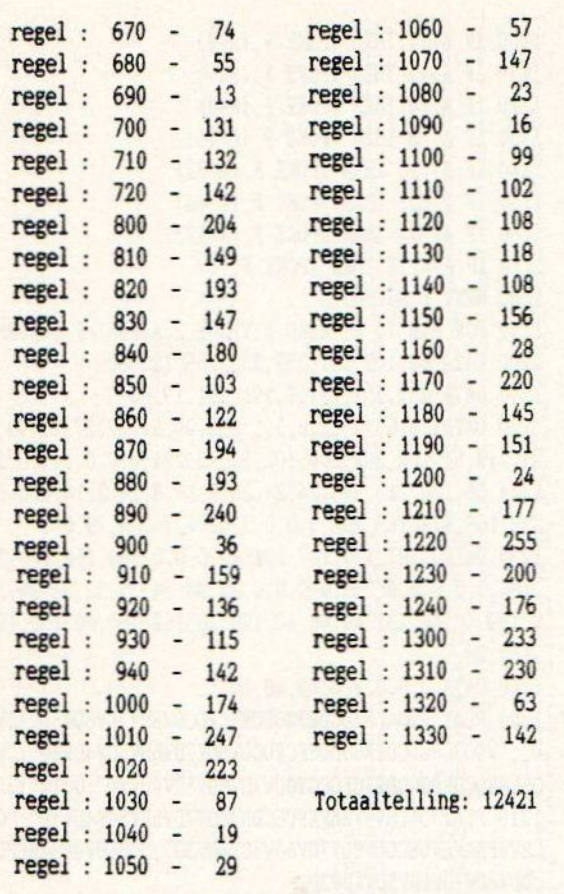

#### **SHOOTING STAR**

Shooting star is een spel waarbij projektielen van beide zijden over het beeldscherm vliegen. Er staat een kanon op het onderste gedeelte van het scherm, deze is niet te verplaatsen. Door op de spatiebalk te drukken kunt u vuren, het valt niet mee om met een hoge re snelheid de projektielen te raken. De snelheid en de grootte van de projektielen is zelf in te stellen. Dit spel is gemaakt door Theo Nuyttens uit Kortrijk in Belgie.

10 REM TITEL \*\*\*\*\*\*\*\*\*\*\*\*\*\*\*\*\*\*\*\*\*\*\*\*\*\*\* 20 COLOR 8,1,1 30 SCREEN 3 40 OPEN"GRP:" FOR OUTPUT AS#1 50 PRESET(14,30) 60 PRINT#1, "Shooting" 70 PRESET (75,110) 80 PRINT#1, "Star" 90 FOR A=1 TO 2000:NEXT 100 COLOR 15,1,1 110 KEY OFF 120 SCREEN 1:WIDTH 22 130 LOCATE 0.11: PRINT"WIL JE UITLEG F1 OF F2" 140 ON KEY GOSUB 300, 180

150 KEY(1) ON: KEY(2) ON 160 GOTO 160 170 REM MENURARRARRARRARRAR 180 CLS: SCREEN 1 190 WIDTH 26 200 LOCATE 8.1  $210$  PRINT"======== MENU ========== 220 LOCATE 0.7 230 PRINT"1) GROOTTE: KLEIN = 2 GRO  $0T = 1"$ 240 LOCATE 0.11 250 PRINT"2) SNELHEID: TRAAG  $= 1$ **GE HOON**  $= 2$ SNEL  $= 3$  $\overline{z}$ EER SNEL = 4" 260 LOCATE 0.19 270 PRINT"TYP HIER UW KEUZE IN: 1) 2)": INPUT AX: INPUT BX 280 RESTORE: GOTO 400 290 REM UITLEG \*\*\*\*\*\*\*\*\*\*\*\*\*\*\*\*\*\* 300 WIDTH 22:LOCATE 5, 2: PRINT"EERSTE RONDE =================== 310 LOCATE , 6: PRINT"HET IS EEN SPEL WAARBIJ ER PROJ ECTIELEN, VAN RECHTS NAAR LINKS EN OMGEKEERD, VLIEGEN DIE JE MOET KUNNEN KAPOT SCHIETEN MET BEHULP VAN" 320 LOCATE 21, 11: PRINT" DE SPATIE-BALK. JE KAN DE GR **COTTE EN DE SNELHEID VAN DE PROJECTIELEN ZELF KIEZE** N." 330 FOR A=1 TO 8000:NEXT 340 CLS 350 LOCATE 4, 2: PRINT"TWEEDE RONDE =========  $=$  $=$  $=$  $<sup>n</sup>$ </sup> 360 LOCATE , 6: PRINT"NU VALLEN DE PROJECTIELEN VAN B OVEN NAAR BENEDEN. JE KAN MET BEHULPVAN DE PIJLTJES **NAAR LINKS"** 370 LOCATE 5.10: PRINT"EN RECHTS GAAN ENNET DE SPATI E-BALK SCHIETEN DE GROOTTE EN DE SNELHEID VAN DE PR **OJECTIELEN IS DEZELFDE ALS IN DE EERSTE RONDE."** 380 FOR K=1 TO 8000: NEXT K: GOTO 1930 390 REM OPSTELLEN SPEELSCHERM" **400 SCREEN 2.AZ 410 INTERVAL OFF** 420 COLOR 13.1.1 430 KEY OFF: S=0: M=5 440 PRESET(10,170): PRINT #1, "XWWWWWWWWWWWWWWWWW WWWWWWY SCORE: HI-SCORE: **ZUMMMMM** WWWWWWWWWWWWW 450 LINE(68, 178)-(120, 186), 1, BF  $460 S = 0$ 470 DRAW"B068, 178": PRINT#1, S 480 LINE(198, 178)-(250, 186), 1, BF 490 DRAW"BM198, 178": PRINT#1, T 500 PRESET(47,70): PRINT#1, "JE START MET 5 MINUTEN"

510 PRESET(40,100):PRINT#1, "DUW OP F1 OM TE BEGINNE N": FOR A=1 TO 200: NEXT **520 ON KEY GOSUB 550** 530 KEY(1) ON 540 LINE(40,100)-(230,108),1,BF:FOR A=1 TO 200:NEXT  $:GOTO 510$ 550 REM DEFINIEREN SPRITES\*\*\*\* 560 LINE(47,70)-(230,78),1,BF 570 LINE(40,100)-(230,108),1,BF 580 DATA 0.24.24.24.60.126.255.255 590 DATA 0.0.0.0.3.3.3.3 600 DATA 56, 124, 254, 254, 254, 124, 56, 0 610 DATA 56, 124, 254, 254, 254, 124, 56, 0 620 A\$="" 630 B\$="" 640 C\$="" 650 D\$="" 660 FOR K=1 TO 8 670 READ A: A\$=A\$+CHR\$(A) **680 NEXT K** 690 FOR K=1 TO 8 700 READ B: B\$=B\$+CHR\$(B) **710 NEXT K** 720 FOR K=1 TO 8 730 READ C:C\$=C\$+CHR\$(C) **740 NEXT K** 750 FOR K=1 TO 8 760 READ D:D\$=D\$+CHR\$(D) 770 NEXT K 780 SPRITE\$(1)=A\$ 790 SPRITE\$(2)=B\$ 800 SPRITE\$(3)=C\$ 810 SPRITES(4)=D\$ 820 REM HOOFDPROGRAMMAZZZZZZZZZZ 830 ON INTERVAL=10000 GOSUB 1190 840 INTERVAL ON 850 R=RND(-TIME) 860 I=115 870 J=140:D=INT(RND(1)\*140)+5:V=INT(RND(1)\*13)+2 880 ON SPRITE GOSUB 1070 890 SPRITE ON 900 FOR C=1 TO 255 STEP BX+V/10 910 PUT SPRITE 3. (C,D), V, 3 920 PUT SPRITE 1, (I, 155), 2, 1 930 ON STRIG GOSUB 960: STRIG(0) ON 940 NEXT C 950 GOTO 850 960 PLAY"V13L9B" 970 FOR C=C TO 255 STEP B%+V/10 980 PUT SPRITE 3. (C.D). V.3  $990 J=J-5$ 1000 IF J=5 THEN GOTO 1030 1010 PUT SPRITE 2, (I-3, J), 2, 2

**1020 NEXT C** 1030 PUT SPRITE 2, (I-3, 209), 2, 2  $1040 J=0$ 1050 GOTO 850 1060 REM EXPLOSIE EN SCORE !!!! 1070 PUT SPRITE 2. (I-3, 209), 2, 2 1080 PUT SPRITE 3, (C, 209), 8, 3 1090 LINE(68, 178)-(120, 186), 1, BF 1100 S=S+V\*10 1110 DRAW"BM68, 178": PRINT#1, S 1120 IF S>3000 AND S<3160 THEN G=1000:S=S+G:GOTO 21  $\alpha$ 1130 IF S>10000 AND S<10160 THEN G=2000:S=S+G:GOTO 2190 1140 IF S>30000 AND S<30160 THEN G=5000:S=S+G:GOTO 2190 1150 FORV=1 TO 15: PUT SPRITE 4, (I-3, J), V, 4: FORM=1 T O 20: NEXT M: NEXT V 1160 PUT SPRITE 4. (I-3.209), 10.4 1170 GOTO 850 1180 REM VOLGENDE RONDE \*\*\*\*\*\*\* 1190 STRIG(0) OFF: PRESET(30,80): PLAY"V13L64CDEFGABB AGFEDCL2B": PRINT#1, "OP NAAR DE VOLGENDE RONDE": FOR A=1 TO 1500:NEXT A 1200 REM OPSTELLEN SPEELSCHERM 1210 CLS HI-SCORE: **ZWAMAAN** WWWWWWWY SCORE: 1230 LINE(68, 178)-(120, 186), 1, BF  $1240$  S=S 1250 DRAW"BM68, 178": PRINT#1, S 1260 LINE(198, 178)-(250, 186), 1, BF 1270 DRAW"BM198.178": PRINT#1, T 1280 PRESET(47,70): PRINT#1, "JE START MET 5 MINUTEN" 1290 PRESET(40,100): PRINT#1, "DUW OP F1 OM TE BEGINN EN": FOR A=1 TO 200: NEXT 1300 ON KEY GOSUB 1330 1310 KEY(1) ON 1320 LINE(40,100)-(230,108), 1, BF: FOR A=1 TO 200: NEX T:GOTO 1290 1330 REM HOOFDPROGRAMMAISILILI 1340 LINE(47,70)-(230,78),1,BF 1350 LINE(40, 100)-(230, 108), 1, BF 1360 ON INTERVAL=10000 GOSUB 1730: INTERVAL ON 1370 R=RND(-TIME):D=INT(RND(1)\*240)+15:J=140:V=INT(  $RND(1)$ <sup>2</sup>13)+2 1380 ON SPRITE GOSUB 1580: SPRITE ON 1390 FOR C=1 TO 140 STEP BL+V/10 1400 PUT SPRITE 3. (D.C), V.3 1410 IF STICK(0)=3 THEN I=I+4 1420 IF STICK(0)=7 THEN I=I-4 1430 PUT SPRITE 1. (I.155).2.1

1440 ON STRIG GOSUB 1470: STRIG(0) ON **1450 NEXT C** 1460 GOTO 1370 1470 PLAY"V13L9B" 1480 FOR C=C TO 140 STEP B%+V/10 1490 PUT SPRITE 3, (D,C), V, 3  $1500$  J=J-5 1510 IF J=5 THEN GOTO 1540 1520 PUT SPRITE 2, (I-3, J), 2, 2 **1530 NEXT C** 1540 PUT SPRITE 2, (I-3, 209), 2, 2  $1550 J=0$ 1560 GOTO 1370 1570 REM EXPLOSIE EN SCORE \*\*\*\*\* 1580 PUT SPRITE 2, (I-3, 209), 2, 2 1590 PUT SPRITE 3. (C.209).8.3 1600 LINE(68, 178)-(120, 186), 1, BF 1610 S=S+V\*10 1620 DRAW"BM68, 178": PRINT#1, S 1630 IF S>3000 AND S<3160 THEN G=1000:S=S+G:GOTO 22  $50$ 1640 IF S>10000 AND S<10160 THEN G=2000:S=S+G:GOTO 2250 1650 IF S>30000 AND S<30160 THEN G=5000:S=S+G:GOTO 2250 1660 FOR V=1 TO 15: PUT SPRITE 4. (I-3.J). V.4: FOR M=1 TO 20: NEXT M: NEXT V 1670 PUT SPRITE 4, (I-3, 209), 10, 4 1680 GOTO 1370 1690 PUT SPRITE 2, (I-3, 209), 2, 2  $1700 J=0$ 1710 GOTO 1370 1720 REM EINDSCORE############ 1730 LINE(198, 178) - (250, 186), 1, BF 1740 IF T<S THEN T=S 1750 IF TOS THEN T=T 1760 DRAW"BM198, 178": PRINT#1, T 1770 STRIG(0) OFF 1780 FOR Z=1 TO 3000: NEXT 1790 REM OPNIEUW? \*\*\*\*\*\*\*\*\*\*\*\*\*\* 1800 CLS: SCREEN 2 1810 ON KEY GOSUB 1840, 2170: KEY(1) ON: KEY(2) ON 1820 PRESET (40, 100): PRINT#1, "NOG EEN SPEL F1 OF F2" 1830 GOTO 1830 1840 REM GAME OVERSISSISSISSI 1850 CLS: FOR A=1 TO 13: SCREEN 3: COLOR A, 1, 1 1860 PRESET (70, 30) : PRINT#1, "GAME" 1870 PRESET(70,110): PRINT#1, "OVER" 1880 FOR B=1 TO 50: NEXT B: NEXT A: GOTO 180 1890 REM \*\*\* Shooting star\*\*\*\* 1900 REM \*Door Theo Muyttens\* 1910 REM \*\*\*\*Uit Kortrijk\*\*\*\* 1920 REM PUNTENTELLING \*\*\*\*

1930 CLS: SCREEN 2.2: COLOR 15.1.1 1940 DATA 254, 254, 254, 254, 254, 254, 254, 254 1950 R\$="" 1960 FOR K=1 TO 8 1970 RESTORE 1940: READ R: R\$=R\$+CHR\$(R) **1980 NEXT K** 1990 SPRITE\$(5)=R\$ 2000 PRESET(80,5): PRINT#1, "PUNTENTELLING  $\texttt{m}$ 2010  $Y=37:C=2:P=20$ 2020 FOR A=1 TO7 2030 PUT SPRITE C, (32, Y), C, 5: PRESET (56, Y): PRINT#1,"  $=$ ":P;"PT." 2040 FIELD=Y+16:C=C+1:P=P+10 **2050 NEXT A** 2060 Y=37:C=9:P=90 2070 FOR B=1 TO 7 2080 PUT SPRITE C. (152.Y).C.5: PRESET(176.Y): PRINT#1 "=":P:"PT." 2090 Y=Y+16:C=C+1:P=P+10 **2100 NEXT B** 2110 PRESET(20,155): PRINT#1, "BIJ 3000 KRIJG JE 100 **0 BONUS"** 2120 PRESET(20,170): PRINT#1, "BIJ 10000 KRIJG JE 200 0 BONUS" 2130 PRESET(20,185): PRINT#1, "BIJ 30000 KRIJG JE 500 0 BONUS" 2140 FOR G=1 TO 10000:NEXT 2150 GOTO 180 2160 REM EINDETTITITITITITITITI 2170 SCREEN 1:WIDTH 30:END 2180 REM BONUS\*\*\*\*\*\*\*\*\*\*\*\* 2190 PRESET(30,80): PRINT#1, "JE KRIJGT"; G; "PT. BONUS 2200 LINE(68, 178)-(120, 186), 1, BF 2210 PRESET (68, 178) : PRINT#1, S 2220 FOR E=1 TO 1000:NEXT 2230 LINE(30,80)-(230,88),1,BF 2240 GOTO 850 2250 PRESET(30,80): PRINT#1, "JE KRIJGT"; G; "PT. BONUS 2260 LINE(68, 178)-(120, 186), 1, BF 2270 PRESET(68,178): PRINT#1.S 2280 FOR E=1 TO 1000:NEXT 2290 LINE(30,80)-(230,88), 1, BF 2300 GOTO 1370 regel: 10 - 0 regel: 70 - 23 regel: 80 - 208  $regel : 20 - 82$ regel : 30 - 217 regel: 90 - 77  $regel : 40 - 177$ regel: 100 - 87 regel: 50 - 138 regel: 110 - 183

regel: 120 - 214

 $regel : 60 - 129$ 

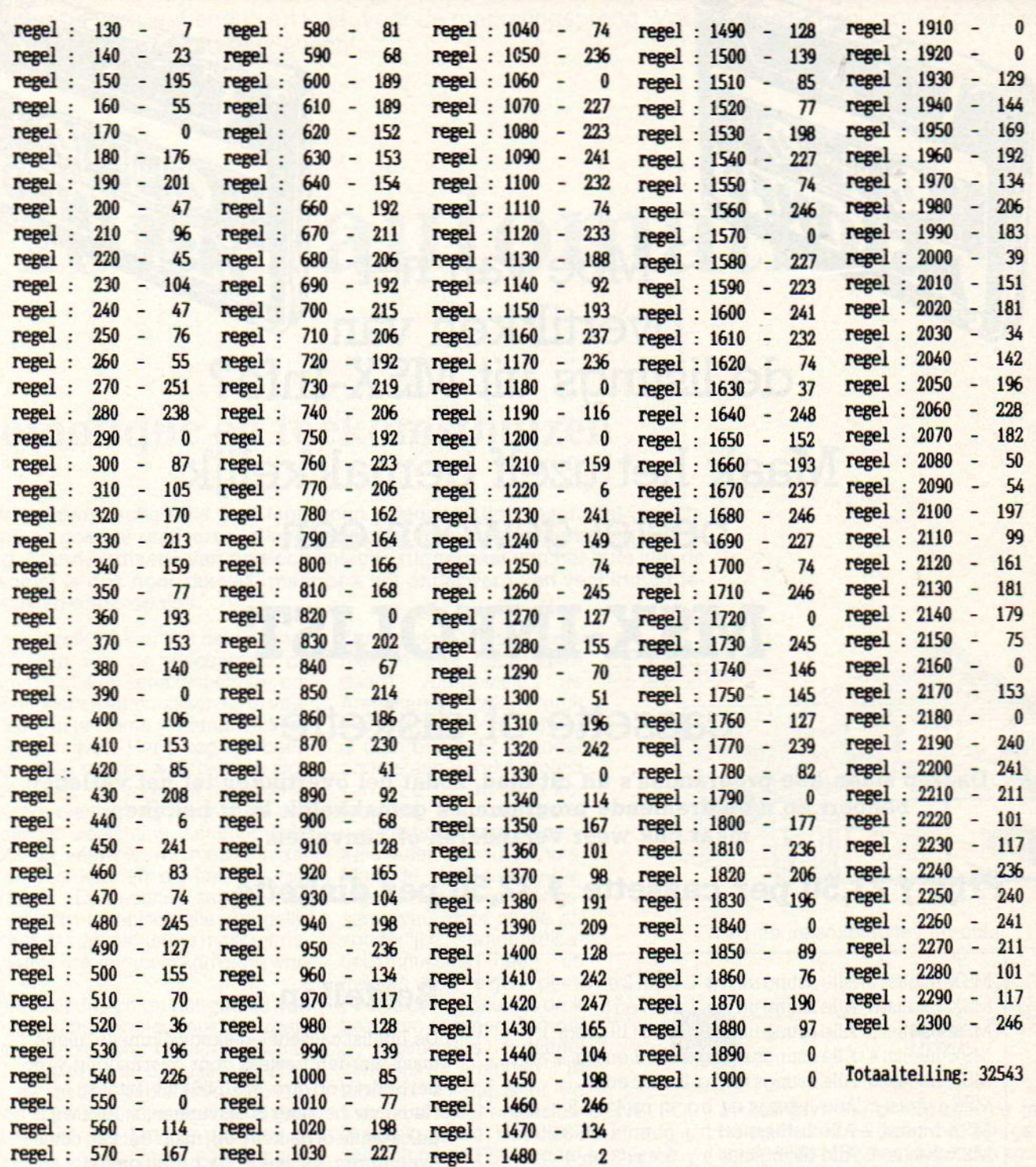

## **MSX-INFO LEZERSSERVICE**

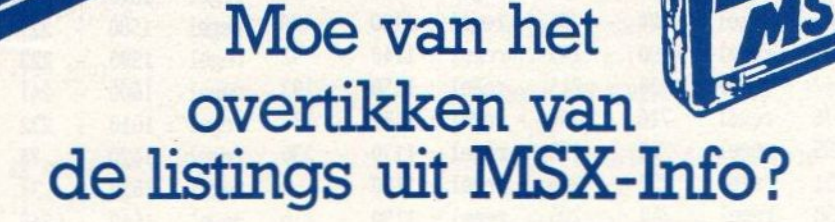

Maak het uzelf gemakkelijk, bestel gewoon een

## MSX-INFOLIST

## cassette of diskette

Daarop staan alle programma's uit dit blad, zodat het overtikken tot het verleden behoort en u de draaiende programma's gemakkelijk kunt bekijken, maar ook weer veranderen of aanvullen.

### Prijs f 21,50 per cassette f 32,50 per diskette

inklusief verzendkosten en BTW.

MSX-Infolist 1 Alle listing uit Jrg. 1, nr. 1, 2 en 3 MSX-Infolist 1 Alle listing uit Jrg. 1, nr. 1,  $2 \text{ en } 3$ <br>MSX-Infolist 2 Alle listing uit Irg. 1, nr.  $4 \text{ en } 5$  **Bestellen** MSX-Infolist3 Alle listing uit Jrg.1, nr. <sup>6</sup> (19 progr.) De Infolist cassettes/diskettes kunnen alleen MSX-Infolist4 Alle listings uitJrg. 1, nr. TenJrg. 2, nr. <sup>1</sup> MSX-Infolist 5 Alle listings uit Jrg. 2, nr. 2en 3<br>MSX-Infolist 6 Alle listings uit Jrg. 2, nr. 4 en 5 MSX-Infolist 7 Alle listings uit Jrg. 3, nr. 1 en 2 MSX-infolist <sup>8</sup> Alle listings uit Jrg. 3, nr. <sup>3</sup> en <sup>4</sup>

maar worden besteld door overmaking van<br>het bedrag op giro. 3157656 t.n.v. Infolist. Nadat uw betaling is ontvangen, sturen wij u<br>de cassette of diskette op, maar dat kan soms even duren, vanwege de produktietijd. Inl. 02152-62343, PB 1047, 1270 BA Huizen

Vermeld bij uw bestelling welke cassette of diskette U wilt hebben.

# INFOLIST POSTBUS 1047

Het huis van de toekomst staat vol met electronische apparatuur, dat wordt langzamerhand duidelijk. Of er echter naast huiscomputer, audio/video en huishoudelijke nuttigheidsapparatuur nog plaats is voor hele nieuwe zaken, is de vraag. Home Automation blijkt zich slechts langzaam te ontwikklen, al zijn er nu toch wat bedrijven klaar voor de marketingsprong. Voorlopig is er nog vooral sprake van een internationaal schaduwgevecht.

## Home automation:

## Domotique en toekomsthuizen

et automatische huis is al lang geen science-fiction meer. Het is tech-<br>nisch goed te realiseren, alleen is de prijs voor massa-marketing veel te hoog. Standaardisatie van de electronische ruggegraat van het huis van de toekomstis dus noodzakelijk, maar ook het onderwerp van veel industriepolitiek en onderonsjes.

Thuis gebruik maken van de vele mogelijkheden van de electronica, de communicatie en schakeltechniek om allerlei functies automatisch uit te voeren, zo zou je Home Automation kunnen omschrijven. Het is nog een beetje een vaag begrip, waarbij men zich meestal wel iets voorstelt met allerlei afstandbediening, met camera's, automatische verlichting, schoonmaakrobots en veel nieuwe media, maar erg precies kunnen we het nog niet definiëren. De technici zeggen dan ook wel, dat technisch alles mogelijk is, maardat de marketing moet uitmaen wat er ook verkocht kan gaan worden.

De grote bedrijven op het gebied van de consumentenelectronica, zoals Philips, Matsushita, General Electric, NEC, Electrolux en Zanussi weten allang, dat dit hele gebied over eenjaar of tien tot vijftien een enorme markt gaat betekenen. Men is dan ook al druk bezig posities in te nemen, markten af te schermen en politieke opzetjes te make om de eigen afzet in deze belangrijke sector veilig te stellen. Men ziet in, dat over een paarjaar een wasmachine of beveiligingssysteem niet meer apart verkocht kan worden, maar tenminste een koppeling naar een centraal besturings-systeem in het huis aanwezig moet zijn. En over de specificaties van dat centrale systeem is men nu op een aantal fronten druk bezig. De Japanners hebben een soort stan-<br>daard voorgesteld de daard voorgesteld, Amerikanen maken druk plannen en ook in Europa is men bezig. Er is onder andere een Eureka project van de EEG om de te komen tot een standaard voor de home-bus, de centrale ader door het huis. Maar de afzonderlijke bedrijven vonken ondertussen dwars door al die afzonderlijke standaardisatiecommissies heen en trekken hun eigen plan. Philips bijvoorbeeld is druk bezig om de eigen Domestic Digital Bus in allerlei commissies binnen te loodsen, en dat is bij de

Europese electronicaclub CENELEC al aardig gelukt. Het diepere strategische plan van Philips gaat echter verder, men speelt ook mee in het Eureka IHS project, maar houdt ook een paar kaarten in de mouw.

#### Home Bus

Kay Nishi, ooit de gevierde vader van MSX, was een van degenen die de wereld hebben gewezen op de potentie van de electronica en datacommunicatie als basis voor toekomstige ont-

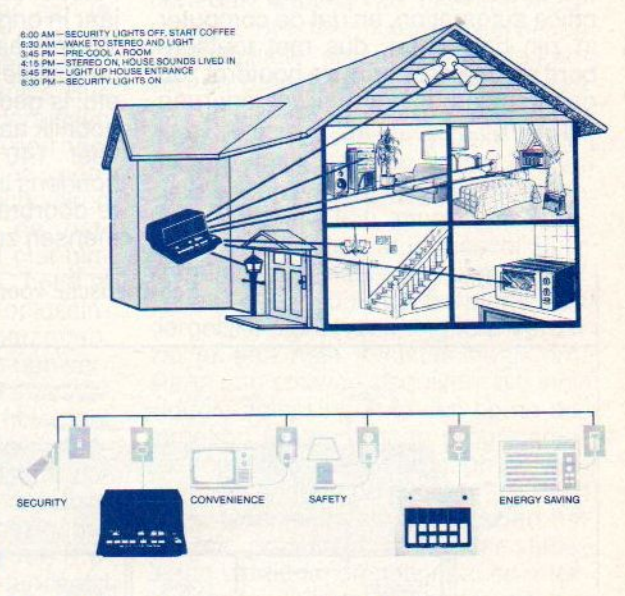

wikkelingen. Hij bracht ook de term Home-Bus in verband met zijn geesteskind, de MSX computer. Die zou de goedkope en universele bouwsteen moeten worden voor allerlei toepassingen, van de huiscomputer via datacommunicatie, nieuwe media naar de sprekende keukenmachines en programmeerbare huisrobots. Helaas is de droom van Kay Nishi niet helemaal<br>zo uitgekomen als hij gehoopt had, zo uitgekomen als hij gehoopt had,<br>zijn MSX bleek te lijden aan een fun-<br>damentele 8. bits bloedarmoede, is damentele 8 bits bloedarmoede, is langzamerhand teloor gegaan aan de industriepolitieke ruzies tussen Japan Inc. en Microsoft, overdonderd door het succes van MS-DOS en op de thuismarkt door Nintendo's Famicon en NEC 9800 PC's.

Toch zijn er nog enige tienduizenden Toshiba MSX chips beland in homeautomation systemen, onder andere in de centrale controllers van X-10 Corporation en van GE (Homeminder), mede door hun relatief lage prijs en handige architectuur (de duizendpoot Z-80 was de basis van MSX).

#### Andere weg

De home-computer bleek echter niet voldoende als springplank voor verdere automatisering in de huiskamer. Te weinig mensen zagen de vele mogelijkheden van een programmeerbare besturingseenheid voor allerlei functies in en rond het huis. Er zijn wel wat setjes verkocht, waarmee via de homecomputer of PC ook andere apparatuur aangestuurd kon worden, maar een groot succes is dat niet geworden. Bedrijven zoals Intellisys uit Dallas, dat grootschalig PC software wilde ontwerpen om het hele huis vanuit één punt te besturen, hebben ondertussen afgehaakt. Hetidee, dat home automation een vervolg is op de office automation, en dat de computer in zijn basisvorm, dus met toetsenbord en beeldscherm, de hoofdrol zou gaan spelen, is door vrijwel iedereen verlaten.

#### Embedded

Natuurlijk blijft de electronica wel een centrale rol spelen, en zullen chips en computers het hart vormen van welk systeem dan ook, maarze zullen niet meer als computer herkenbaar zijn. Dergelijk ingebouwde 'intelligentie' noemt men wel 'embedded', ingebed in het systeem. In de wasmachine en electrische oven zitten tegenwoordig wel degelijk computers, maar we zien die meer als programmeerbare 'ti mers', als nuttige maarniet los te denken functies van het systeem.

#### Domotique

Het was Schotland, waar in de jaren 70 de eerste serieuze produkten op het gebied van de 'Home Automation' werden ontwikkeld. Nog steeds is het daar gemaakte X-10 systeem, dat door middel van kleine extra pulsjes op het lichtnet allerlei apparatuur kan bedienen, het meest populair. Vooral in de VS zijn er veel van verkocht, bijvoorbeeld door Tandy/Radio Shack, maar de laatste tijd ook door bedrijven als Schlage. Het gaat om tegen de 10 miljoen schakelmodules, hetgeen ook inhoudt daterin de afgelopen vijf, zes jaar in ongeveer 500.000 huizen in de VS iets aan automatisering van aan/ uit functies voor lampen, apparaten, etc. is gedaan. Dat is op zich een behoorlijk aantal, maar gezien de ongeveer 140 miljoen huizen en huishoudens in de VS nog lang geen echte doorbraak. Bovendien blijken veel mensen zoiets meer als speelgoed te

zien, men koopt het, speelt er wat mee, maar dan gaat het in de kast. De Fransen, die na de Japanners op dit moment het meestactief zijn, hebben het woord Domotique bedacht voor huis-automatisering. In het Nederlands en Engels wordt dat iets als Domotica, maardat woord is nog niet erg aangeslagen.

#### Informatica hoofdrol

De wereld staat wat betreft toepassing van de electronica aan de vooravond van een nieuwe revolutie, de informatica thuis. Niet alleen met een kleine huiscomputer voor wat tekstwerk en om wat mee te spelen, maar het gaat om het geïntegreerd gebruik van de electronica en informatica in praktische toepassingen in het huis. Onder het begrip Home Automation vallen niet alleen automatische lichtschakelaars, maar ook security (beveiligingsapparatuur), robotica, klimaatbeheersing, de automatische en op afstand regelbare besturing van allerlei huishoudelijke apparaten en audio/video apparatuur, een heel scala nieuwe toepassingen.

Nu spreekt men daaral jaren over, het huis van de toekomst kent men in alle werelddelen, in alle talen en er zijn<br>tientallen demonstratieprojecten, zowerelddelen, in alle talen en er zijn<br>tientallen demonstratieprojecten, zo-<br>als het **Xanadu** house bij Disneyland<br>in de VS. Dat is ontworpen door de arals het Xanadu house bij Disneyland in de VS. Dat is ontworpen door de architect Roy Mason, nu ook de initiatiefnemer voor de Home Automation Association in de VS.

Ook in Japan zijn er experimenten, en nogal wat rijke mensen in de hele we-

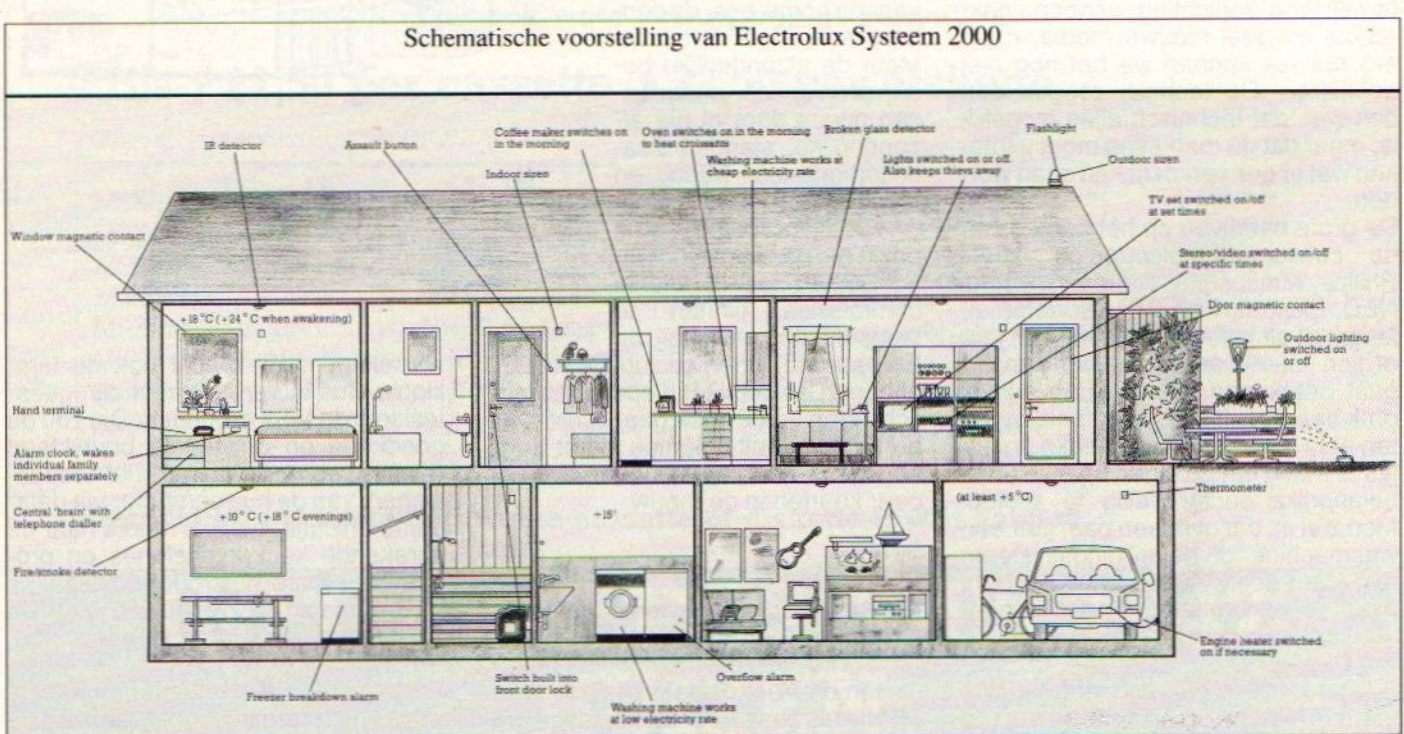

#### MSX INFO 5/87

reld willen het allernieuwste hebben en laten op maat iets ontwikkelen.

Maar dat zijn meestal dromen, experimentele in elkaar geknutselde systemen, die voor normale mensen onbetaalbaar zijn. Er zijn natuurlijk altijd mensen, die ook zelf zoiets willen hebben, maar dan zullen ze of veel geld moeten neertellen voor hun automatische deuropeners en klimaatcontrole, ofwel heel handig zijn en het zelf maken. Maar de industrie beseft natuurlijk wel degelijk, dat Home Automation op den duur een zeer interessante markt gaat worden en dat we over een paarjaar over een complete industrie praten. Dus is men al jaren bezig om de concepten voor Home Automation te ontwikkelen en gereed te maken voor massa-marketing.

In ons land heeft men bij Philips al in 1979 een systeem voor besturing van allerlei audio/video apparatuur ontwikkeld, dat men de Digital Domestic Bus goemde, tegenwoordig afgekort tot D<sup>2</sup>B. Men heeft er bijna 10 jaar over gedaan om het concept te vervolmaken, maar nu is Philips met het D°B systeem dan ook al aardig gevorderd en heeft men het tot (Cenelec) standaard weten te promoveren. De Japanners, met hun eigen ideëen en hun eigen HomeBus standaard hebben kortgeleden de D°B bus geaccepteerd als deel van hun standaard. Er wordt nu internationaal druk overleg gevoerd om ook de Amerikanen met hun CE-Bus (Consumer electronics) tot een soort afstemming te bewegen. De verschillende concepten overlappen elkaar en het is erg moeilijk om een uniforme standaard te bereiken, zelfs nu men daar in een EEG Eureka project mee bezig is.

Daarbij komt, dat een aantal bedrijven ondertussen zelfstandig een eigen, niet gestandaardiseerd systeem hebben ontwikkeld en op de markt gebracht. Bang&Olufsen bijvoorbeeld heeft het BEOLINK systeem voor de bediening van audio en video in het hele huis. Het machtige Zweedse Electrolux heeft een zeer praktisch systeem, dat binnenkort in de winkels komt. Het richt zich in eerste instantie op de beveiligingsmarkt, waar men sneller de vraag hoopt te kunnen genereren, maar kan worden uitgebouwd tot een compleet systeem met alle functies. De naam van het Electrolux systeem is Ease. Thomson in Frankrijk zag ook in de beveiliging de eerste toepassing, maar haar Securiscan systeem kost relatief veel, ongeveer 10.000 franse francs, 4.000 gulden per woning. De marketing verloopt daarom nog maar moeizaam. Misschien is het ook niet de veiligheid, die als 'booster' voor Home Automation zal gaan fungeren, maar zijn het juist aspekten als energiebesparing of gewoon meer comfort, die de ogen van het grote publiek zullen openen.

#### Japan

In Japan heeft men in theorie nu een soort standaard gedefinieerd, maar de finale versie daarvan blijft nog wat

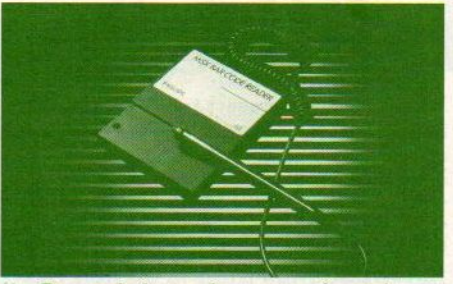

Bar code lezers kunnen ook nuttig gebruikt voor bij bijvoorbeeld keuken-automatisering/voedselbeheer.

uit. Ondertussen blijken de verschillende partners, die hebben samengewerkt om die standaard te maken, zich er ook niet echt veel van aan te treken. Nec (Nippon Electric Company) bijvoorbeeld, wel degelijk een partner in de Home Electronics Bus club van Miti/EIAJ, gaat ondertussen druk door met het maken van een heel andere oplossing, waarbij men zogenaamde spread-spectrum technieken gebruikt om signalen op de netspanning te zetten. Dat valt niet binnen de standaard, maar NEC heeft al eerder bewezen, de eigen oplossingen effectief te kunnen doorzetten. Ook Mitsubishi heeft, in samenwerking met Cyberlynx, in de VS een systeem aangekondigd, dat helemaa niet aansluit bij de Japanse standaard. Ondertussen is Matsushita, dat met Philips een soort onderonsje heeft gemaakt, in Japan bezig geweest om de D°B oplossing van Philips in de officiele Japanse standaard te krijgen.

#### Eureka

De hele situatie in het Eureka project, en mogelijk ook in het Esprit project dat er op gaat volgen, is bepaald vaag. Projectleider is Thorn EMI maar de belangrijkste partners zijn Electrolux, Thomson en Philips. Men doet heel geheimzinnig over de feitelijke doelen van de samenwerking van de bedrijven, er wordt een soort clubafspraak gemaakt en de buitenwereld wordt pas later op de hoogte gebracht.

Dat is een gevaarlijke strategie, want zelfs met EEG-geld en in een EEGproject kan men te maken krijgen met de anti-monopolie regelgeving van de EEG. De mogelijkheid is aanwezig, dat een onderlinge afspraak tussen de deelnemers in het Esprit-project om die reden zal sneuvelen. Bovendien bestaat de kans, dat met name Electrolux, dat via dochters Zanussi en Oceanic betrokken is bij het Eureka IHS project, een standaard ontwikkelt en implementeert, waarna de andere partners zich terugtrekken en Electrolux dan met de monopolie-Zwarte Piet blijft zitten. De openbaarheid en legaliteit van dergelijke Europese projecten is dan ook een discutabele zaak, net zoals dat overigens voor de Japanse en Amerikaanse projecten geldt. Het zijn allemaal clubjes, die samen de markt willen afdekken en het daarmee voor kleinere bedrijven moeilijker maken.

#### Kans voor klein

Toch zijn het juist de kleinere bedrij ven, die hoogstwaarschijnlijk de verdere ontwikkeling van de Home Automation moeten stimuleren. Niet alleen de installatie ervan, het aanleggen van de bekabeling en het aansluiten van de diverse sensors en 'actuators', maar ook het service-aspekt is van belang. Het is al langer zo, dat er speciale bedrijven zijn, waarop men een alarminstallatie kan aansluiten. Wanneer er meer apparatuur beschikbaar komt met zogenaamde 'telemetering' opties, neemt ook de behoefte aan dergelijke dienstverlening toe. Verder zal er een hele industrie gaan ontstaan van softwarebedrijven, die individuele oplossingen in een home-automation systeem gaan programmeren, speciale interfaces gaan ontwikkelen en onderhoud plegen.

Deze technieken zouden, gezien het enorme potentieel, veel meer stimulering verdienen in nationaal en internationaal verband. Wanneer we bedenken, dat er nog steeds meer huizen en auto's zijn, dat per huis energiebesparingen in de orde van enige duizenden guldens per jaar mogelijk zijn, dat betere beveiliging zichzelf ook terugbetaalt (in verzekeringspremies bijvoorbeeld), dan zou de Home Automation of Domotica best wat meer aandacht mogen krijgen.

LS.

#### Amstel 312 (t.o. Carré) / 1017 AP Amsterdam / Giro 4 475 158 / Bank NMB 69.79.15.646

ee # ekke in BELGIE \* onze nieuwe WINTER 87/88 CATALOGUS is nu uit. Stuur ons een kaartje \* \* met je naam en adres + de vermelding 'MSX Info' \* Het Computerwinkeltje pvba, \* en we sturen hem GRATIS toe. Of kom hem afhalen in de winkel. \* <sup>M</sup> Sabbestraat 39, ek % ek telefoon (015) <sup>206</sup> <sup>645</sup>

<u>Maritan'i Amir'i Saff All Andrew't Caller (1981) | Meet</u>

zijn al onze artikelen verkrijgbaar bij : M Sabbestraat 39, B-2800 MECHELEN

> \* Speciale MSX boeken aanbieding Speciale MSX boeken aanbieding<br>MSX EXPOSED ............ f 5,-<br>normale prijs f 39,-

L<br>Leo

EEA

#### MSX Bestsellers Winter 1987

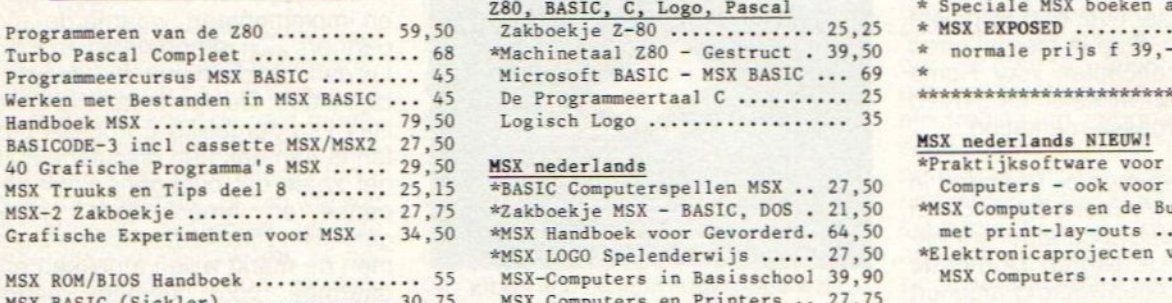

MSX BASIC (Sickler) Toepassingen voor MSX computers MSX Programmeren in Machinetaal .. 32,50 MSX Machinetaalhandboek ......... 34,80<br>Machinetaal voor MSX Computers ... 39,50 Tips en Trucs voor de MSX Computer 49,90 MSX LOGO Spelenderwijs ........... 27,50

#### HIERONDER EEN OVERZICHT VAN ACTUELE MSX BOEKEN

#### Z80, BASIC, C, Logo, Pascal

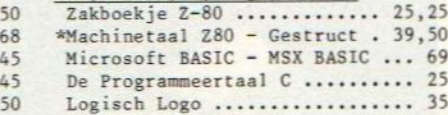

#### MSX nederlands

\*BASIC Computerspellen MSX .. 27,50 \*Zakboekje MSX - BASIC, DOS . 21,50 \*MSX Handboek voor Gevorderd. 64,50 \*uSX LOGO Spelenderwijs ….. 27,50 MSX-Computers in Basisschool 39,90 MSX Computers en Printers .. 27,75 29,50 MSX BASIC Handboek ........ 49,95 MSX-2 BASIC Handboek ....... 57,05 .. 32,50 MSX DOS Handboek v iedereen 26,75 Financiele Programmaas v MSX 25,75 \*MSX(2) BASIC en Machinetaal. 32,50 39,50 MSX Disk Handboek .......... 29,80 Werken met de MSX Computer . 25,75 MSX DOS met Disk BASIC ..... 33,50 BASIC Programmaas voor MSX . 25,50

#### MSX nederlands NIEUW NEDERLANDS

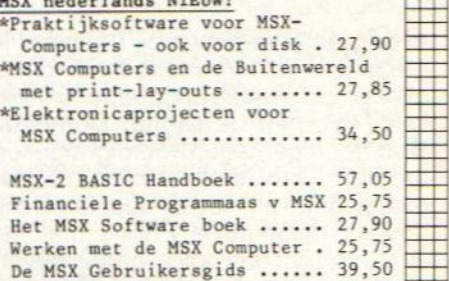

Grafiek en Geluid voor MSX . 49,90

ACTUELE MSX SOFTWARE (t=tape/d=disk/c=cartridge)

#### Silicon Dissolution (1922) 1933 (1938) 1934, 1937 (1948) 1944 (1948) 1944 (1949) 1944 (1949) 1944 (1949) 1944 (1949) 1944 (1949) 1944 (1949) 1944 (1949) 1944 (1949) 1944 (1949) 1944 (1949) 1944 (1949) 1944 (1949) 1944 (194 \*Nemesis II konami … © <sup>79</sup> | MSX arcade games: MSX Nuttig : MSX Adventures MSX Sportsimulaties MSX Adventures<br>
\*Cnome Ranger ........ t 39<br>
\*Knight Orc .......... t 59<br>
bevat de volgende level9 MSX-CALC cartridge ... 195 \*BMX simulator ....... t 10 \*F-I SPIRIT ……....... € 79 de nieuwste Konami Spreadsheet <sup>+</sup> Graphics \*Knight Orc .......... t 59<br>bevat de volgende level9 Tenth Frame-bowling . t 39 International Karate t <sup>15</sup> mega ROM met LSI I<br> **...** c 79<br>
... t 32<br>
... t 29,90<br>
. d 39,90 MSX-TEXT cartridge ... 195 Custom Sound Chip.<br>\*Nemesis II konami ... c 79 Football Manager .... t Tekstverwerker <sup>+</sup> Database adventures: Wintergames ……. £ 39 Loosed Orc, <sup>A</sup> Kind of Magic, Hordes of the \*Livingstone ......... t 36 Musix (composer) . t 14,90 Formula <sup>1</sup> Simulator . t 10 \*Deathwish III ....... t 32 MSX Artist .......... t 19 Mountain King Konami Boxing ....... c 65 \*Storm Bringeree……... \*Dota Journey to the Centre of Konami Football ….. <sup>c</sup> 65 \*Dota disk ........ d 39,90 Earth .............. t 15 Speedking motorrace . t 10 Tasword nederlands … t 95 \*The Living Daylights t 39 Jewels of Darkness .. t 65 Tasword MSX ......... t 65 Aacko Desk ..(3.5"). d 179 MSX Flightsimulators \*Feud ................ t 10 Silicon Dreams ...... t 59 Chopper I ........ t 34,90<br>Space Shuttle ....... t 49 \*Storm Bringer ....... t 15 database+tekstverwerker aatabase+tekstverwerker<br>\*SuperKasboek disk ..d 149<br>voor prive boekhouding Batman sssss rsst **Arcade Adventures**<br>\*Deathwish 3 ......... t 32<br>\*Inspector Z (HAL) ... c 75 Space Shuttle ....... t 49 Computer Hits <sup>10</sup> -3 . t 39 \*Ace of Aces ......... t 39 <sup>10</sup> msx games, oa: voor prive boekhouding Buzz Off, Psychedelia, Flight Deck …. <sup>d</sup> 39,90 en vereniging Slapshot, 3D Knockout, Werken met MSX tape t 40 Batman .............. t 36 Starfighter ...... t 34,90 NorthSea Helicopter 14,90 Mutant Monty, Turmoil, \*Head over Heels ..... t 36 Time Bandits, Eddie Kidd MSX utilities : NorthSea Heli .....d 24,90<br>Spitfire 40 ......... t 39  $*$ Knightmare ..........  $c$  65 \*TURBO 5000 ...... cart 119 \*Maze of Galious ..... c 75 Army Moves .......... t 36<br>Penguin Adventure ... c 69<br>Aliens (vd film) .... t 39 speedsave+oa scrndump, Vampire ............. t 10 MSX-2 Software op disk<br>\*RF Assembler .......... 89<br>onde MSX-DOS. MSX-2 Software op disk voor MSX1/2, tape/disk Diskit -disk toolkit, d 69 Denk en bordspelen \*Aliens (va film) …. t 39 onde MSX-DOS. Gauntlet ............ t 39 Bridge .............. t 55 Gauntlet Deeper Dungeon 20 The Chess Game 1 . t 34,90 "Metal Gear konami cart <sup>75</sup> MSX programmeertalen : \*Delta BASIC …… disk <sup>d</sup> <sup>95</sup> Flash Gordon +. <sup>E</sup> <sup>15</sup> Arkanoid ++...t Scrabble …………… t 45<br>(engelstalig) nieuwe MSX2 konami BASIC uitbreiding voor The Chess Game MSX-2 59,90 Arkanoid ............ t 36 Game Master Konami … c 75 Chopper II ......... 69,90 uw MSX computer \*Delta BASIC ... tape t 89 --------------------------------- \*Vampire Killer .. cart 75 Konami spelenkraker,<br>\*NASHUA diskettes per 10 \* Tasword MSX-2 ....... 149 2 slots nodig WNASHUA diskettes per <sup>10</sup> \* Tasword MSX-2 ……..... 2 slots nodig<br>MSXtra ............... t 35 \*NASHUA diskettes per 10 \* Tasword MSX-2 ....... 149 2 slots nodig<br>
Thisoft DevPac80 2.0 . d165 3.5" single sided ..... 45 \*Snelfaktuur MSX-2 .... 149 Konami Nemesis ...... c 65<br>
Alisoft DevPac80 2.0 . d165 3.5" single sid Hisoft DevPac ....... t 79<br>\*Hisoft DevPac80 2.0 . d165<br>Hisoft Pascal ....... t125 3.5" single sided ..... 45 \*Snelfaktuur MSX-2 .... 149 Konami Nemesis ...... c 65<br>3.5" double sided ..... 49 Kastan - database .... 149 Konami The Goonies .. c 65<br>----------------------------------- \*Fastan fakturerine 300 Konami Nemesis ...... c 65 Konami QBERT ........ c 75 \*Fastan fakturering 300,50 Konami QBERT ........ c 75<br>Fistan ............ 300,50 Konami Knightmare ... c 65 Hisoft Pascal 80 .... d165 Fistan ............ 300,50<br>financiele administratie Hisoft C++ .......... d165<br>Flash (dis)Assembler d119 Konami Hyperralley .. c 65 (dis)Assembler dll9<br>open van woensdag t/m zaterdag tussen 11.00 en 17.00 (maandag/dinsdag gesloten) - alle prijzen<br>verzendkosten f 6,- per bestelling - vraag onze nieuwe WINTER 87/88 CATALOGUS aan. men! winkel open van woensdag t/m zaterdag tussen 11.00 en 17.00 (maandag/dinsdag gesloten) - alle prijzen inclusief - alle prijzen inclusief BTW vraag onze nieuwe WINTER 87/88 CATALOGUS aan. verzendkosten f 6,- per bestelling microcomputer tiidschriften boeken en software

Een van de basiskenmerken van de MSX-architectuur in vergelijking met andere homecomputers was en is nog steeds het werken met een VDP met een eigen geheugen.

## Videoprocessing bij MSX: beperking of stille kracht?

Veel tegenstanders van de MSX-standaard vonden dit maar niets en daar was ergens wel iets voor te zeggen. Maar aan de andere kant betrof het voornamelijk 8-bitters die maar een direkt addresseerbaar geheugen hadden van 64K. Haal daar 16K vanaf en je houdt niet zoveel meer over voor de BASIC-Interpreter en vrij programmeerbare geheugenruimte! Bij nader inzien dus toch niet zo'n slecht idee voor een bios van 16K en een interpreter van 16K. En daarnaast nog 32K direkt addresseerbaar voor programma's en systeemvariabelen.

De op dit moment meest verkochte computeris de PC. Kijken we naar de PC dan zien we daar een architectuur die erg veel overeenkomsten vertoont met de MSX. Dat is natuurlijk niet zo vreemd als je weet dat beide systemen door dezelfde softwarefabrikant ontworpen zijn. Het werken met een dergelijke architectuur heeft veel voordelen. Door de videochip anders dan de standaard screens te programmeren worden er een aantal mogelijkheden ontsloten die aan de grens van het menselijk bevattingsvermogen liggen. Dit is natuurlijk wel heel leuk, maar hoe komen we op het niveau dat de werking van deze VDP voor ons duidelijk wordt. En hoe kunnen we deze kennis toepassen om schijnbaar onhaalbare doelen op de MSX-computer te verwezenlijken! Dit artikel en hopelijk nog een aantal andere zal proberen op deze vragen een duidelijk antwoord te geven.

We zullen ons eerst moeten voorstellen hoe de MSX-computer werkt. Het hart van de MSX-computer is de Z80 processor. Deze processor is direkt gekoppeld aan 64K geheugen. Voor de communicatie met andere onderdelen van het systeem maakt de processor gebruik van input en output poorten. Omdat niet iedere MSX-computer gelijk is gebruiken ze niet allemaal dezelfde poorten voor dezelfde doeleinden. Om dit verschil in ontwerp op te vangen is er de BIOS; deze neemt de eerste 16K in beslag en verzorgt het vervoer van data van en naar de Z80 processor. Voor alle MSXcomputers zijn de instappunten en de entrys altijd op dezelfde plaats. Het zijn de haltes van het systeem.

Het spreekt voor zich dat het voorgaande natuurlijk een vereenvoudigde beschrijving van het MSX-systeem is. De hooks bijvoorbeeld worden niet genoemd. Dit is voor ons doel niet erg. Wij willen immers de mogelijkheden van de VDP bestuderen en kunnen toepassen.

Nu weten we dus hoe de Z80 en de VDPmet elkaar verbonden zijn, via de poorten die op hun beurt weer gebruikt worden door de bios.

#### Werking van de VDP en zijn registers

De werking van de VDP is in feite erg simpel. Hij bouwt een scherm op dat op de monitorof tv zichtbaar gemaakt wordt. Nu is de Z80 geen erg snel baasje, maar de VDP is dat wel! Want de VDP moet 50 maal per sec. het scherm opbouwen! De kloksnelheid van de VDP ligt dan ook rond de 10 MHz. Omdat dit 50 maal per sec. gebeurt is het beeld van de MSX-computer dan ook erg rustig. Andere systemen halen vaak dergelijke snelheden niet en dan krijg je van die hoofdpijnverwekkende flikkerende beeldscher-

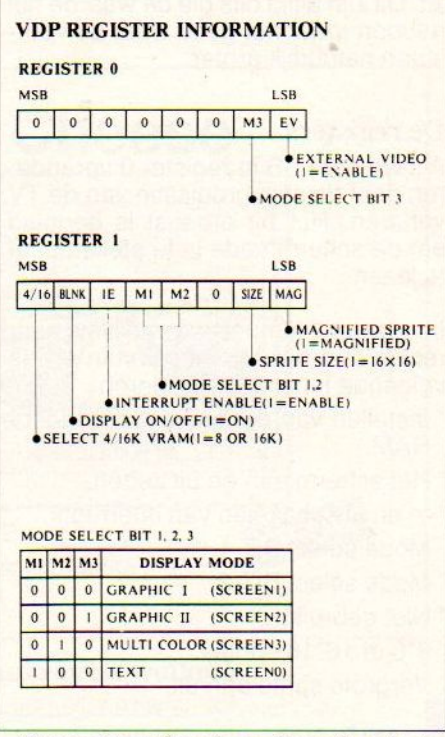

#### De registers <sup>O</sup> en 1, en de mode select instelling

men. Omdat de VDP 50 maal per seconde het scherm opbouwt geeft hij ook 50 maal per seconde een interrupt. Dan zet de VDP de Z80 even uit om niet gestoord te worden tijdens de beeldopbouw. Ook dit is natuurlijk weer een vereenvoudigde voorstelling van zaken.

De VDP heeft net zoals de meeste processoren registers. Deze registers zijn kleine stukjes geheugen die zich in de VDP bevinden en waar informatie over het functioneren in opgeslagen staat. Veranderen we de informatie in deze registers, dan verandert ook de aktie die de VDP gaat ondernemen. De informatie die naar de registers geschreven wordt volgt dezelfde weg als de informatie die naar de 16K videoRAM geschreven wordt. Er zijn verschillende registers met verschillende functies.

Erzijn in totaal <sup>9</sup> registers in de VDP, ze zijn van nul tot acht genummerd. Register 8 is een statusregister. Uit dit register kan worden opgemaakt in wat voor toestand de VDP zich bevindt. Dit register is dan ook alleen bedoeld om informatie uit te lezen. De manier waarop de registers in elkaar zitten is vrij eenvoudig, een register is precies 1 Byte groot. Deze Byte is uit 8 bits opgebouwd waarvan het meest linkse het MSB is en het meest rechtse het<br>LSB.

Maar er zit nog wel een addertje onder het gras!

Sommige registers doen net alsof er voor het register nog een aantal bits zit. Dit zijn altijd bits die de waarde nul hebben maar het getal waar ze voorstaan natuurlijk groter.

#### De registers

Als we het LSB in register 0 veranderen gaat de synchronisatie van de TV verloren. Het bit ernaast is bedoeld om de schermmode in te stellen of af te lezen.

In register <sup>1</sup> kunnen we van links naar rechts met het MSB beginnen en de volgende functies veranderen.

- <sup>e</sup> Instellen van de hoeveelheid video-
- \* Het scherm aan en uit zetten.
- ° In en uitschakelen van interrupts.
- ° Mode select BIT 1.
- $^{\circ}$  Mode select BIT 2.
- ° Niet gebruikt.
- °8\*8 of 16716 sprites.
- <sup>o</sup> Vergrote sprite aan/uit

In register 2 tot en met 6 staan adressen van de tabellen waar de VDP mee werkt. In de afbeelding staan echter wel een paar foute getallen achter de registers. Dit zijn nette getallen maar het hadden natuurlijk machten van twee moeten zijn. Het juiste getal waar we mee moeten vermenigvuldigen is twee tot de macht van het aantal nullen wat achter de sterretjes

staat. Verder dient ook nog gezegd te worden dat het om beginadressen van de tabellen gaat.

In register 7 staat voor in het register de voorgrondkleur en achterin het register de achtergrondkleur in scherm nul en verder is het de randkleur.

In register 8 zijn eigenlijk alleen de drie meest linkse belangrijk. De eerste is dat de VDP output aktief is en dat van register <sup>1</sup> de interrupt enable de waarde <sup>1</sup> moet hebben. De tweede houdt in dat er meer dan 4 sprites op een lijn voorkomen. De derde houdt bij of de sprites botsen.

Nu weten we hoe de VDP registers er uit zien en wat voor functie ze hebben. Eén van de dingen die we niet direkt verklaard hebben is het feit dat de VDP met tabellen werkt om een beeldscherm op te bouwen. Er zijn slechts een beperkt aantal tabellen die niet altijd dezelfde functie

hebben en ook worden ze niet in elke schermmode gebruikt.

#### De VDP tabellen en hun functies

We beginnen meteen maar met de sprites. Sprites bewegen zich niet over het scherm maar over een transparante laag die als het ware over het scherm heen ligt. In totaal zijn er 32 van deze lagen. Maar toch kunnen er op een beeldlijn slechts 4 sprites zichtbaar zijn. Als er meer dan 4 zijn verdwijnt degene met het hoogste nummer gewoon!

Om met de sprites te kunnen werken heeft de VDP twee tabellen nodig. In de ene tabel staat hoe de sprite eruit ziet en in de andere op welke plaats en welke transparant en in welke kleur de sprite staat. De tabel waar de sprites in staan heet de sprite pattern tabel. Deze tabel kan voor twee soorten sprites gebruikt worden. Als de table voor 8°8 sprites gebruikt wordt dan is hetvrij simpel. De eerste 8 bytes van de tabel bepalen meteen de vorm van de sprite.

Er zijn dan ook 256 sprite voorstellingen in de table te plaatsen. Bij de 16\*16 sprites ligt het wat anders. Daar zijn steeds blokken van 32 Bytes die achter elkaar liggen. De sprite zelf is doormidden gehakt. In de eerste 16 Bytes bevindt zich de linkerhelft van de sprite en in de daarop volgende 16 Bytes zit de rechterhelft van de sprite. Van dit soort sprites kunnen er 64 in de tabel opgeslagen worden. De totale lengte van deze tabel bedraagt 2048h bytes, dat is precies 2K.

REGISTER <sup>2</sup> PATTERN NAME TABLE orersrsIeIeIeIe} REGISTER <sup>2</sup> oooogoonnnnguen  $\times$ (400) REGISTER 3<br>COLOR TABLE<br>MSB LSB sTslsIeIsIsIe]e}-—neoisTen <sup>3</sup> GEEEeesnesen} x600 REGISTER 4 PATTERN GENERATOR TABLE "saCees} recisTer <sup>+</sup> EEE} 00% REGISTER 5<br>SPRITE ATTRIBUTE TABLI vis and visual set and visual set and visual set and visual set and visual set and visual set and visual set a<br>Lista de la construction de la construction de la construction de la construction de la construction de la con<br> O \* \* \* \* \* \* \* - REGISTER S ELLIRees} xc REGISTER 6<br>SPRITE GENERATOR TABLI "sa 158 EERE  $\bullet$   $\bullet$   $\bullet$  000000000000 **REGISTER 7 COLOR** 1.5B 00000000 **BORDER COLOR<br>
KAND BACKGROUND COLOR IN SCREEN 0** & FOREGROUND COLOR REGISTER 8 (READ ONLY) LSB **MSB**  $F$  5s  $C$  5- TH- SP- PL- NO  $\bullet$  I = More than | sprite collide **SHEWARE CONTINUES** This register will be reset if read, or if an external reset signal is received

De registers 2 tot en met 8

De andere tabel is de sprite attribuut tabel, deze tabel is 128 Bytes groot en omdater <sup>32</sup> sprites tegelijkertijd zichtbaar gemaakt kunnen worden, zijn er dus 4 Bytes per sprite beschikbaar. De Bytes worden per groep van vier achter elkaarin de tabel geplaatst, dit in volgorde van de transparanten, die van nul tot <sup>31</sup> gaan. Er is een Byte voor de kleur van de sprite, voor de xpositie en de y-positie van de sprite en er is een Byte waar het spritenummer uit de sprite pattern tabel in staat.

Deze struktuur verklaart dan ook waarom het bij MSX-2 in de scherm modes 6 en 7 niet mogelijk is om de sprite 512 verschillende x-posities te laten innemen. Voor deze x-positie is maar 1 Byte gereserveerd en in 1 Byte passen maar 256 posities!

Als we ons echter beperken tot MSX-1 hebben we vier schermmodes.

Daarvan zijn er twee tekstschermen en twee grafische schermen. De tekstschermen heten <sup>O</sup> en <sup>1</sup> en de grafische schermen 2 en 3. Alleen in de schermmode 0 wordt er geen gebruik van sprites gemaakt.

Om de andere tabellen en hun samenhang te begrijpen moeten wij ons het scherm voorstellen alsof het niet uit enkele beeldpunten is opgebouwd maar als een scherm dat opgebouwd is uit blokjes van acht bij acht beeldpunten. Dit heet karaktergeoriënteerd. Deze blokjes hebben een nummer dat tussen de nul en 256 ligt. Nu gebruikt de VDP een tabel die net zo groot is als er van die blokjes geplaatst kunnen worden. Deze tabel heet dan ook de naam tabel. In deze tabel staan regel voor regel voor elk blokje (karakter) een Byte met daarin een getal dat verwijst naar een andere tabel. Dit is de pattern tabel. In deze tabel staat het eigenlijke karakter afgebeeld in 8 opeenvolgende Bytes net zoals datbij de sprites het geval was.

Voor de schermmodes 0 en <sup>1</sup> gaatdit goed op maarbij schermmode <sup>2</sup> is het

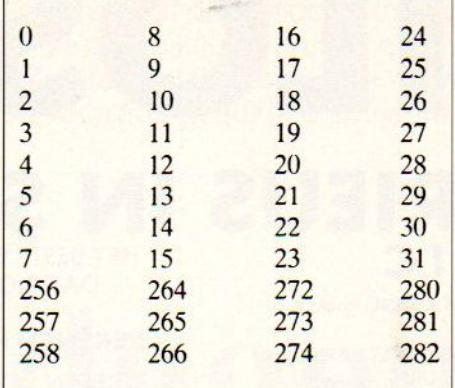

De bytes in de pattern- en colortabel zijn op deze wijze op het beeldscherm geplaatst in schermmode 2

wat anders georganiseerd. Er is wel een naam tabel maar deze is eigenlijk verdeeld in <sup>3</sup> gedeeltes. Ditzelfde geldt ook voor de pattern tabel. Om het mogelijk te maken dat er een hoge-resolutie schermode beschikbaar was moesten er een paar truuks aan te pas komen. Het scherm werd in drie gedeeltes verdeeld, het eerste gedeelte verwees naar het eerste gedeelte van de naam tabel en de pattern tabel en de color tabel.

En voor de andere gedeeltes was de procedure identiek. De Color tabel is in schermmode <sup>2</sup> een tabel die net zo in elkaar zit als de pattern tabel, maar de Bytes stellen nu niet de beeldpunten voor, maar de voor- en achtergrondkleur van deze beeldpunten. Per groep van acht punten zijn er daardoor maar2 kleuren beschikbaar. De Color tabel wordt in schermmode <sup>1</sup> gebruikt om aan bepaalde karakters bepaalde kleuren toe te kennen. En in scherm 3 neemt het de totale kleurindeling van het scherm voor zijn rekening.

Dit was het voor deze keer, de volgende keer gaan we wat met de VDP stoeien. Ook bespreken we dan hoe we toegang (acces) tot de VDP krijgen. Daar zijn verschillende mogelijkheden voor die we allemaal de revue laten passeren.

## NEOS MS-10 Mouse and Cheese

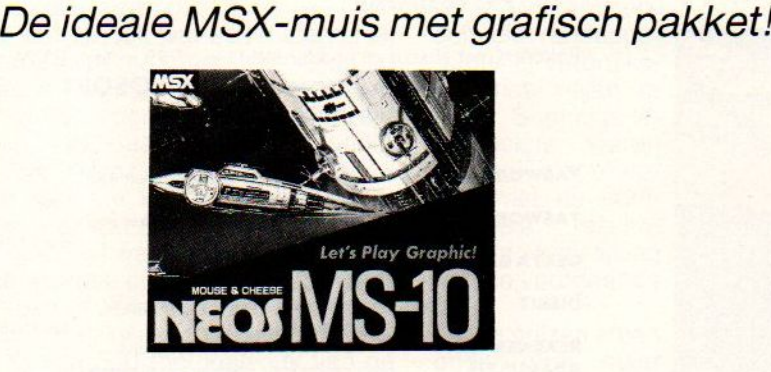

Voor MSX-1: NEOS-muis + Cheese <sup>1</sup> f 175-

SALASAN Kwaliteitssoftware voor MSX

B 020-273198 Postbus 5570, 1007 AN Amsterdam

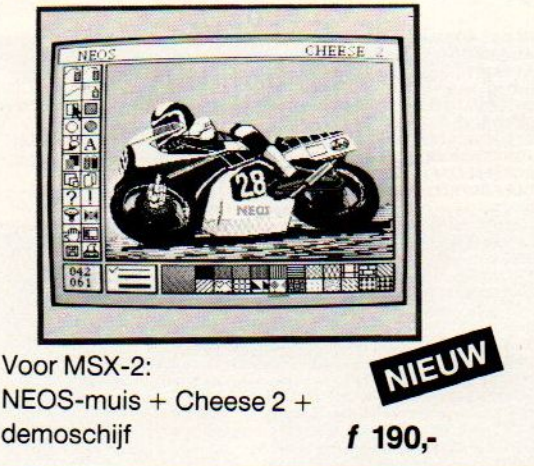

#### Dealeraanvragen welkom

Alle prijzen inklusief BTW en verzendkosten. Levering bij vooruitbetaling op giro <sup>5641219</sup> van Salasan Amsterdam met vermelding van het betreffende programma. Rembourszendingen zijn mogelijk, maar daarvoor brengen we f 5,- inrekening. Omruilgarantie voor modules, laadfoutenware. garantie bij cassettes. Uitsluitend originele soft-

## DELTA BASIC **LOSOFT** ERIEUS IN SOFTWAI

Hoezo slechts 24 K beschikbaar voor Basic? Met DELTA BASIC maakt u programma's van 100 tot 10.000 <sup>K</sup> in Basic!

Waarom nog verdwalen in een bos van GOSUB-routines? DELTA BASIC geeft uw MSX-computer de mogelijkheid van PROCEDURES, waarvan <sup>u</sup> zelf een in principe oneindige bibliotheek kunt aanleggen!

Is uw beeldscherm simpel? Met DELTA BASIC beschikt u over tien verschillende WINDOWS!

DELTA BASIC verlegt de grenzen van MSX-BASIC. DELTA BASIC kent het gebruik van WINDOWS voor een overzichtelijker en efficiënter beeldschermgebruik, de CHAIN-mogelijkheid om vanuit een programma nieuwe programma's in te laden met behoud van bestaande variabelen, het gebruik van PROCEDURES voor beter en inzichtelijker programmeren, en een schat aan extra utilities waarover elke programmeur reeds lang wilde beschikken.

#### WINDOWS

- 
- WINDOW (definieert window; max. 10 tegelijk mogelijk)<br>– LOCATE (zet cursorpositie binnen window; 10 onzichtbare cursors!<br>– WPRINT (geeft weer binnen window)
- 
- 
- WBOX (zet kader om window)<br>- CLS (veegt window schoon)
- 
- FILL (vult window met letterteken)<br>– ROLL (rolt inhoud window naar boven/onder/links/recht
- 
- WRAP (dem: wat aan ene kant verdwijnt, komt 2an andere kant terug) USTWINDOW/LLISTWINDOW (overzicht windows)

#### CHAIN

#### COMMON (legt te bewaren variabelen vast) – COMMON (legt te bewaren variabelen vast)<br>– CHAIN (laadt en runt ander programma, en haalt variabelen terug)

#### PROCEDURES

- DEFPROC (geeft begin procedure aan)
- 
- 
- <mark>ENDPROC</mark> (geeft eind procedure aan)<br>— PROC (roept procedure aan)<br><mark>— SAVEPROC</mark> (bewaart procedure op disk/cass.)
- **MERGEPROC** (haalt procedure van disk/cass. en koppelt 'm aan programm<mark>a</mark><br>– DELETEPROC (wist procedure)

#### PLUS...

- TFILES/LTFILES (overzicht bestanden op cassette)<br>- AVERIFY (verifieert BASIC-ASCII bestand op cassette)
- 
- BVERIFY (verifieert byte-bestand op cassette)<br>BAUD (selecteert BAUD-rate voor cassette-saven tussen 900 en 3000)
- BAUD (selecteert BAUD-rate voor cassette-saven tussen 900 en 3000)<br>– DFILES/LDFILES (geeft inhoud disk inclusief lengtes en vrije ruimte)<br>– SETDRIVE (selecteert default drive)<br>– STORESCREEN/RESTORESCREEN (bewaart/haalt c
- 
- 
- SCREENSAVE (maakt scherm na bepaalde tijd donker tegen inbranden<br>– SCREEN/OFF (zet scherm aan/uit)
- 
- CLEARSPRITES (wist alle sprites)<br>– INIPSG (initieert sound-generator, stopt geluid direct
- INIFNK (zet functietoetsen terug op originele waarden)<br>KILLBUF (wist toetsenbord-buffer)
- 
- 
- **GET (pakt eerstvolgende toetsdruk)<br>- PAUSE (wacht bepaalde tijd of tot toetsindruk)<br>- CAPSON/OFF (zet hoofdletter-mode aan/uit)**
- 
- POL (kijkt of printer on-line staat)<br><mark>– BISET/BIPRINT</mark> (<mark>selecteert bit-image mode op printer</mark>)
- SCREENDUMP (stuurt beeldscherm naar printer)<br>– DPEEK (geeft de inhoud van 2 geheugenadressen samen; 0-65536)
- DPOKE (zet getal 0-65536 in twee opeenvolgende geheugenadressen)
- 
- LOWER (verzekert kleine letters in string) UPPER (verzekert hoofdiecters in string)
- 
- 
- STATUS/LSTATUS (geeft overzicht geheugengebruik<br>- UNNEW (haalt programma terug na NEW)<br>- FIND (zoekt tekst in BASIC-programma)<br>- REPLACE (vervangt tekst in BASIC-programma)<br>- MOVLIN (verplaatst BASIC-regels)
- 
- 
- 
- **COPLIN** (kopieert BASIC-regels)<br>- **CODETODATA** (zet geheugeninhoud om in DATA-regels)<br>- **LISTGO/LLISTGO** (overzicht regelnrs. waar GOSUB's/GOTO's heenspringen<br>- **LISTLIN/LLIST (**overzicht regelnrs. waarin GOSUB's/GOTO's
- 
- 
- 
- 
- LISTVAR/LLISTVAR (overzicht variabelen)<br>- LISTTYPE/LLISTTYPE (overzicht variabelen-typeringen)<br>- LISTDATA/LLISTDATA (overzicht regelnrs. met DATA-statements<br>- LISTDSR/LLISTDSR (overzicht adressen door DEFUSR's aangegeven
- 

DELTA BASIC werkt op alle MSX-computers met tenminste 64K geheugen. Het wordt van tevo-<br>ren in het geheugen geladen, en neemt slechts enkele bytes van de beschikbare BASIC-ruimte af. Alren in het geheugen geladen, en nee<del>mt slechts en</del>kele bytes van de beschikbare BASIC-ruimte af .<br>Ie beeldscherm-opdrachten werken in SCREEN 0, 1 en 2. DELTA BASIC blijft in het geheugen o na een RESET. Het programma heeft een uitgebreide Nederlandstalige handleiding, met natuurlijk<br>een syntax-overzicht van alle nieuwe commando's en functies, en tal van voorbeeldprogramma's. een syntax-overzicht van alle nieuwe commando's en functies, en tal van voorbeeldprogramma's.<br>DELTA BASIC is te bestellen bij uw dealer, of rechtstreeks bij Filosoft. Profiteer van een lage prijs<br>voor een orima propramma: voor een prima programma

**DELTA BASIC** disk:  $f$  95,  $-$  cass.:  $f$  89,  $-$ 

HET BESTE EDUCATIEVE COMPUTERPROGRAMMA DAT OOIT IN NEDERLAND IS VERSCHENEN

#### REKENEN MET ABACUS EN HONDERDVELD

REKENEN MET ABACUS EN HONDERDVELD is geruime tijd getest in verschillende klassen van de basisschool. Het programma werkt op iedere MSX-computer met een diskdrive. Het programma bestaat uit drie delen: tekenen, tellen en optellen. Elk deelis een voorbereiding op het volgende deel. Het is een samenhangend rekenpakket voor kinderen van vijfeneenhalf tot tien jaar.

Kinderen kunnen via een ikoonmenu keuzes maken. De essentie van het programma berust op sturing middels behaalde resuitaten. Dit betekent dat het programma zorgt voor de overgang naar een volgend niveau wanneer de resultaten van het kind dat toelaten en het advies geeft op hetzelfde niveau te blijven of terug te gaan naar een vorig wanneer een kind nog teveel fouten maakt. Het programma draagt op deze manier zorg vooreen consequente begelei ding van het kind.

REKENEN MET ABACUS EN HONDERDVELD sluit nauw aan bij de in het onderwijs gebruikte methoden van abacus en honderdveld.

N.B. Een speciale schoolversie is in voorbereiding, waarin extra mogelijkheden voor docenten zijn opgenomen zoals: het uitzetten van groepsrekenlijnen, het uitzetten van individuele rekenlijnen, uitgebreide administratiemogelijkheden per groep en per individu en daarnaast diverse printopties. Prijs op aanvraag.

#### Rekenen met abacus en honderdveld kost f 99, - incl. BTW. Andere programma's van FILOSOFT voor MSX-computers:

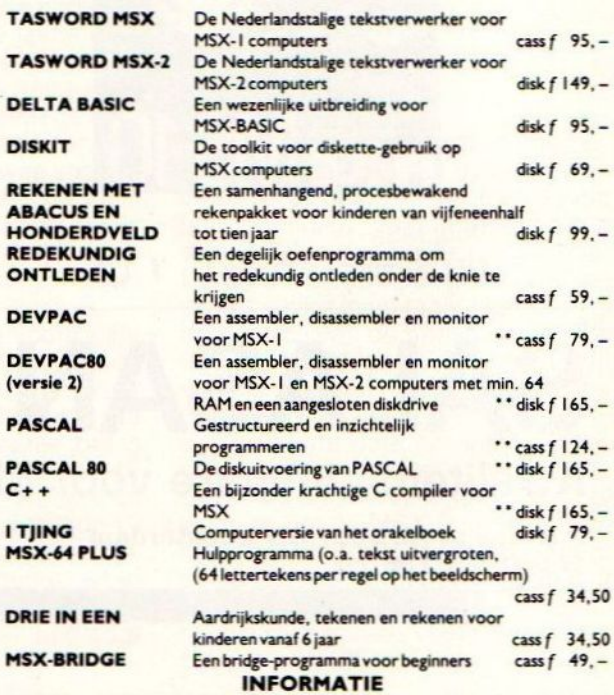

Programma's, generkt met 2 sterren (\*\*) vereisen (enige) kennis van de Engelse taal. Vraag onze<br>gratis folder aan d.m.v. een briefkaartje (o.v.v. MSX) naar: Postbus 1353, 9701 BJ Groningen, of<br>telefonisch: 050-137746. Filo

Op 20 en <sup>21</sup> november werden in Utrecht weer de inmiddels traditionele HCC-dagen gehouden. Met meer dan 40.000 bezoekers was er de gebruikelijke drukte, die overigens vrijdagmiddag sneller terugliep dan in de voorgaande jaren. Zaterdag was enorm druk, vrijwel tot sluitingstijd. Vooral de scholieren benutten de zaterdag om hun voorraad goedkope software en hun algemene kennis van het computergebeuren op te vijzelen.

# HCC-dagen 1987

## Weinig MSX nieuws

<sup>e</sup> HCC-dagen gaven als vanouds de indruk van een soort veemarkt voor computers, tenslotte de electronische huisdieren van onze tijd. Veel mensen, stuntprijzen en gesleep met dozen naarde trein, het favoriete vervoermiddel naar Utrecht voordeze traditionele computerkoopbeurs.

We kregen de indruk dat echte showmakers, zoals Genisys vorig jaar, de moed hebben opgegeven, al waren bepaalde firma's als vanouds in de prijzenslag, waardoor in de loop van de dag de prijzen daalden.

Men had nu ook wat echte stands bij elkaar gezet, maar het blijft altijd een typische gewaarwording de luxe stands van 'voorname' firma's te zien naast marktkraampjes met tweedehands printers.

Voor de ware koopjesjagers viel er echter wel wat te beleven. Er gingen dan ook heel wat dozen en volgepakte tassen naarbuiten. De eerste koper ontmoetten we al even over tien uur in de ochtend, met een zojuist verworven Amiga 500 (het klapstuk van de beide dagen) op weg naar de parkeerplaats. Hij wist wat hij nodig had en was doelbewust op de leverancier afgegaan en kocht meteen.

#### Afwachten

Anderen deden er langer over en we spraken iemand die na vrijdag de hele dag geweest te zijn, zaterdag terugkwam om 's middags de felbegeerde harddisk tegen de allerlaagste spotprijs te kopen. Helaas, hij was te laat. Toch werd er, naar ons idee, minder hardware gekocht dan voorgaande jaren.

Het publiek, dat in het verleden vaak nog bestond uit mensen die aan de computerhobby wilden beginnen, is door de popularisering van de computer allengs aan het veranderen. Het

zijn nu meer mensen die randapparatuur of verbruiksmateriaal willen inslaan. Sommige le-<br>veranciers waren dan ook niet tevreden met de com-<br>merciële resultamerciële ten, in vergelijking met de voorgaande jaren.

Ja, de prijzen staan onder druk, maar de marges zijn zo klein, of in het geheel afwezig, dat de prijsverschillen steeds kleiner worden. Het tijdstip dat alles gratis wordt weggegeven zullen

we immers wel niet bereiken. Er werd ook veel rommel aangeboden, als we dat zo oneerbiedig mogen noemen: lege dozen, oude en nieuwe kasten en behuizingen e.d, hele partijen vage floppies uit de C-64 hoogtij dagen, die nu ook voor de PC worden aanbevolen, maar niet echt betrouwbaarzijn op de B-kant.

Opvallend was tevens dat na de prijsstunters in de hardwaresektor, nu de prijsdumping op softwaregebied is uitebroken.

rofessionele software-pakketten gin-

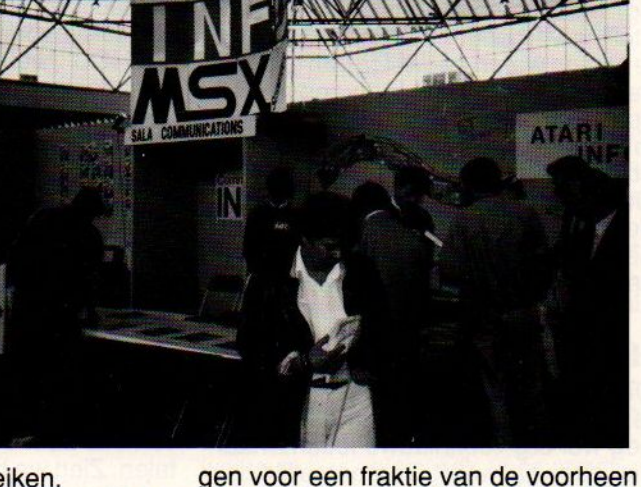

geldende prijs over de toonbank. Weliswaar waren het niet de nieuwste versies van Lotus, MS-Word e.d., maar toch zeer bruikbare programma's, die vorig jaar nog meer dan duizend gulden moesten opbrengen. Onze vraag is dan of men ook support geeft bij die ramsj-prijzen.

#### MSX INFO 5/87

#### MSX-aftermarket

Een andere ontwikkeling was de nauwelijks herkenbare aanwezigheid van MSX. Was dit de laatste beurs, waar nog MSX-hardware en software te koop was? We vrezen het.

Dit jaar bleek MSX niet meer de grote smaakmaker te zijn, er waren relatief weinig softwarehuizen met leuke produkten, het bleef bij randapparatuur en supplies. Salasan was één van de weinige aanbieders van MSX-software, Philips liet wat Radarsoft-pakketten draaien op haar stand, terwijl Aackosoft echt in de uitverkoopslag ging met de laatste restjes software. Het eens zo vooraanstaande bedrijf is in moeilijkheden, er zijn onduidelijke berichten over contracten tussen Aackosoft en andere Leidse (ad-hoc) softwarebedrijfjes. Het einde van het bedrijf lijkt in zicht, men heeft in een soort sterfhuisconstructie de activiteiten overgeheveld naar onder andere Methodic Solutions, dat ons met verwarrende persberichten bestookt. Op de HCC-dagen hield men duidelijk ook uitverkoop, de MSX software ging voor 5 gulden de kraam uit.

Jammer, ooit was Aackosoft een vooraanstaand softwarehuis van Europese klasse, altijd actief op allerlei beurzen en nu dus aan het afglijden.

#### **HCC**

De gebruikersclubs hebben op de HCC-dagen altijd veel aanloop. De IBM-PC gg had een ware stand ingericht en verkocht zich blauw. Maar ook de zich wat bescheidener presenterende MS/DOS gg (samen met CP/M gg) mocht zich in een grote belangstelling verheugen. Uitgesproken stille stands waren aanwezig van 'uitstervende' computers, een opvallend spandoek ten spijt, dat de foute tekst in levensgrote letters bevatte: "TI, the computer that revuse to die."

De hele HCC is nu qua deelname aan de verschillende gg's wat harder aan het worden, men moet nu als lid kiezen voor één gebruikersgroep.

#### HCC Reorganisatie

De HCC is trouwens in meer opzichten aan het reorganiseren. Men krijgt nog wel erg veel nieuwe leden, maar die aanwas wordt voornamelijk bereikt door bij PC-Privé projecten grote aantallen abonnementen al dan niet tegen kwantumkorting weg te geven. Een leuke manier om de club uit te breiden, maar of het dan om echt gemotiveerde leden gaat of slechts om-

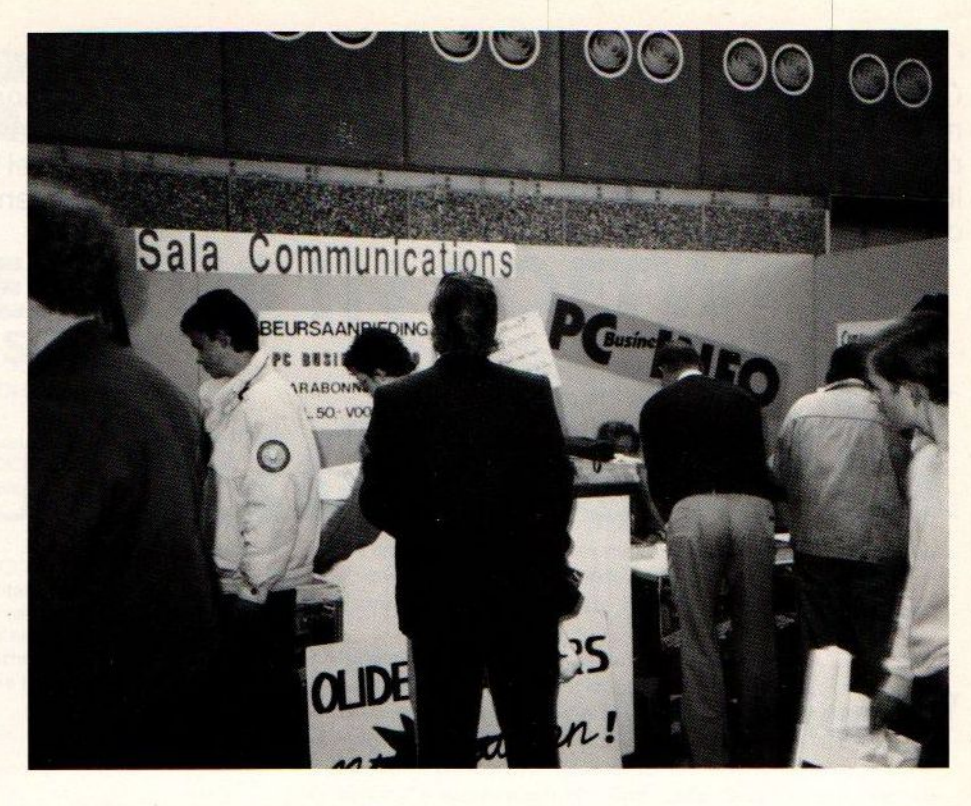

een verkapte abonnementswerving voor de nieuwsbrief laten we aan de lezer ter beoordeling over. De hele organisatie van de HCC kraakt nogal, de directeur vertrok onlangs zeer plotseling en men heeft nu alle min of meer winstgevende activiteiten maar snel in aparte stichtingen ondergebracht, waarmee de leden vrijwel de zeggenschap verliezen over bijvoorbeeld de bestemming van de opbrengsten. Maar de kwaliteit van bij voorbeeld de HCC nieuwsbrief neemt daarmee wel toe, want het HCC bestuur, de advertentie-exploitant Special Media en V&V systems betaalden een reisje voor twee redacteuren van de HCC Nieuwsbrief naar Taiwan. Resultaat een heleboel promo-praat van vaag gehalte en schoolreisachtige verslagen over de reis. Erger is het, dat op de voorpagina van de HCC-Nieuwsbrief nu een fraaie afbeelding prijkt van een AT Blue van V&V Systems in handen van een Taiwanese Sinterklaas. Het is alleen zo jammer, dat Bert Vlaanderen (V&V Systems) sinds midden oktober in gebreke is gebleven zijn schulden (ter waarde van ongeveer 900.000 gulden, voor een deel ook advertentie-rekeningen van 0.a. de HCC en ons bedrijf) te betalen. Zien we hier een typische HCCvermenging van persoonlijke voordelen en belangen (?), het was vrij algemeen bekend, dat V&V Systems in de problemen was, zeker voordat men de HCC Nieuwsbrief ging drukken. De hele stichtingsstructuur zal het ontrafelen van deze warboel vast niet gemakkelijker maken.

#### Varia

De HCC dagen waren verder vooral druk, wild en daarmee ook heel gezellig met hier en daar wat bijzondere attracties.

Floris Kolvenbach met muziek en levend vee met mest en computergestuurde voedering verhoogde de attraktiewaarde van het geheel. De marathon-computeraars zullen zich dit echter niet gerealiseerd hebben. Zij zaten met roodomrande ogen huntoetsenborden te beroeren. Leuk of niet, we laten de beoordeling aan henzelf over.

Leuk was verder de Poolse deelname aan de beide dagen, men had een computerclub (HCC-collega) uit dat land een kraam gegeven, waar toch wel vrij veel bezoekers eens kwamen kijken, wat men aan de andere kant van Europa zoal aan computeren doet.

In ieder geval zijn er nu al weer bedenkers van stunts en attracties bezig te denken aan de HCC-dagen van 1988. Het zal me wel weer wat moois worden, al kunnen we ons een meer heldere organsiatiestructuur voorstellen. Met tegen de 50.000 leden zou wat professionalisering geen kwaad kunnen.

In HiFi-winkels en demonstratieruimten wordt vaak zeer veel geschakeld om de verschillende apparaten in diverse kombinaties te laten horen. De bronnen kunnen gekozen worden: CD-spelers, kassettedecks, platenspelers, tuners; de versterkers kunnen geschakeld worden: merk A, merk <sup>B</sup> enz. Kees van der Vlies belicht een marktsegment waarin de computer goede diensten kan bewijzen.

## Computersturing en HiFi

## HIFI-SCHAKEL-UNITS

et is voorde klant in de meeste HiFi-zaken scherp opletten en goed onthouden wat er nu precies gedemonstreerd wordt: Was die versterker nr.1 nu een ONKYO of een LUXMAN ? Kostte die BOSE-luidspreker nu f <sup>395</sup> of f <sup>595</sup> ? Luister ik nu naar het cassettedeck of de radio ?

De verkoper moet met een liefst eindeloos geduld talloze malen schakelen van de ene combinatie naar de andere. De klant kan zich na verloop van tijd wat ongemakkelijk gaan voelen als hij erg lang beslag legt op de bereidwilligheid van de verkoper.

Hier lijkt een taak voor de computer weggelegd. Het geduld van de computer is eindeloos, de schakelmogelijkheden zijn zeer talrijk en de bijbehorende informatie kan via een beeldscherm zichtbaar gemaakt worden. Toch heeft het tot nu toe ontbroken aan gebruikersvriendelijke schakeleenheden. Dit heeft ermee te maken dat het schakelen van hifi-komponenten iets anders is dan het schakelen van de huiskamerverlichting of het koffiezetapparaat. Het gaat namelijk om zeer komplexe en vrij zwakke signalen, die gevoelig zijn voorstoringen: schakelklikken, brom, ruis, vervorming, niveauverschillen, aantasting van het frekwentiebereik etc.

#### Een Nederlands produkt

De Nederlandse firma Lumibel Software Enterprises in Arnhem heeft een komplete set op de markt gebracht, waarmee hifi-apparatuur op alle mogelijke manieren automatisch geschakeld kan worden. De kastjes heten: Robot 101, Robot 202 en Robot 303. Alleen de computer en de vereiste kabels behoeven eraan gekoppeld te worden en de installatie draait. De meegeleverde software is bestemd voor de Commodore-84 of 128, maar ook een MSX-versie is al beschikbaar

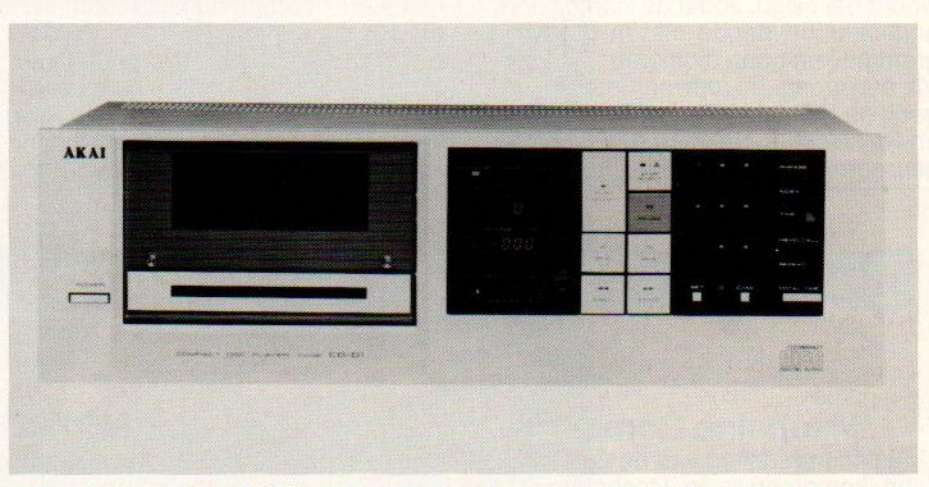

en andere versies (PC ?) zijn of worden ontwikkeld.

Tal van zaken zijn hiermee te programmeren:

- ° 1) de met elkaar te verbinden komponenten
- 2) de volgorde waarin de onderscheiden kombinaties 'automatisch' klinken
- °3) de speelduur van iedere kombinatie
- °4) de op het beeldscherm weer te geven informatie
- °5) overslaan van minder gewaardeerde kombinaties
- ° 6) lichtsignalering van de ingeschakelde komponenten
- °7) beveiliging van de aangesloten apparatuur tegen diefstal

De ingevoerde gegevens kunnen te allen tijde door de gebruiker gewijzigd of aangepast worden. Men heeft zich dus qua veelzijdigheid geen beperkingen willen opleggen.

#### De apparatuur

De kasten zijn in de bekende 19-inch racks te monteren, maar kunnen ook los staan.

De Robot 101 is bestemd voor het schakelen van maximaal 15 luidsprekerparen (waarvan eventueel 5 stel aktieve boxen).

De Robot 202 kan verschillende versterkers (maximaal 15) schakelen en heeft, zoals de andere Robots, een uitgang voor direkte LED-aansturing, welke m.b.v. relais ook voor aansturing van spots te gebruiken is.

De Robot 303 schakelt (maximaal 15) bronnen en bewaakt de aangesloten apparaten. Daarvoor is zelfs een accu ingebouwd. Geen der aangesloten apparaten kan ongemerkt weggehaald worden. Het uitgangssignaal kan ook voor opname op een recorder gebruikt worden (3 uitgangen).

In (lijn)niveau-aanpassingen is voorzien, zodat niet telkens de volumeregelaar hoeft te worden bijgesteld. Voor handbediening zonder computer is een los toetsenbord leverbaar. Uiteraard vervalt dan de programmeermogelijkheid.

Alle 'Robots' kunnen dubbel worden uitgevoerd, zodat de capaciteit vergroot wordt; ook samenvoegen van verschillende units is mogelijk. In dergelijke gevallen zal de programmatuur aangepast worden.

#### De software

De verschillende schakelfunkties kunnen gemakkelijk ingevoerd worden; ook de bij elke funktie behorende tekst, die op het scherm moet verschijnen. De gebruiker kan deze zelf wijzigen. Overigens is de toegang tot het programma wel via een codewoord beveiligd, zodat de klant of een andere onbevoegde niet in het programma kan gaan pionieren.

Via een vraag- en antwoordprocedur geeft de gebruiker aan wèlke funkties en welke schermteksten (bv. menu's) geprogrammeerd worden. In eerste instantie zullen dat de aangesloten komponenten zijn, waaruit gekozen zal worden, dan de volgorde waarin ze te horen moeten zijn, automatisch overschakelen met tijdsduur per kombinatie of handmatig overschakelen, invoer van ongewenste komponenten (die dan overgeslagen zullen worden), namen, prijzen en gegevens van de afzonderlijke komponenten of combinaties en eventuele andere vermeldenswaardige zaken. Uiteraard kunnen alle ingevoerde gegevens op diskette worden opgeslagen.

Kortom allemaal aan de praktijk ontleende toepassingen.

#### Hardware

De kasten zijn duidelijk voor professionele toepassingen ontworpen. De behuizing is degelijk, de connectoren zijn 'gold plated' en - dit is wel het belangrijkste - de relais zijn degelijk uitgevoerd met goudkontakten. Pure Hi-Fi-fanaten kunnen namelijk subtiele klankveranderingen waarnemen, die veroorzaakt worden door (mechanische) schakelaars in de signaalweg. Dit is vaak ook een kwestie van overtuiging bij de betreffende audiofielen; die door de solide uitvoering van de

schakelkasten wel niet aan het wankelen gebracht zal worden. Wij hebben geen hoorbare klankaantasting kunnen waarnemen. Opvallend was het ontbreken van schakelklikken en de naadloze overgangen, een bewijs van vakkundige uitvoering. De computer wordt met een vlakbandkabel aan de Robots gekoppeld. Bij de luidsprekeraansluitingen kunnen de dikke speciale speakerkabels worden toegepast, zodat men niet beperkt is tot het schemerlampsnoer. Het beeldscherm moet natuurlijk op een plaats opgesteld worden waar de klant er goed zicht op heeft. Zonodig kan een beeldignaal-versterkertussengeschakeld worden.

#### Prijzen

De Robot 101 en 202 kosten ieder f 1970,-. het programma gaat f 640,kosten, de flatcable (10m) f 125, en het losse toetsenbord (alleen nodig bij gebruik zonder computer) f 100,-. Dit zijn prijzen excl. BTW.

Inlichtingen bij Lumibel Software Enterprises, Jansbuitensingel 2, 6811 AA Arnhem. tel., 085-432446.

### Gebruikersgroepen

Mechelse Computer Vereniging<br>Als onderafdeling van de C.U.C. MSX/Spectravideo gebruikersgroep is in Mechelen de Mechelse Computer Vereniging van start gegaan. Het lidmaatschap van de C.U.C. kost 650 BFr, het kontaktadres van de Medchelse Computer Vereniging is: Herman Hermans, Kleine Nieuwedijkstraat 17, 2800 Mechelen, België.

#### MSX-Groot Den Haa

De computervereniging MSX-Groot Den Haag vergaart en verspreidt kennis van en over de MSX-computers. Dit gebeurt in de ruimste zin van het woord, met uitzondering van het kopiëren van programma's. De vereniging houdt zich op de eerste woensdag van de maand bezig met het verspreiden van kennis in clubverband, door middel van instructielessen in 0.a. Basic voor beginners en gevorderden, machinetaal en Dbase, gegeven door ervaren instructeurs. Tevens komt het demonstreren van programma's, nieuwe machines e.d. aan de orde. De vereniging geeft een eigen blad uit, en heeft ongeveer <sup>70</sup> leden uit de wijde omgeving van Den Haag. Belangstellenden kunnen contact opnemen met tel. 070- 996872 of 997247.

#### MSX-Club Oost-Gelderland

Omdat veel gebruikers behoefte hadden aan uitwisseling van kennis en ervaring en in de omgeving er nog geen MSX-club aanwezig was, is nu al weer ruim een jaar geleden door enkele enthousiaste MSX- computergebruikers de MSX-Computerclub Oost-Gelderland opgericht. Zij proberen MSX-gebruyikers te motiveren tot een beter en professioneler gebruik van de MSX-computer en willen af van het vooroordeel 'homecomputer is spelcomputer . Met name door het aanbieden van een uitgebreide leden service proberen zij dit te bereiken. Voor nadere informatie over lidmaatschap en de activiteiten van de club organiseert de club op <sup>11</sup> december, 29 januari, 12 en 26 februari en 11 en 25 maart clubavonden in het clubgebouw van de Modelbotenvereniging 'Atlantis' Schimmelpennicklaan 1a te Zutphen. Naast deze clubavonden organiseert deze club ook cursussen over Basic, machinetaal, ontwikkeling en aanpassing van software, informatievoorziening en software/boeken bibliotheek. Inl.: Postbus 600, 7200 AP Zutphen, tel 05750-27741 (na 18.00 u).

## **Konami Hits** NEMESIS

(MSX-1 en MSX-2)

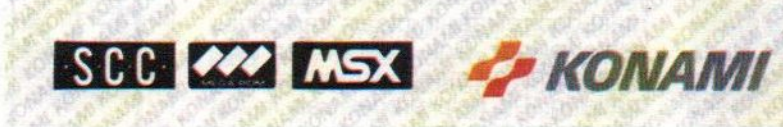

#### Verkrijgbaar bij computerspeciaalzaken, Dixons en Salasan

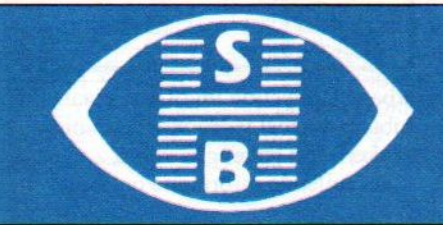

## **HOMESOFT®**

Home Software Benelux bv Küppersweg 83 2031 EB Haarlem Holland Telefoon (023) 311241 Telex 41047 HSBNL

Garbage collection is voor de rasechte MSX-er een vies woord met een naar bijsmaakje. Over het verschijnsel is slechts weinig bekend. In dit artikel wordt de achtergrond geschetst en aangegeven hoe de tijdrovende Garbage Collection voorkomen kan worden.

## Garbage Collection

Wat is nu eigenlijk precies Garbage Collection? Vertaald naar het Neder-<br>Wilands betekent het zoiets als vuilnis verzamelen. Voor de MSX-gebruiker is het een verschijnsel dat de computer gedurende enkele minuten vast laat slaan en dan daarna doodleuk weer verder laat gaan. En dit alles zonder zich om de gemoedsrust van de onschuldige computeraar te bekommeren!

MSX profeten zeggen dan ook wel eens dat door deze tekortkoming het MSX systeem niet met de MS-DOS computers kan concurreren. Ook al komt er een harde schijf voor MSX, een computer die zolang op zich laat wachten heeft gewoon geen toekomst. Deze conclusie is mijns inziens een duidelijk voorbarige. Ik hoop dan ook het hoe en waarom van Garbage Collection duidelijk te maken. En last but not least een aantal goede tips te geven om het optreden van Garbage Collection te voorkomen.!

Bij het zoeken naar goede documentatie over het onderwerp Garbage Collection werd het me meteen al niet makkelijk gemaakt. In allerlei handboeken over MSX, gebruiksaanwijzingen, speciale uitgaven, boeken met truuks en tips en noem maar op, worden vele onderwerpen behandeld. Maar, u raadt het al, niets maar dan ook niets over Garbage Collection!

Ik was het onderwerp Garbage Collection al bijna vergeten, toen ik toevallig de reference manual van mijn nog steeds onovertroffen Yamaha CX-5m computer doorlas. Eerst dacht ik even datik droomde maar nee hoor, het stond er echt: Garbage Collection! Mijn nieuwsgierigheid was nu geheel gewekt, eindelijk een spoor!! Via dit spoor ben ik nog op een aantal andere bronnen gekomen zodat er een toch wel redelijk duidelijk plaatje tevoorschijn is gekomen. Waarom ik u dit allemaal vertel? De meeste mensen denken vaak dat wij de informatie door de fabrikanten op een presenteerblaadje krijgen. Uit het bovenstaande wordt denk ik wel duidelijk dat dat toch echt niet zo is.

#### Wat is Carbage Collection

De computer heeft een gedeelte van zijn geheugen voor strings gereserveerd. Voorde duidelijkheid nog even: strings zijn alfanumerieke variabelen. En alfanumeriek houdt weerin letters en cijfers. Hoeveel de computer daarvoor reserveert kunnen we zelf instellen met het CLEAR-statement. Als we dit niet instellen is dat 200 Bytes maar strings hebben een belangrijke eigenschap die numerieke variabelen niet hebben. Hun lengte kan variëren.

Als we maar lukraak van deze strings gebruikmaken kunnen er twee dingen gebeuren. Het eerste is gewoon te weinig gereserveerd geheugen; het tweede is Garbage Collection. Er is dan in principe genoeg plaats in het voor strings gereserveerde gedeelte van het geheugen maar het staat allemaal door elkaar in plaats van netjes achter elkaar. Ook staat er nog allemaal oude niet meer belangrijke informatie in. Dit hele proces van in het stringgeheugen orde op zaken stellen heet dus Garbage Collection!!

Op zich dus niets op tegen, maar de computer doet er wel erg lang over. Enkele minuten is heel normaal en dan te bedenken dat de MSX computer toch makkelijk een miljoen instrukties per sekonde aankan!

Maar zoals iedereen wel weet is voorkomen altijd beter dan genezen. Het eerste wat wij ons dan ook moeten afvragen is: wanneer treedt nu eigenlijk dit volraken van het stringgeheugen op? Het antwoord hierop is vrij simpel: bij veelvuldige stringbewerkingen! En die treden meestal op bij bewerkingen als sorteren, zoeken, en muteren in een gegevensbestand. En juist bij die bewerkingen is snelheid erg belang-<br>rijk!

Daarom is Garbage Collection vooraf of naderhand vrij nutteloos omdat de Garbage Collection meestal tijdens een proces toeslaat!

Ondanks dat is het toch bij sommige programma's succesvol om voordat er een spontane Garbage Collection optreedt dit door het programma te laten doen. Dit doen we door een FRE("") STATEMENT in het programma op te nemen. Maardit is natuurlijk slechts een doekje voor het bloeden.

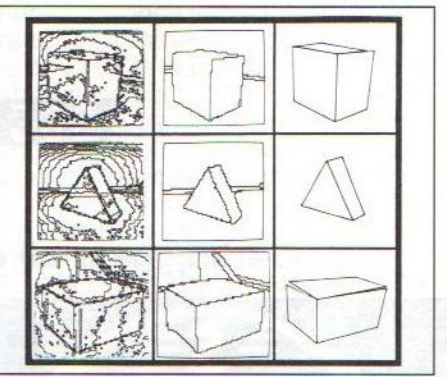

Garbage Collection vindt ook plaats bij robots, die met patroonherkkenning werken. Het geheugen wordt zo van vervuilende informatie ontdaan

#### Voorkomen van Garbage Collection

Als er veel strings aktief zijn, of veel tijd-kritieke handelingen in het programma, dan is Garbage Collection niet gewenst. We kunnen dan natuurlijk peek, poke, vpeek, vpoke gebruiken om data op te slaan zonder van stringruimte gebruik te maken. Maar daar worden programma's niet snel-Ier van, en ook gebruiken we geen strings meer.

Er is nog een andere oplossing. De zogenaamde in-plaatsvan string operaties.

Hoe pakken we dit nu aan?

Om te beginnen reserveren we genoeg stringruimte om een kopie van elke string te kunnen plaatsen, met laten we zeggen nog honderd Bytes extra. Daarna initialiseren we elke string met SPACES() daarna gebruiken we elke keer ais we een toekenning aan een string doen het MIDS() statement.

Dat ziet er dan zo uit:

#### MIDS(A\$, 1)=STRINGUITDRUKKING

Dit zal voorkomen dat er nieuwe strings gecreëerd worden, en toch het gebruik van stringvariabelen, operaties en ver-Dit zal voorkomen dat er nieuwe strings gecreëerd worden,<br>en toch het gebruik van stringvariabelen, operaties en ver-<br>gelijkingen mogelijk maken. Gebuikt men echter toch func-<br>ties, operaties of statements die gebruik make gelijkingen mogelijk maken. Gebuikt men echter toch functies, operaties of statements die gebruik maken van de stringgeheugenruimte en deze opgebruiken dan treedt Garbage Collection alsnog op.

De laatste speciale truuk om nieuwe strings te voorkomen en de zaak lekker snel te laten werken is het gebruik van het SWAP statement.

Dit is echt het beste voor elke sorteerroutine. Dit statement ruilt alleen de drie Byte-pointers om en bemoeit zich niet met de stringdata!

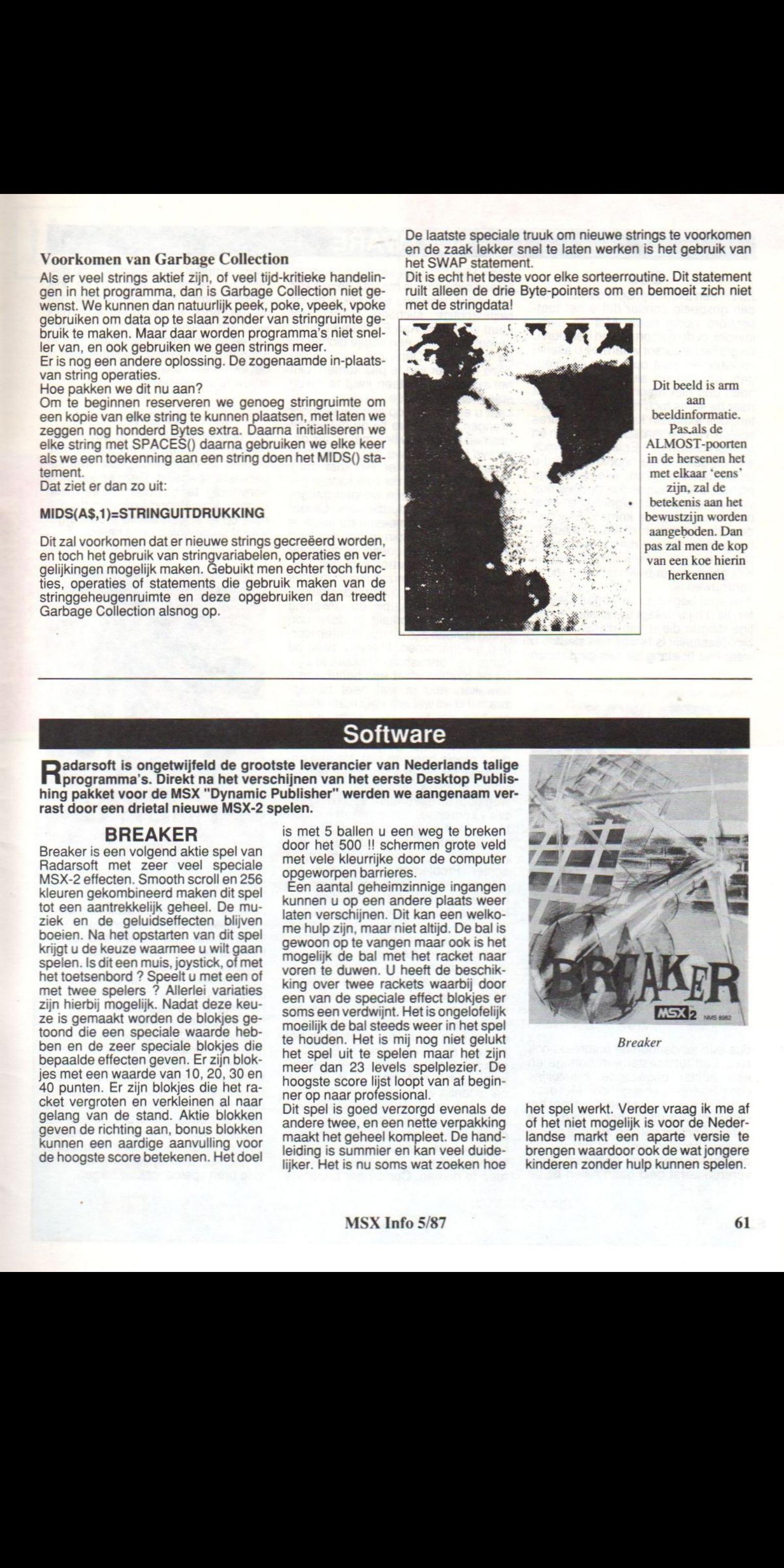

Dit beeld is arm aan beeldinformatie. Pas.als de ALMOST-poorten in de hersenen het met elkaar 'eens' zijn, zal de betekenis aan het bewustzijn worden aangeboden. Dan pas zal men de kop van een koe hierin herkennen

Dadarsoft is ongetwijfeld de grootste leverancier van Nederlands talige<br>Ritig programma's. Direkt na het verschijnen van het eerste Desktop Publis-<br>hing pakket voor de MSX "Dynamic Publisher" werden we aangenaam verprogramma's. Direkt na het verschijnen van het eerste Desktop Publishing pakket voor de MSX "Dynamic Publisher" werden we aangenaam verrast door een drietal nieuwe MSX-2 spelen.

#### BREAKER

Breaker is een volgend aktie spel van Radarsoft met zeer veel speciale MSX-2 effecten. Smooth scroll en 256 kleuren gekombineerd maken dit spel tot een aantrekkelijk geheel. De muziek en de geluidseffecten blijven<br>boeien. Na het opstarten van dit spel krijgt u de keuze waarmee u wilt gaan<br>spelen. Is dit een muis, joystick, of met het toetsenbord ? Speelt <sup>u</sup> met een of met twee spelers ? Allerlei variaties zijn hierbij mogelijk. Nadat deze keuze is gemaakt worden de blokjes getoond die een speciale waarde hebben en de zeer speciale blokjes die bepaalde effecten geven. Er zijn blokjes met een waarde van 10, 20, 30 en 40 punten. Er zijn blokjes die het racket vergroten en verkleinen al naar gelang van de stand. Aktie blokken geven de richting aan, bonus blokken kunnen een aardige aanvulling voor de hoogste score betekenen. Het doel is met 5 ballen <sup>u</sup> een weg te breken door het 500 !! schermen grote veld met vele kleurrijke door de computer opgeworpen barrieres.

Een aantal geheimzinnige ingangen kunnen <sup>u</sup> op een andere plaats weer laten verschijnen. Dit kan een welkome hulp zijn, maarnietaltijd. De bal is gewoon op te vangen maar ook is het mogelijk de bal met het racket naar voren te duwen. <sup>U</sup> heeft de beschikking over twee rackets waarbij door een van de speciale effect blokjes er soms een verdwijnt. Het is ongelofelijk moeilijk de bal steeds weerin het spel te houden. Het is mij nog niet gelukt het spel uit te spelen maar het zijn meer dan 23 levels spelplezier. De hoogste score lijst loopt van af beginner op naar professional.

Dit spel is goed verzorgd evenals de andere twee, en een nette verpakking maakt het geheel kompleet. De handleiding is summier en kan veel duidelijker. Het is nu soms wat zoeken hoe

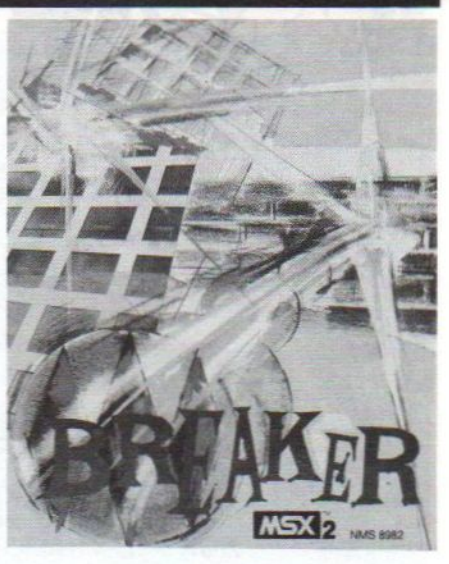

Breaker

het spel werkt. Verder vraag ik me af of het niet mogelijk is voor de Nederlandse markt een aparte versie te brengen waardoor ook de wat jongere kinderen zonder hulp kunnen spelen.

#### Zoo

Zoo is een avonturenspel dat kan worden gespeeld zonder dat <sup>u</sup> het toetsenbord nodig heeft. Met de muis, joystick of de cursortoetsen bestuurt u de grafische cursor waarmee u allerle voorwerpen kunt oppakken, wegleggen, openen en sluiten etc etc. Er hoeft dus niet meer worden gezocht naar de soms toch moeilijke opdrachten, dus iedereen kan nu adventures spelen. Het verhaal speelt zich af in en om een dierentuin. Er is iets vreemds aan de gang, deze noodkreet krijgt <sup>u</sup> uit betrouwbare bron. Wie, wat, waar en hoe, u als plaatselijke medewerker van de dierenhulp organisatie moet daar zien achter te komen. Er wordt door de dierentuin direktie steeds in het geheim nieuwe dieren gekocht en dus is er voor <sup>u</sup> werk aan de winkel. Kijk goed uit het blijkt dat niemand te vertrouwen is.

Het spel begint op de straat. De koffer die u bij u draagt bevat allerlei nuttige dingen die u van dienst kunnen zijn. Natuurlijk is hierbij een sleutel, u weet niet hoelang de reis gaat duren

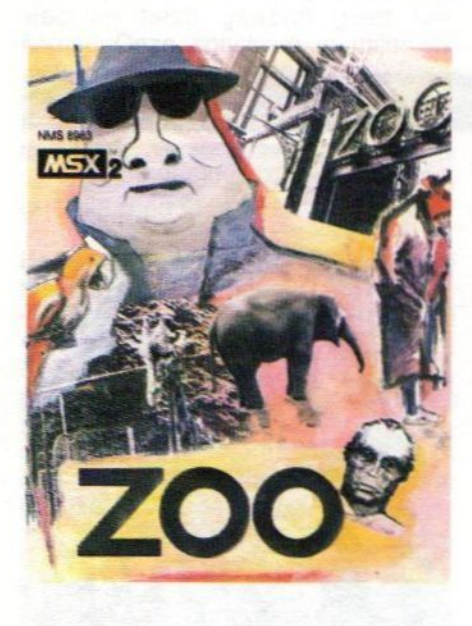

#### Zoo

dus een tandenborstel ontbreekt ook niet. Een fototoestel een horloge en een aantal ongezonde stikstokjes complimenteren het geheel. Met deze artikelen kunnen we beginnen met het oplossen van dit raadsel. Omdat we zonder kontant geld op zak niet zo ver komen, moeten we voor dat we de dierentuin met een bezoekje gaan vereren eerst geld gaan halen bij de

### **SOFTWARE**

u bank. Hier blijkt dat we geen cheques bij ons hebben dus moeten deze eerst gevonden worden. Een kijkje bij de twijfelachtige stichting HAED wat staat voor hulp Aan Eenzame Dieren brengt <sup>u</sup> hopelijk een stapje dichter bij de oplossing. Denk om een sleutel deze kan hier wel te pas komen. Om het spoor niet meteen kwijt te raken staan er op diverse plaatsen pijlen. Laat <sup>u</sup> echter niet op een dwaalspoor brengen. Omdat we bij de dierentuin ons niet kenbaar willen maken als detective bezoeken we deze dierentuin als gewoon bezoeker. Het kost ons f 10,- toegang. Na hier een kaartje gekocht te hebben zijn we dan aangeland in het mysterieuze park. Omdat de eerste indruk meestal de juiste is komt deze dierentuin er niet erg best af. Een verwaarloosde plattegrond wekt niet veel vertrouwen dus verstandiger is het om zelf maar op zoek te gaan. Onderweg komt u diverse artikelen tegen waarbij de afweging moet worden gemaakt of deze nog nuttig kunnen zijn en dus moeten worden meegenomen. Hiervoor blijkt de koffer een onmisbaar attribuut te zijn. Bij de giraffen staat een behulpzame bewaker, nou ja wat heet behulpzaam. Hij wil wel iets kwijt maar alleen als hier iets tegenover staat. Bij de Gemsen blijkt duidelijk dat hier iets mis is. Normaal gesproken knorren deze mooie beesten niet. Na een onderzoek ter plaatse wordt het een en ander duidelijk. We vervolgen onze weg doorde dierentuin. Voorbij de Zebra's komen we een dronken individu tegen. Wat moet je nu met deze man, is het dronkemans praat wat hij verteld of schuilt er een deel waarheid achter. Problemen genoeg dus. De olifanten en de leeuwen zien er erg hongerig uit, of is dat verbeelding. Uitkijken is dus de boodschap. De pinquins en ook het bezoekje aan het prehistorisch museum is zeker de moeite waard. Een nader onderzoek in het kantoor en de garage kunnen zeer lonend zijn. De beste tijd voor deze onderzoeken is ongetwijfeld rond het middag uur als de oppassers net even zijn gaan eten. Maar doe er niet te lang over want ze hebben het niet erg op vreemdelingen. Een kluis<br>een geheimzinnig kastie met sleutels. een geheimzinnig kastje met sleutels, waar duidt het allemaal op, is dit raadsel eigenlijk wel op te lossen? <sup>U</sup> staat voor een raadsel, een mysterie, wat en hoe u bent er nog niet achter. Al ligt de oplossing voor de hand er moeten nog bewijsstukken worden gevonden. Hiervoor dient u de juiste artikelen mee te nemen. Combineer bepaalde

feiten, ontrafel het geheim van de dierentuin, vertrouw niemand en kijk overal. Komt <sup>u</sup> er de eerste keer niet uit, de moed er inhouden en vrolijk weer een nieuwe poging gaan wagen. Op een keer krijgt <sup>u</sup> alle bewijzen in handen of zo u wilt in de koffer dan is het een 'klein kunstje' de juiste man of vrouw te arresteren.

#### RAD-X

Het geheel speelt zich af boven een nieuwe planeet en ver in de toekomst. <sup>U</sup> heeft de beschikking over een supersnelle space-jet. Deze space-jet is eenvoudig te besturen. Alleen een joystick is voldoende om van de planeet op te stijgen en de meest ingewikkelde capriolen uit te halen.

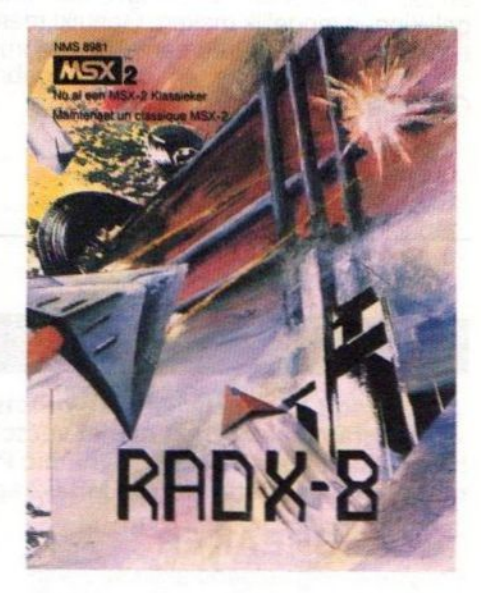

#### Rad-X

Je hebt maar een opdracht en die is de planeet te beschermen tegen aanvallen van je tegenstanders. Deze zijn in grote getallen aanwezig. De plaatjes van de planeet zijn zeer gevarieerd en leiden je vaak af van je opdracht. Natuurlijk ontbreekt ook de hoogste score pagina niet. Het programma biedt geweldige geluids en muziek effecten. Deze maken het spelen van dit soort spellen veel interessanter. Doordat de achtergrond werkt met smooth scrolling screens is het een bijna oneindig geheel geworden. Het valt niet mee om elke keer weer de bonus, die bij 250 punten aan het eind van het level wordt verkregen, te verdienen. Voor de liefhebber is het een stuk speelgoed wat voor vele uren spelgenot kan zorgen.

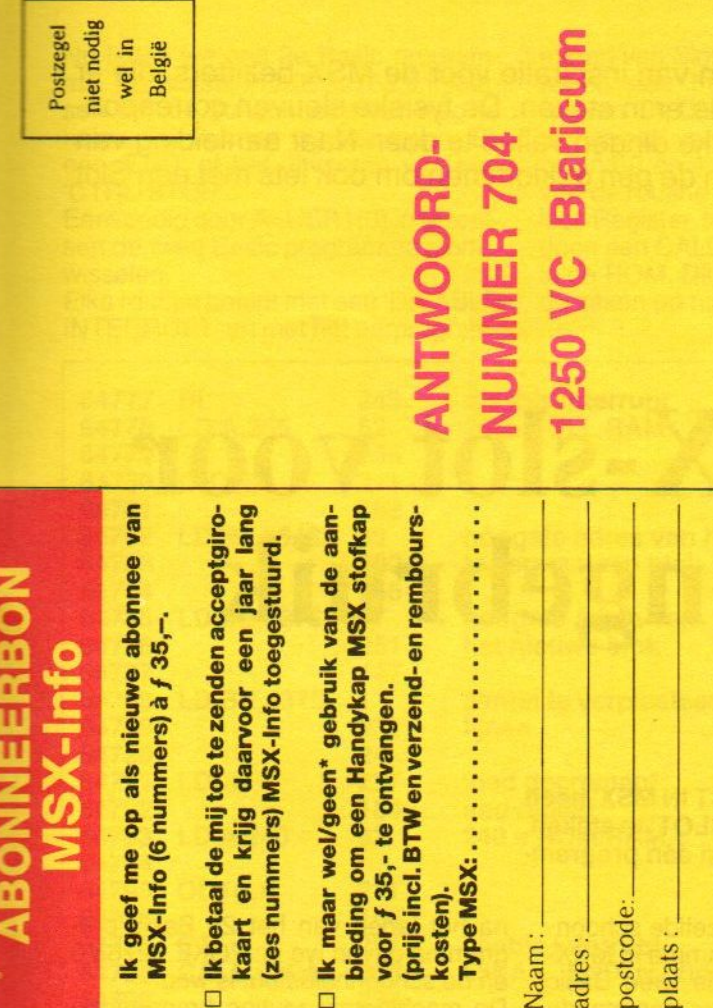

### **Salasan Bestelbon**

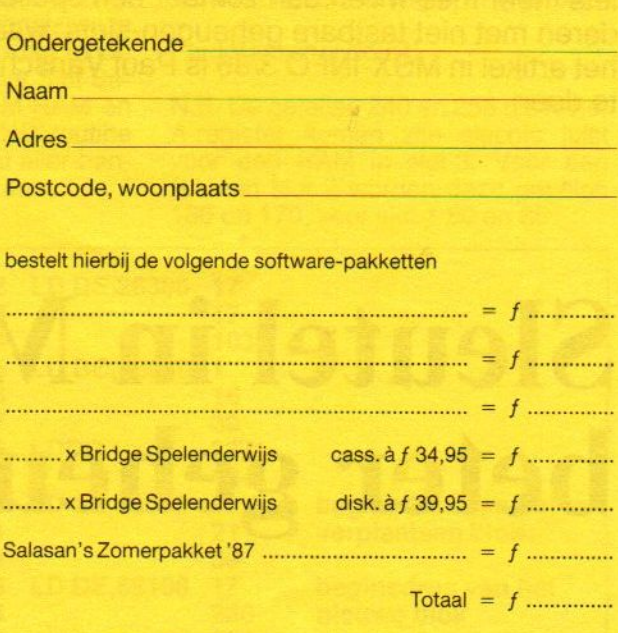

(alle prijzen incl. BTW en verzendkosten)

kosten thuisbezorgd.

s

doorhalen wat niet van toepassing

Een girobetaalkaart of Eurocheque voor het totaalbedrag is bijgesloten. De software-pakketten worden zonder verdere

Deze bon (of een copie) en betaalmiddel in gesloten envelop opsturen naar Sala Communications, Postbus 5570, 1007 AN Amsterdam.

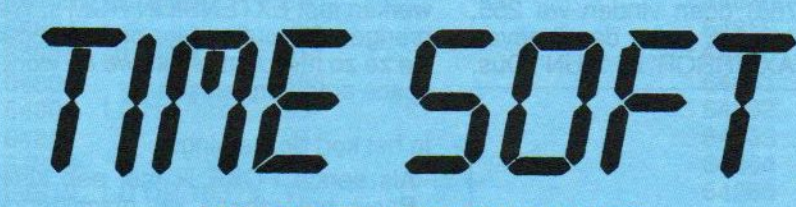

#### **MSX SOFTWARE SPECIALIST**

**BIJNA 800 MSX ARTIKELEN** OOK BUDGET-SOFTWARE (MEER DAN 100 TITELS)

LEVERING DOOR GEHEEL NEDERLAND

Ook de programma's uit **MSX COMPUTER MAGAZINE** zijn bij ons verkrijgbaar

Vraag de gratis prijslijst

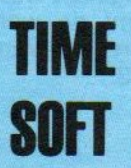

Beukenweg 7 1092 AX Amsterdam Tel.: 020-659393

(bij het Onze Lieve Vrouwen Gasthuis en het Oosterpark)

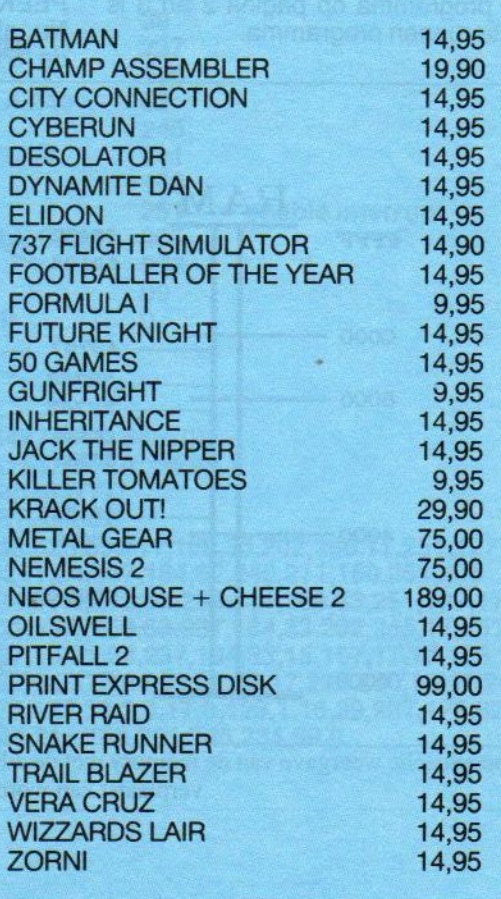

De sleuven of 'slots' bovenin de MSX blijven een bron van inspiratie voor de MSX-bezitters, die er iets meer mee willen dan zomaar een spelletjesmodule er in steken. De fysieke sleuven corresponderen met niet tastbare geheugen-slots, waarmee leuke dingen vallen te doen.Naar aanleiding van het artikel in MSX-INFO 3/86 is Paul Vanschandevyl in de pen geklommen om ook iets met een Slot te doen.

## Sleutel in MSX-slot voor beter geheugengebruik

<sup>e</sup> in MSX-INFO nr 3/86 verschenen bijdrage 'SLOT SELECT IN MSX' heeft Paul aan het werk gezet om ook een sleutel in het 'MSX-SLOT' te steken. Hij gebruikt de geheugen-mogelijkheden ervan om meer dan één programma in de MSX te stoppen.

Door het invoeren van een klein machinetaal routine kan men twee Basic programma's laden en gebruiken! Eén ervan komt in pagina 0 en <sup>1</sup> van de RAM,het andere in pagina 2 en 3 van de RAM.De machinetaal routine laat ons toe beiden om te wisselen. Het programma op pagina 2 en 3 is het te runnen programma.

Dit programma had dezelfde schoonheidsfout als het programma in MSX-INFO 3/86. Eén van de twee Basic programma's gaf bij het commando 'RUN' de 'SYNTAX ERROR'. Maar zoals voor veel problemen is de oplos-<br>sing eenvoudig! Als we een sing eenvoudig! Als we een<br>PEEK(32768) doen vinden we 255. Nu, alle waarden groter dan 0 geven de 'SYNTAX ERROR' bij 'RUN'. Dus,

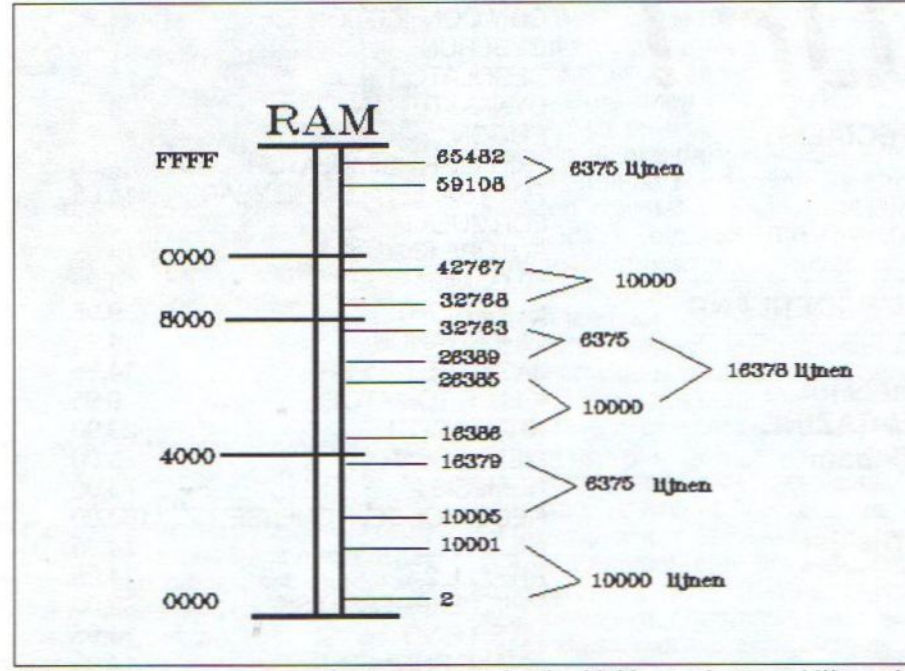

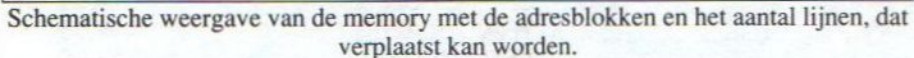

na het laden van het 2e Basic programma geven we in: POKE 32768,0 en de schoonheidsfout is weg! De machinetaal routine brengen we onder in de WORKSPACE AREA'. Tussen &H FD09 en &H FD88 worden de adressen alleen gebruikt als we werken met EXTENSION ROM's. We brengen de routine hier onder omdat we ze zo mee nemen als we de workspace area verplaatsen.

In het kort de werking:

- Als eerste POKE ik met een klein Basic programma de machinetaal routine. Deze routine, in feite twee routines, is op te roepen met USR <sup>O</sup> en USR 1. Vervolgens toetsen we 'NEW' in daar we dit Basic programma niet meer nodig hebben. Ten derde toetsen we A=USR0(0) in waardoor we de workspace kopiëren en onderbrengen in pagina <sup>1</sup> van de RAM.
- Nu laden we, bijv. van de cassette, ons eerste Basic programma. Vervolgens toetsen we A=USR1(0) in waardoor:
- °de workspace van pagina <sup>1</sup> naar pagina <sup>O</sup> wordt verschoven,
- het eerste Basic programma van pagina twee en zijn workspace van pagina 3 in pagina <sup>1</sup> van de RAM komt, dan komt de workspace <sup>+</sup> 10000 lege adressen van pagina 0 in pagina 2 en 3.

Nu laden we ons 2e Basic programma. Als laatste POKE 32768,0 intoetsen om de schoonheidsfout weg te halen. Nu kunnen we doorgaan. Bij een 'END' of het uitvoeren van een 'CTRL-STOP'.

Eenvoudig door A=USR1(0) in te toetsen de twee Basic programma's om- wisselen.

Elke routine begint met een 'DISABLE INTERRUPT' en methet herprogrammeren van Slot Select Register zodat we in een FULL-RAM configuratie werken. De Disable Interrupt belet het 'ophangen' van de computer als we in pagina <sup>O</sup> en <sup>1</sup> werken. Op het einde van de routine zetten we het Slot Select Register terug in ROM-RAM en doen een CALL naarde 'END' routine in de ROM. Dit bewerkt dat aller-hande zaken op nul gezet worden.

Hieronder de machinetaal routine en het Basic programma gebruikt om de routine onder te brengen in memory.

Paul Vanschandewyl

N.B. De getallen 240 en 255 die in het A-register komen zijn slechts juist voor een RAM in slot-3. Voor een RAM in slot 2 worden deze getallen en 170, voorslot <sup>1</sup> 80 en 85

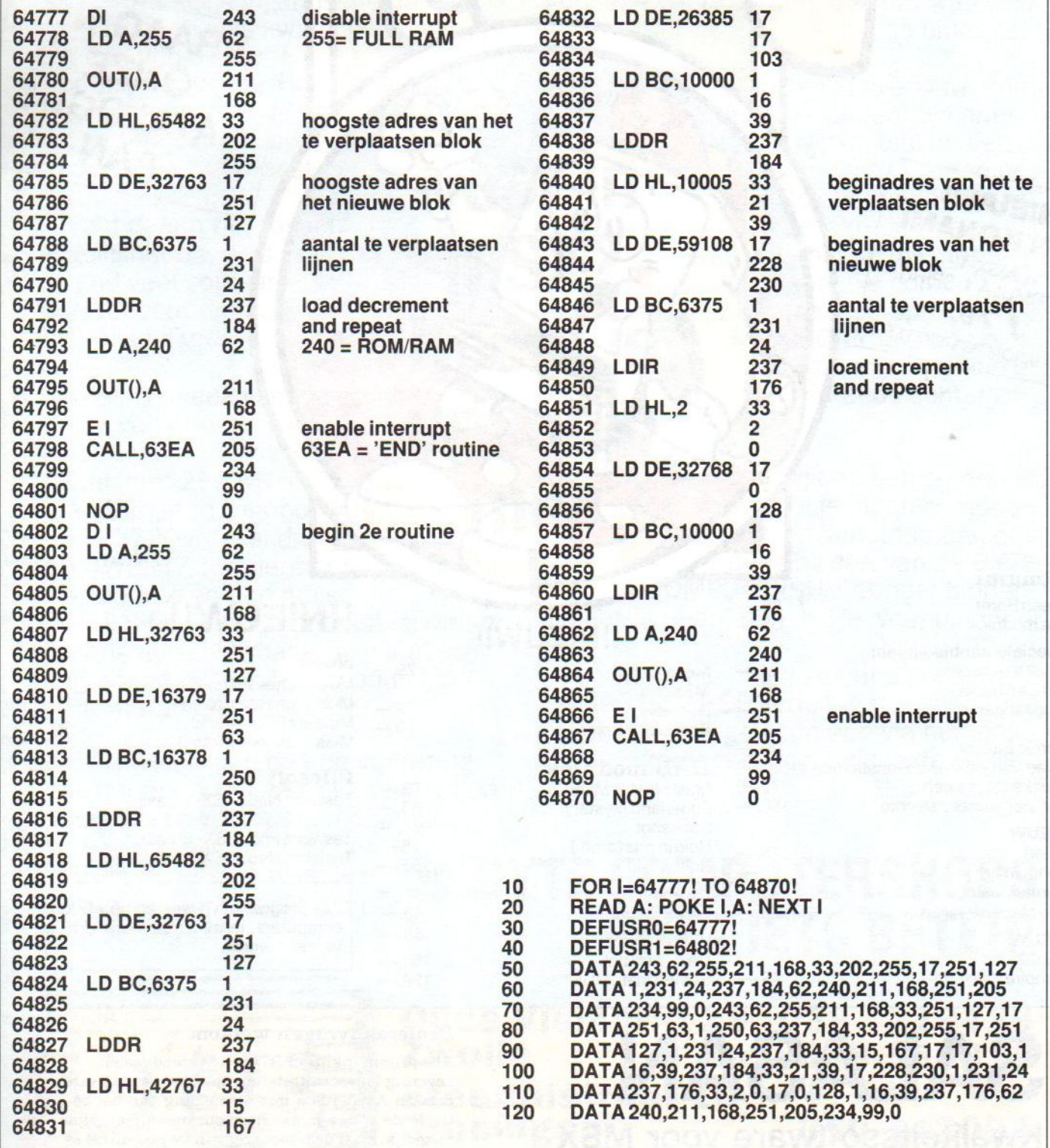

Konami

Alle modules **Green Beret** Beret  $f = \begin{bmatrix} 65, \\ 65, \\ 65, \end{bmatrix}$ 

NIEUW! VAN KONAMI

FORMULA 1-SPIRIT

 $f$  79,-MEGAROM PCS-SYSTEEM

Speciale aanbiedingen: Monkey Academy 40,-<br>Circus Charlie 40,-Circus Charlie 40,-<br>Mopiranger 40,-Mopiranger

![](_page_65_Picture_536.jpeg)

### **NIEUW**<br>QBert

GBert 75; Penguin Adventure 75— Penguin Adventure 75,-<br>
Game/Master 75,-<br>
The Maze of Gallius 75,-

#### NIEUW MSX-2:

vampire Killer 75,-

Metal Gear MSX-1 Nemesis Formula 1-Spirit

#### HAL modules

!!NIEUW!!

n

Music Editor MUE Eggerland Mystery Dunkshot Hole in one (proff.) **Rollerball** Pig Mock SuperSnake Deze twee samen: **CATTrackball** Samen met "MUE"

## !!NIEUW!!

![](_page_65_Picture_537.jpeg)

 $79 -$ 

 $79, 79 -$ 

 $75 65 75 75 55, 45 45 80 -$ 

![](_page_65_Picture_538.jpeg)

VRAAG NU<br>ONZE<br>CATALOGUS

AAN

![](_page_65_Picture_539.jpeg)

150 199.

#### Dealeraanvragen welkom

Alle prijzen inklusief BTW en verzendkosten. Levering bij vooruitbetaling op giro <sup>5641219</sup> van Salasan Amsterdam met vermelding van het betreffende programma. Rembourszendingen zijn mogelijk. maar daarvoor brengen we f 5,—inrekening. Omruilgarantie voor modules, laadfoutengarantie bij cassettes. Uitsluitend originele software

® 020-273198 Postbus 5570, 1000 AZ Amsterdam

SALASAN

Kwaliteitssoftware voor MSX

Ik liep laatst op een zaterdag met m'n Nu wilde ik maar wat graag die SONY<br>
vriendin door Zwolle, een beetje win- mee naar huis nemen, maar ik had niet kelen en zo, tot ik op de Oude Vismarkt BYTE COMPUTERSHOP zag. Nu heb ik altijd al een computer willen M'n vriendin, weet je wel. hebben, dus ik naar binnen en m'n vrien-

bij BYTE heen was kwam ik in gesprek

met een van die goed ge-<br>informeerde verkopers. had verteld, bleek voor<br>mij een MSX het meest

mogelijkheden, er is ont-<br>zettend veel software **MSX?** voor, tot echt profes-<br>sioneel spul toe!

En BYTE bleek juist nu een<br>knaller van een aanbieding te hebben: De SONY HBF 700<br>MSX-II, met 256 KRam, 128 K<br>VideoRam, een ingebouwde<br>3 1/2 " 720 Kb diskdrive, <u>vriendin</u> VideoRam, een ingebouwde<br>
VideoRam, een ingebouwde<br>
21/2" 720 Kb diskdrive,<br>
een QWERTZ-toetsenbord, met aparte<br>
cijfertoetsen en een muis.<br>
COMPUTERSHOPS naar binnen. een QWERTZ-toetsenbord, met aparte and alle and the eens bij een van de BYTE cijfertoetsen en een muis. Daarbij Hibrid software: tekstverwerker, VideoRam, een ingebouwde<br>
3 1/2 " 720 Kb diskdrive, wit inruilen, loop dan ook<br>
eens bij een van de BYTE<br>
Daarbij Hibrid software: tekstverwerker, Maar.... neem dan wel je vriendin mee!<br>
spreadsheet, database, een grafisch spreadsheet, database, een grafisch

in de andere, want ze blijken niet alleen computers te verkopen, maar ook |

![](_page_66_Picture_6.jpeg)

mee naar huis nemen, maar ik had niet<br>voldoende geld bij me.

Maar dat was helemaal geen probleem, want ik kon een Comfort Card krijgen, Nadat ik over mijn eerste verbazing kon ik per maand betalen met heel<br>van het werkelijk gigantische aanbod gunstige voorwaarden, dus dat was voor gunstige voorwaarden, dus dat was voor<br>mij de uitkomst.

informeerde verkopers.<br>Toen ik hem mijn wensen **Naar BYTE** de SONY onder mijn armen<br>had verteld, bleek voor mij een MSX het meest<br>geschikt te zijn.<br>Want daarin zijn zoveel van de verslag van de van de van de van de van de van de van de van de van de van de v de winkel uitliep, liep ik mij een MSX het meest **maar voor de voor de verbeeld m** 'n vriendin ook tegen het geschikt te zijn. Want daarin zijn zoveel **is allegerijk was hoofde en bezakt.** Zij was nogal mogelijkheden, er is ontgloednieuwe computer te zien. Maar computeren op<br>MIJN SONY lukt nog niet, Neem je MIJN SONY lukt nog niet,

Als jij ook een computer<br>wilt, of je eigen computer

n=

programma èn een Nederlands MSX Mocht je niet zo dicht bij een BYTE<br>BASIC-handboek voor f 899,-! COMPUTERSHOP in de buurt wonen, dan COMPUTERSHOP in de buurt wonen, dan bestel je er gewoon een via hun post-Bij BYTE viel ik van de ene verbazing order service. krijg je de spullen<br>in de andere, want ze blijken niet alleen over huisbezorgd!

## centrum te hebben waar je met elk BYTE COMPUTERSHOPS NET IETS BETER!

Oude Vismarkt 29 038 - 219429 fax: 038-536816 Steentilstraat 10 Groningen 050-142097 Berlikumermarkt 21 Leeuwarden 058-121210

# NLIEF, KAN DIE PHILIPS COMPUTER VAN<br>U OOK M'N SCHUURTJE SCHILDEREN?

Sluit de NMS 8280 op uw video-apparatuur aan en u eze geavanceerde het werken beste en de en de beste geavanceerde het werken beste en de en de beste geavanceerde het werken de en de en de beste geavanceerde beste gearanteer. Het werken de en de en de en de en de en de en MSX van Philips mengt en Computer. Bezoek eens de Computer. Bezoek eens de Computer. Bezoek eens de Philips Dealer. Schrijf voor en geluid. Voor schuurtjes heeft u de keuze<br>klauren En

al even groot. De administratie doen, gegevensbestanden beheren, agenda's bijhouden, teksten verwerken, uw eigen clubblad maken... Het gaat van een leien dakje

Voor al deze toepassingen is de software gratis bijgeleverd. Enkele specificaties: 128 Kb werk- en 128 Kb videogeneveral Enkele specificaties. 120 Kb were en 120 Kb video-<br>geheigen, 2 high-speed dubble light disk ette-stations met elk een opslagcapaciteit van 720 Kb. De NMS 8280 is één van de vele MSX-Homecomputers van Philips.

Eengreepuithetuitgebreide Philips MSX-assortiment: NMS8245, NMS8280, VG8020, NMS 1421, VS 0040, VS 0080, NMS 1431, VKR 6830, SBC 3810.

paratuur en monitors aan: Philips Consumentenbelangen, Antwoordnummer 500, 5600 VB Eindhoven.

## PHILIPS COMPUTERS VOOR PLEZIER & PROFESSIE

Bekend om zijn complete pakket randapparatuur en software. Beleef zelf hoe prettig<br>het werken is met een Philips

Philips Dealer. Schrijf voor uit-

MSX-Computers, PC's, randap-

voerige documentatie over

![](_page_67_Picture_8.jpeg)

PHILIPS **PHILIPS**